Global configuration mode

Command Modes

# **NOTE**

After you have configured the TFTP server, you can, at any time, view the TFTP server configuration information. For more details, refer to ["Displaying the TFTP Configuration](#page-3-0)  [Information" on page 104](#page-3-0).

# **3.2.2.1.2 Step 2: Triggering Software Download**

After the TFTP server is configured, run the following command to trigger the download of the shadow image to be used for software upgrade:

**npu(config)# load to shadow** <shadow image name>

After you execute this command, the shadow image is downloaded to the NPU flash, and the shadow image that is currently residing in the flash is overwritten.

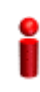

### **IMPORTANT**

An error may occur if you execute this command when:

- Another software download is already in progress.
- The shadow image to be downloaded is already residing in the NPU flash as the shadow or operational image.
- The TFTP server is not configured. For more information about configuring the TFTP server, refer to "Step 1: Configuring the TFTP Server" on page 100.
- $\blacksquare$  The name of the shadow image to be downloaded is incorrect or the format of the file name is incorrect. Because the file to be downloaded is a compressed file, always be suffix the file name with **.tgz**.
- $\blacksquare$  The NPU is running with the shadow image.
- The system does not have enough memory available for software download.

**Command** Syntax **npu(config)# load to shadow** <shadow image name>

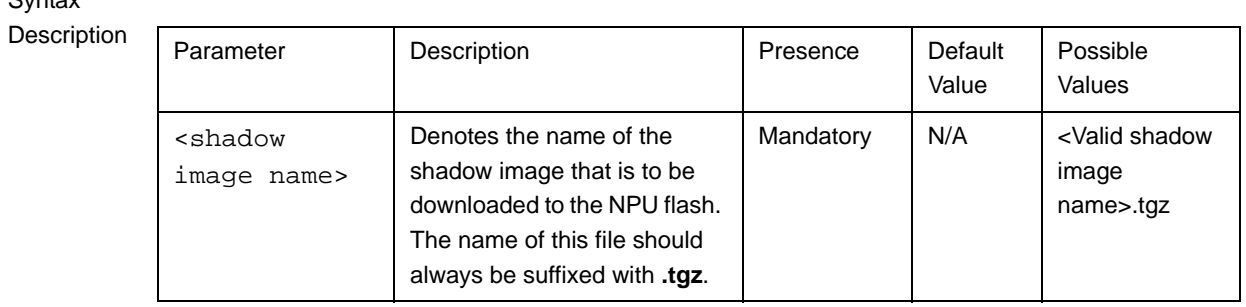

Command Modes Global configuration mode

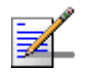

 $S<sub>Y</sub>$ 

### **NOTE**

After you have triggered the download procedure, you can at any time, obtain information about the download status. For more details, refer to ["Displaying the Download Status Information"](#page-4-0)  [on page 105](#page-4-0).

# **3.2.2.1.3 Step 3: Resetting and Booting the NPU Using the Shadow Image**

After the shadow image is downloaded to the NPU flash, run the following command to reboot the NPU with the downloaded shadow image:

### **npu(config)# reboot from shadow** [<shadow image name>]

In the above command, you can specify the shadow image name that is to be used for NPU reboot. If you do not specify a value for the shadow image name parameter, the shadow image that was last downloaded is used for rebooting the NPU.

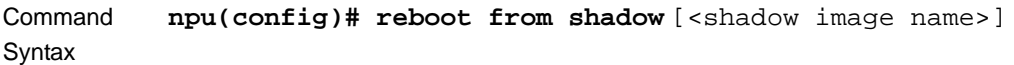

Syntax

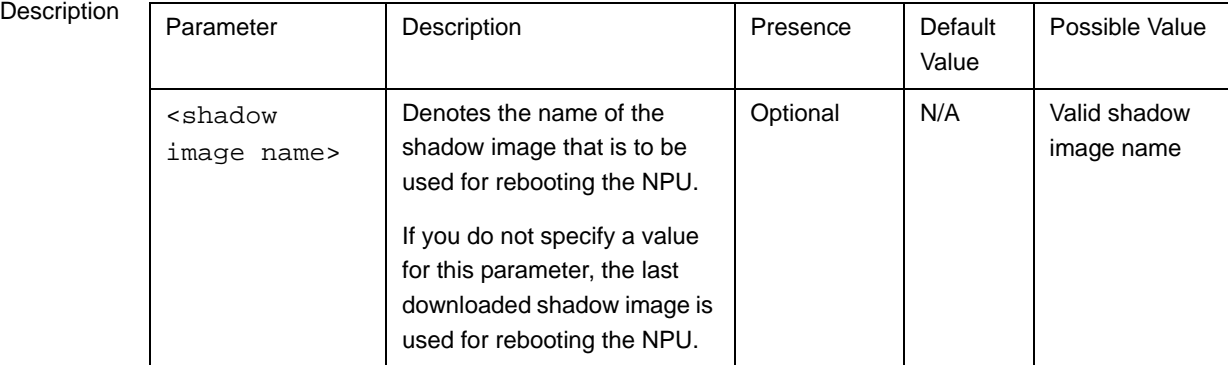

Command Modes Global configuration mode

# **3.2.2.1.4 Step 4: Making the Shadow Version Operational**

After you reset the NPU with the shadow image, and ensure that the NPU is functioning correctly with the shadow image, you can make the shadow version as the operational version. The next time you reset the system, the shadow image that you make operational is used for rebooting the NPU.

To make the shadow version as the operational version, run the following command.

**npu(config)# switchover npu**

After you run this command, the operational image is swapped with the shadow image. The next time you reset the NPU, the system boots up with the swapped image.

### **IMPORTANT**

If you reset the NPU before running this command, the NPU boots up with the image that is currently the operational image.

# **IMPORTANT**

An error may occur if you run this command when the NPU is not running with the shadow image.

Command Syntax

npu(config)# switchover npu

Global configuration mode

Command Modes

# **3.2.2.2 Displaying the Operational, Shadow, and Running Versions**

You can, at any time (during or after the software download procedure), run the following command to view the operational, shadow, and running versions of the NPU software:

**npu# show software version npu**

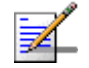

### **NOTE**

The operational version is the default software version that is used for rebooting the NPU after system reset.

The shadow version is the downloaded software version that you can use to boot up the NPU. However, it is the operational software version that is used to boot up the NPU after the next system reset.

The running version is the software version (can be either the operational or shadow version) that is currently running on the system.

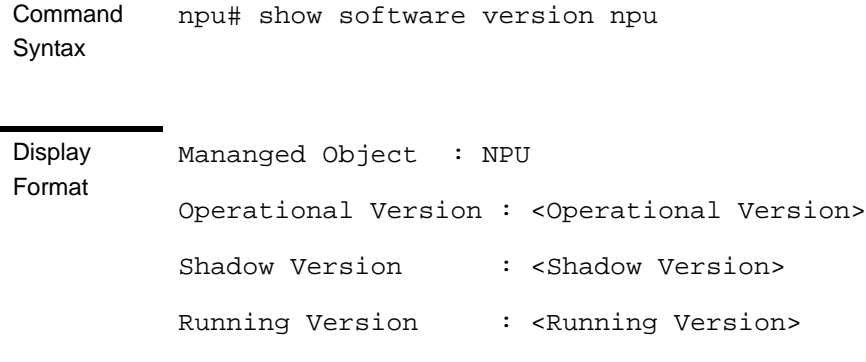

Command Modes Global command mode

# <span id="page-3-0"></span>**3.2.2.3 Displaying the TFTP Configuration Information**

You can, at any time (during or after the download procedure), run the following command to view the configuration information about the TFTP server that is used for the NPU software upgrade:

**npu# show software version server**

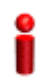

#### **IMPORTANT**

An error may occur if configuration information is requested for a TFTP server that is not configured. For more information about configuring the TFTP server to be used for software download, refer to "Step 1: Configuring the TFTP Server" on page 100.

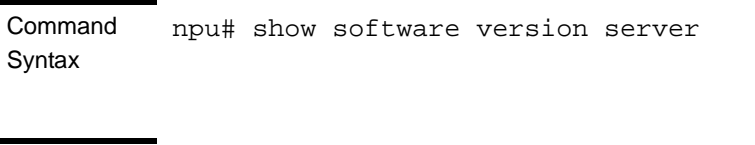

**Display** Format Software version server <Server IP Address> Command Modes Global command mode

# <span id="page-4-0"></span>**3.2.2.4 Displaying the Download Status Information**

After initiating software download, you can, at any time, view the download progress for the NPU image. The progress of the image download procedure can be in any of the following stages:

- No Software Download has been initiated
- Downloading
- Decompressing
- Validating
- Copying
- Writing to flash
- **Download complete**

An error may occur while:

- Downloading the software image from the TFTP server
- Decompressing the downloaded file
- Validating the downloaded file
- **Copying of the software image to the NPU flash**

Run the following command to view the download status:

#### **npu# show download status npu**

After you run the above command, the TFTP server address, image name and version, download status, and the number of bytes that have been downloaded, are displayed.

#### **IMPORTANT**

An error may occur if you execute this command when no download procedure is in progress.

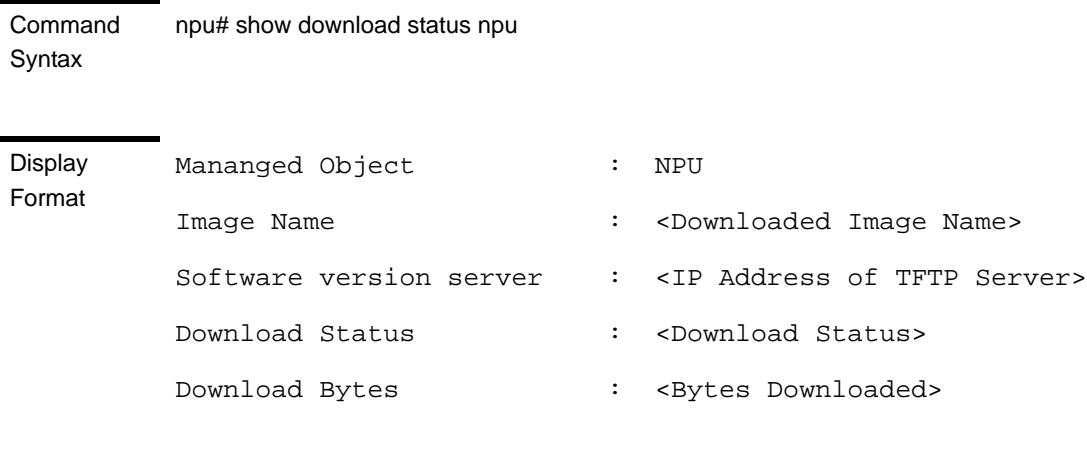

Command Modes Global command mode

# 3.2.3 Upgrading the AU

To upgrade the AU software, first configure the TFTP server that you want to use for software version download, and then download the image to the NPU flash. You can store up to three images to be used for AU upgrade. You are required to create a mapping between the AU slot and the image residing in the NPU flash. Each time the AU is reset or if you are inserting/re-inserting the AU card in the AU slot for, the AU boots up using the AU-to-image mapping that you specify.

You can specify separate AU-to-image mappings for each AU slot. In addition, you are required to create a mapping that is to be used as the default mapping. This default mapping is used for boot up all AU slots for which a mapping does not exist. After you have created the mapping, download the mapped image from the NPU flash to the AU flash (for the AU slot for which the mapping is created). You can then reboot the AU using the downloaded image. After mapping you can also just reboot the AU(s) that after reboot will perform SW upgrade automatically.

If the image that you have used to reboot the AU is not the image currently mapped to this AU slot, the AU-to-image mapping for that AU slot is updated with this image (provided you have not deleted this image from the NPU flash before rebooting the AU).

### **IMPORTANT**

Before inserting an AU card, ensure that an AU-to-image mapping exists, which is to be used for booting the AU. If you insert the AU card when there is no existing mapping, the AU is immediately shut down. For more information about creating a (default) AU-to-image mapping, refer "Step 3: [Creating the AU-to-Image Mapping" on page 109](#page-8-0).

After you create the AU-to-image mapping, execute the following command (for details refer [Section 3.2.3.1.5](#page-10-0)).

**npu(config)# reboot au** [<au slot-id>] **shadow** [<shadow image name>] After you execute this command, the AU boots up with the mapped image.

# **3.2.3.1 Procedure for Upgrading the AU**

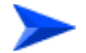

**To execute the AU upgrade procedure:**

- ["Step 1: Configuring the TFTP Server" on page 107](#page-6-0)
- ["Step 2: Downloading the AU Image to the NPU Flash" on page 108](#page-7-0)
- ["Step 3: Creating the AU-to-Image Mapping" on page 109](#page-8-0)
- ["Step 4: Downloading the Image to the AU Flash" on page 110](#page-9-0)
- ["Step 5: Resetting and Rebooting the AU with the Shadow Image" on page 111](#page-10-0)

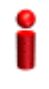

### **IMPORTANT**

If you are inserting/re-inserting the AU card, you are required to execute this procedure before inserting and powering up the AU card. If an error occurs while booting up of the AU, it is reset upto three times, after which it is completely shut down.

# <span id="page-6-0"></span>**3.2.3.1.1 Step 1: Configuring the TFTP Server**

To create an AU-to-image mapping, you need to first configure the TFTP server to be used for downloading the image to the NPU flash.

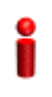

### **IMPORTANT**

The same TFTP server is used for downloading the software image to be used for upgrading the NPU/AU. For detailed information about the configuring the TFTP server, refer Section 3.2.2.1.1.

Run the following command to configure the TFTP server to be used for software version download.

**npu(config)# software version server** <server ip>

### **IMPORTANT**

An error may occur if you execute this command when another software download is already in progress.

Command **Syntax npu(config)# software version server** <server ip>

### **Syntax**

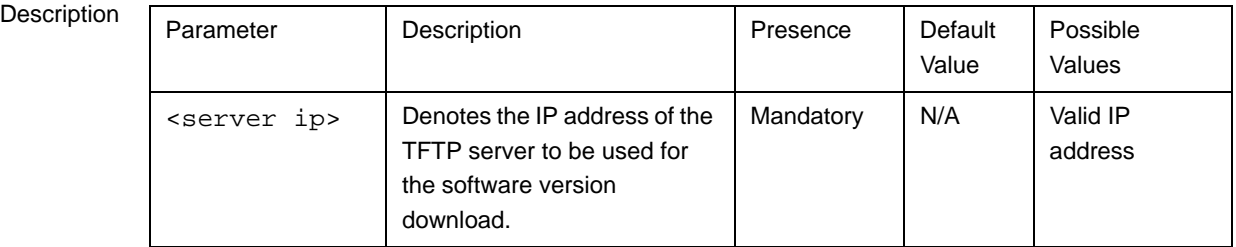

Command Modes Global configuration mode

# <span id="page-7-0"></span>**3.2.3.1.2 Step 2: Downloading the AU Image to the NPU Flash**

After the TFTP server is configured, run the following command to download the AU image (to be used for software upgrade) to the NPU flash:

**npu(config)# Download AU image** <AU image name>

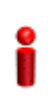

### **IMPORTANT**

The NPU flash can store a maximum of three AU images. If you download a new AU image to the NPU flash, the oldest image (that is not used for any mapping) is overwritten. To delete an AU image that is used for mapping, you must first delete the AU-to-image mapping. For details, refer to ["Deleting the AU-to-Image Mapping" on page 116](#page-15-0). It is recommended that you frequently delete AU images that are no longer required, from the NPU flash. For details, refer to ["Displaying Images Residing in the Flash" on page 118](#page-17-0).

After you execute this command, the AU image is downloaded to the NPU flash.

**IMPORTANT** An error may occur if you execute this command when: **Another software download is already in progress.**  $\blacksquare$  The AU image to be downloaded is already residing in the NPU flash.  $\blacksquare$  The TFTP server is not configured. For more information about configuring the TFTP server, refer to ["Step 1: Configuring the TFTP Server" on page 107](#page-6-0). The shadow image name that you have specified does not exist. All the AU images residing in the NPU flash are mapped to an AU slot. Any image that is mapped to an AU slot cannot be deleted or overwritten. Command Syntax **npu(config)# Download AU image** <AU image name>

#### **Syntax**

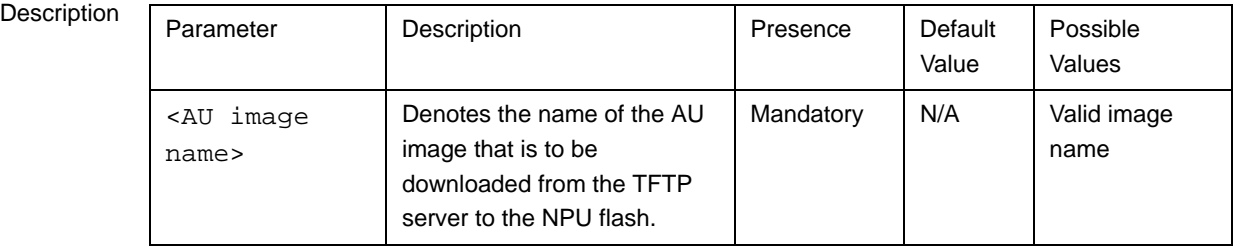

Command Global configuration mode

Modes

# <span id="page-8-0"></span>**3.2.3.1.3 Step 3: Creating the AU-to-Image Mapping**

After you have downloaded the AU image to the NPU flash, you can map this image to a specific AU slot. You can also use this image to create the default AU-to-image mapping.

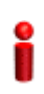

# **IMPORTANT**

If you are inserting/re-inserting the AU card, run this command before inserting and powering up the AU card.

To create an AU slot ID-to-image mapping, run the following command:

**npu(config)# map au** {<au slot-id|**default**>} <image name>

Specify the slot ID if you want to map the image to a specific AU slot. Specify **default** if you want to use this as the default mapping for all AU cards for which a mapping does not exist.

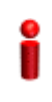

### **IMPORTANT**

Always create a default AU-to-image mapping to be used for booting one or more AU cards, before inserting/re-inserting the AU card.

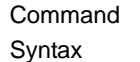

**npu(config)# map au** {<au slot-id|**default**>} <image name>

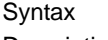

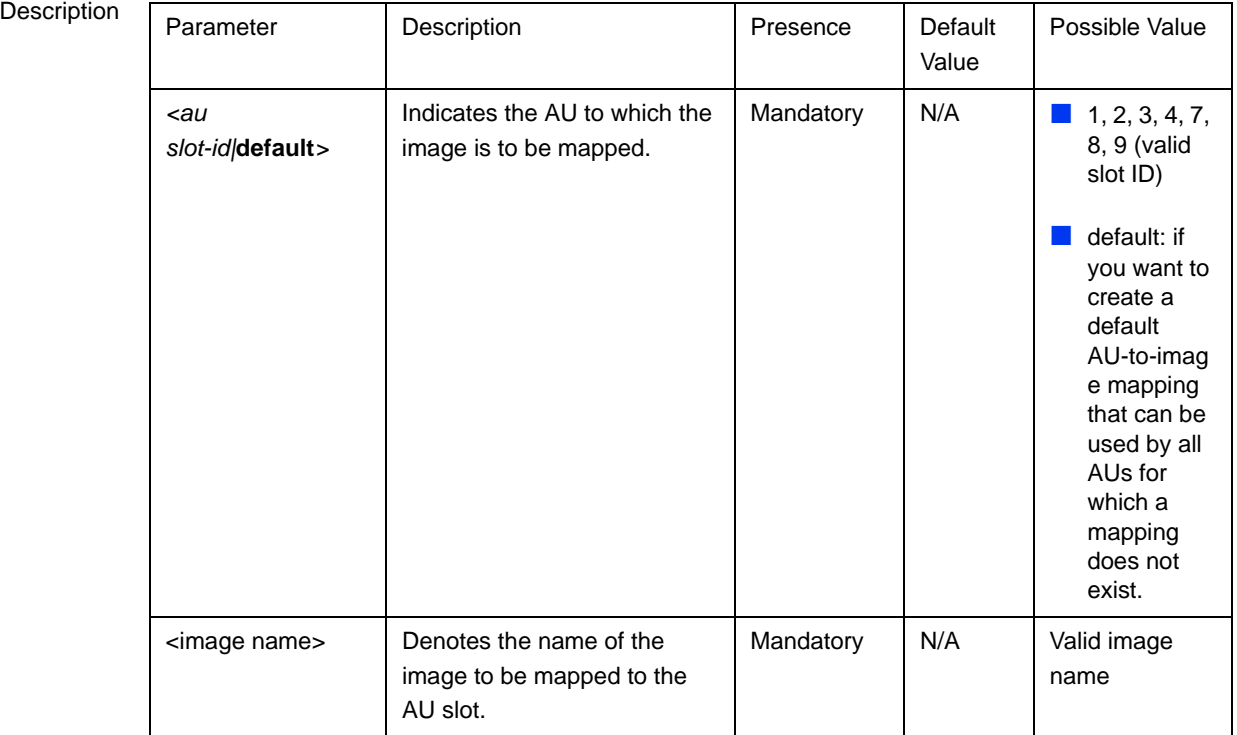

Command Modes Global configuration mode

# <span id="page-9-0"></span>**3.2.3.1.4 Step 4: Downloading the Image to the AU Flash**

The AU flash can store two AU images: shadow and operational. The operational image is the image that is currently mapped to the AU slot, and is used for booting the AU when the AU is reset. The shadow image is the image that is downloaded from the NPU flash.

After you have created the AU-to-image mapping for a particular AU slot, download the image from the NPU flash to the AU flash. To download the image to the AU flash, run the following command.

**npu(config)# load to au** [<au slot-id>] **shadow** <shadow image name>

# **IMPORTANT**

An error may occur if:

- $\blacksquare$  The AU image is not present in the NPU flash
- You execute this command immediately after inserting the AU card, and it is still registering itself with the 4Motion system.
- An AU image is currently being downloaded to the AU flash.
- The AU software image version is incompatible with the AU hardware.

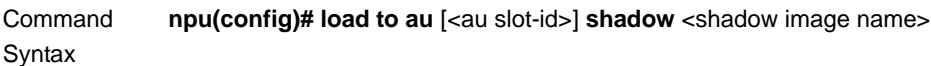

#### **Syntax**

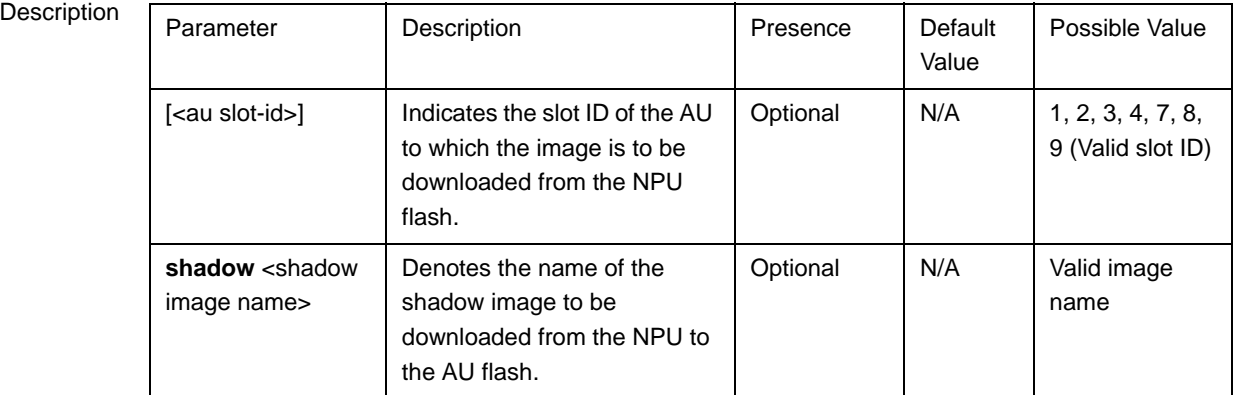

Command Modes Global configuration mode

# <span id="page-10-0"></span>**3.2.3.1.5 Step 5: Resetting and Rebooting the AU with the Shadow Image**

After you have downloaded the image to the AU flash, you can run the following command to reset the system and boot the AU with the shadow image. After you run the following command, the shadow image is used to boot the AU after it is reset.

If the AU is successfully rebooted with the shadow image, then this image becomes the operational image for AU. If an error occurs in booting up the AU with the shadow image, the AU boots up with the operational image instead. However, the AU is immediately shut down after it boots up with the operational image.

**npu(config)# reboot au** [<au slot-id>] **shadow** <shadow image name>

Specify the image name that you have used for creating the mapping in, ["Step 3:](#page-8-0)  [Creating the AU-to-Image Mapping" on page 109](#page-8-0). If you define another image name in this command, the AU-to-image mapping is updated with this image (provided this image is also residing in the NPU flash). Specify the slot ID if you want to reboot a specific AU slot with this image. If you want to reboot all the AU slots with this image, do not specify any slot ID. In addition, the mappings for all AUs are updated with this image.

After you run this command, the software version that is used to reboot the AU is the operational version. This version will be used for rebooting after the next AU reset.

### **IMPORTANT**

An error may occur if:

- $\blacksquare$  The AU image is not present in the NPU flash.
- You execute this command immediately after inserting the AU card, and it is still registering itself with the 4Motion system.
- $\blacksquare$  The software image version is incompatible with the hardware.
- Rebooting the AU with the shadow image has failed. (The AU boots up with the operational image, and then initiates self-shut down.

# **IMPORTANT**

Do not delete this image from the NPU flash because this image is used to boot up the AU the next time it is reset. If you delete this image from the NPU flash, the default AU-to-image mapping will be used to reboot the AU.

Command **Syntax** 

**npu(config)# reboot au** [<au slot-id>] **shadow** < shadow image name>

**Syntax** 

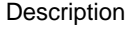

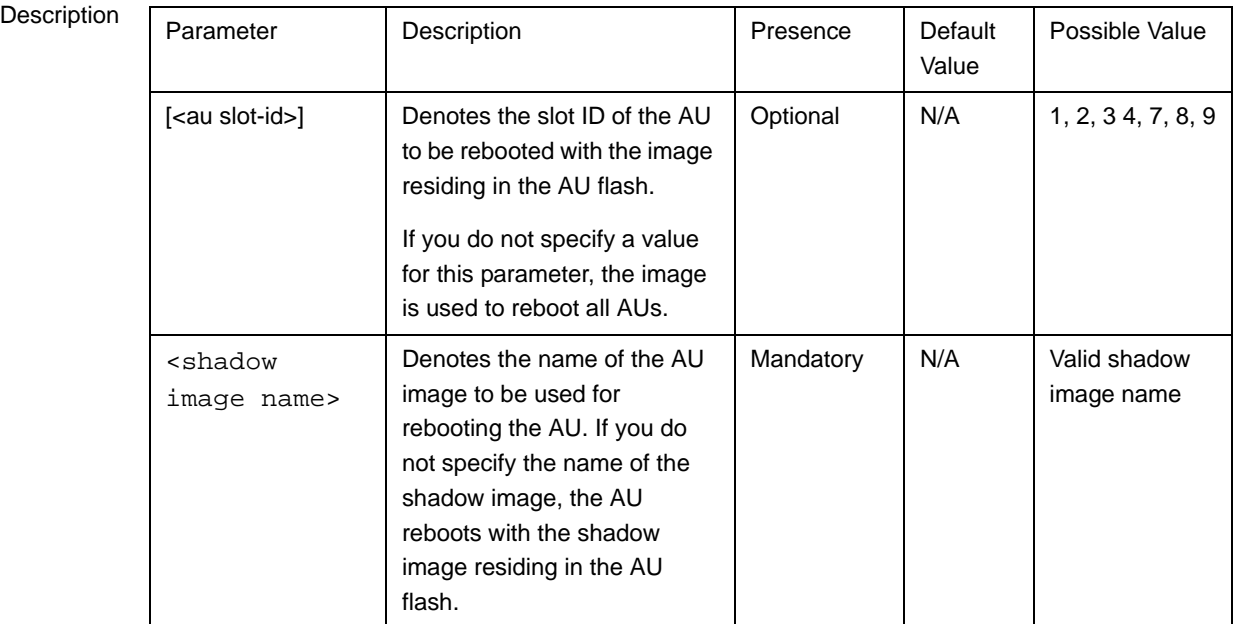

Command Modes Global configuration mode

# **3.2.3.2 Displaying the Shadow, Running, and Operational Versions**

You can, at any time (during or after the software download procedure), run the following command to view the shadow, running, and operational versions used for the AU:

**npu# show software version au** [<au slot-id>]

Specify the AU slot ID, if you want to view the software version for a specific AU slot. Do not specify the AU slot ID if you want to view the software versions used for all AU slots.

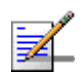

# **NOTE**

The operational version is the default software version that is used for rebooting the AU after AU reset.

The shadow version is the downloaded software version that you can use to boot the AU. However, the next time the system is reset, it is the operational software version that is used to boot the NPU. The running version is the software version (is either the operational or shadow version) that is currently running on the system.

**Command Syntax npu# show software version au [<au slot-id>]** 

#### **Syntax**

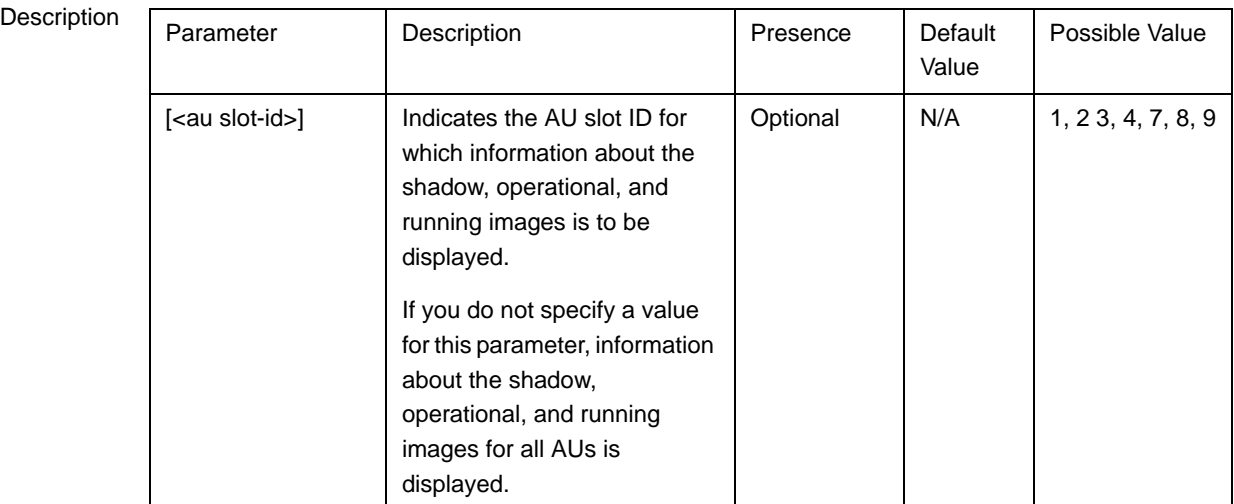

Command Modes Global command mode

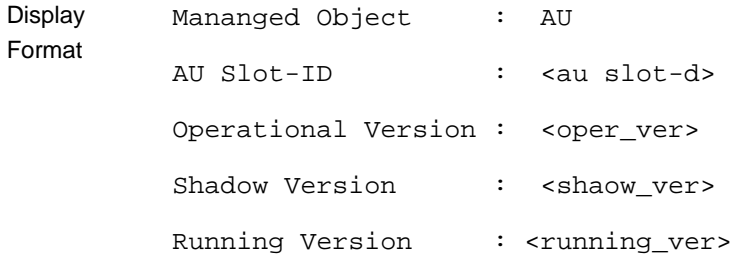

# **3.2.3.3 Displaying the Download Status Information**

After initiating software download, you can, at any time, view the download progress for the AU image to the NPU flash. The progress of image download can be in any of the following stages:

- **Downloading**
- **Validating**
- **Copying**
- **Writing to flash**
- Download complete

An error may occur while:

- Downloading the software image from the TFTP server
- Validating the downloaded file

Copying of the software image to the NPU flash

Run the following command to view the download status of the AU image to NPU flash:

**npu# show software download status au**

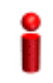

### **IMPORTANT**

An error may occur if you execute this command when no download procedure is in progress.

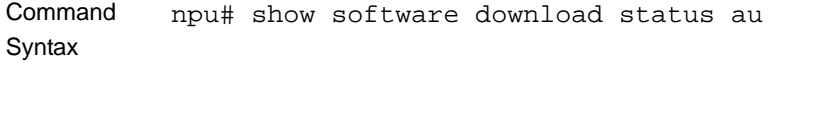

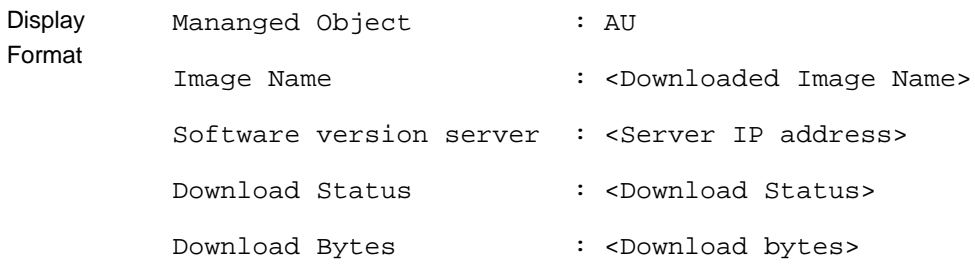

Command

Global command mode

Modes

# **3.2.3.4 Displaying the AU-to-Image Mapping**

You can run the following command to view the AU-to-image mapping for a particular AU slot:

```
npu# show au [{<au slot-id|default>}] mapping
```
Specify the AU slot ID to display the AU-to-image mapping for a specific AU slot. If you want to view the default AU-to-image mapping, specify **default**. If you do not specify the slot ID or default, all the AU-to-image mappings are displayed.

Command Syntax **npu# show au** [{<au slot-id|**default**>}] **mapping**

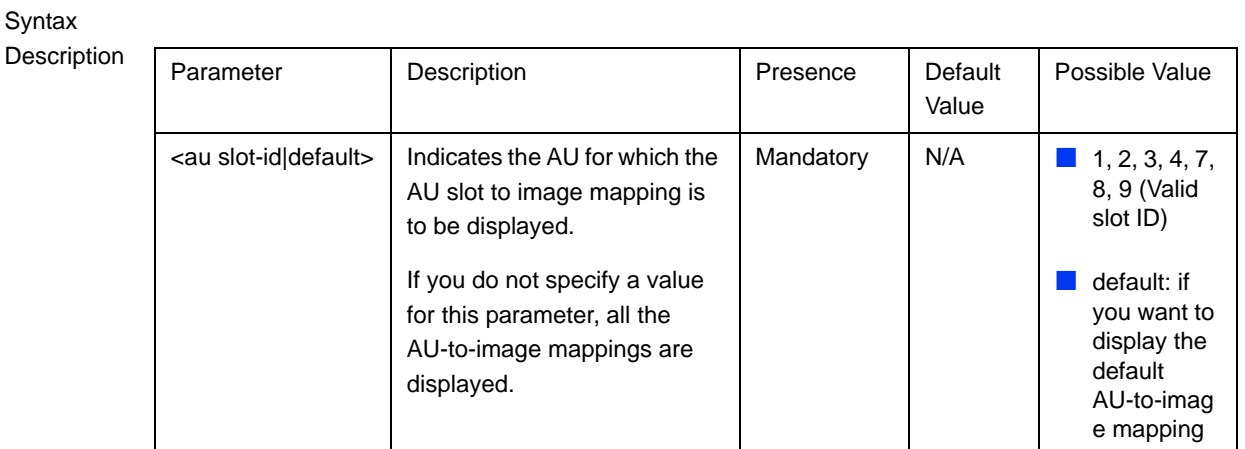

```
Command 
Modes
            Global command mode
```
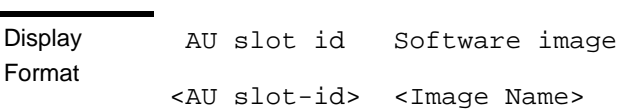

# <span id="page-15-0"></span>**3.2.3.5 Deleting the AU-to-Image Mapping**

Run the following command to delete an existing AU-to-image mapping:

```
npu(config)# delete au <au slot-id> mapping
```
Specify the AU slot ID for which you want to delete the existing mapping. After you delete this mapping, the AU boots up using the default AU-to-image mapping after the next AU reset.

```
Command 
Syntax
              npu(config)# delete au <au slot-id> mapping
```
**Syntax** 

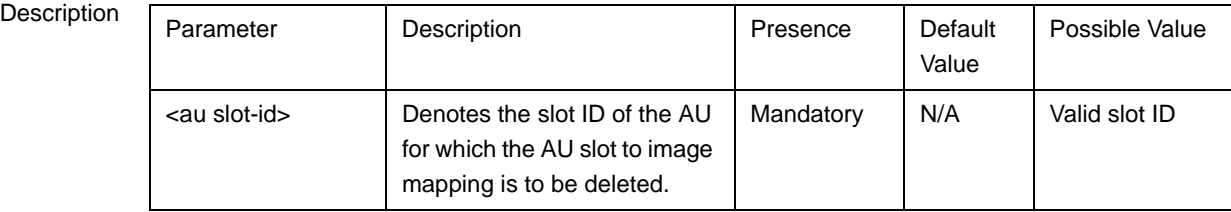

Command Modes Global configuration mode

# **3.2.3.6 Deleting AU Images from the NPU Flash**

The NPU flash can store a maximum of three AU images. When you download a new AU image to the NPU flash, the oldest image (that is not mapped to any AU) is overwritten. It is recommended that you frequently delete AU images that are no longer required in the NPU flash.

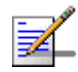

# **NOTE**

You cannot delete any image that is already mapped to a particular AU. To delete an image, you are required to first delete the corresponding mapping, and then delete the image from the NPU flash. For more information about deleting an AU-to-image mapping, refer to "Deleting the [AU-to-Image Mapping" on page 116](#page-15-0).

To delete an AU image from the NPU flash, run the following command:

**npu(config)# erase au image** <au image name>

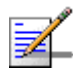

# **NOTE**

An error may occur if:

- $\blacksquare$  The image to be deleted is not residing in the NPU flash
- $\blacksquare$  The image is mapped to a particular AU slot.

Command Syntax

**npu(config)# erase au image** <au image name>

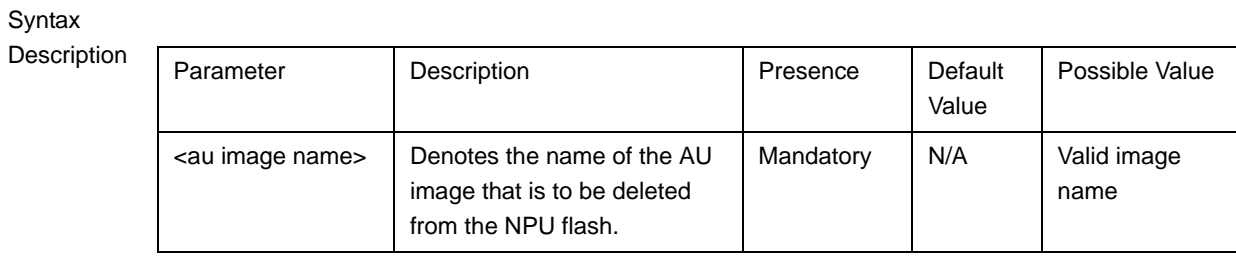

Command Modes Global configuration mode

# <span id="page-17-0"></span>**3.2.3.7 Displaying Images Residing in the Flash**

To display the images residing in the flash, run the following command:

**npu# show au image repository**

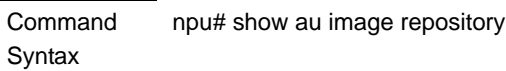

Command Modes Global command mode

# 3.3 Shutting Down/Resetting the System

This section describes the commands for:

- **E** ["Shutting Down the System" on page 119](#page-18-0)
- ["Managing System Reset" on page 120](#page-19-0)

# <span id="page-18-0"></span>3.3.1 Shutting Down the System

You can, at any time, use the CLI to shut down the 4Motion system. When you execute the shutdown command, the system and all its processes are gracefully shut down. It is also possible that the system may initiate self shutdown if an internal error has occurred.

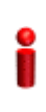

# **IMPORTANT**

Before shutting down the system, it is recommended that you:

- $\blacksquare$  Save the configuration file. The last saved configuration is used for rebooting the system. For more information about saving the current configuration, refer to [Section 3.4.5.1](#page-59-0).
- **Periodically make a backup of log and trace files on the NPU flash if you have configured logs** and traces to be written to file. This file does not store log and trace messages after the system is reset or shut down. For details, refer to Section 3.4.13.1.5.

To shut down the 4Motion system, run the following command:

#### **npu# npu shutdown**

A few seconds after you run this command, the system is shut down.

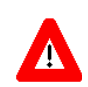

#### **NOTECAUTION**

The system does not display any warning or request for verification; it immediately shuts down after you execute this command. To start up the NPU (after shut down), either switch off and then switch on the -48V power supply, or disconnect and then reconnect the PIU power cable.

Command Syntax npu# npu shutdown Privilege Level 10

Command Modes Global command mode

# <span id="page-19-0"></span>3.3.2 Managing System Reset

System reset refers to a complete shutdown and reboot of the 4Motion system. You can use the CLI to manually reset the system. It is also possible that the system may be reset because of an internal or external error, or after the NPU is upgraded.

After the system is reset and boots up, you can use the CLI to retrieve the reason for the last system reset. For more information about using the CLI to display the reason for system reset, refer to ["Displaying the Reason for the Last System Reset"](#page-20-0)  [on page 121.](#page-20-0)

# **3.3.2.1 Resetting the system**

### **IMPORTANT**

Before resetting the system, it is recommended that you:

- Save the configuration file. For more information about saving the current configuration, refer to [Section 3.4.5.1](#page-59-0).
- **Periodically make a backup of log and trace files on the NPU flash if you have configured logs** and traces to be written to file. This file does not store log and trace messages after the system is reset or shut down. For details, refer to Section 3.4.13.1.5.

To reset the system, run the following command:

**npu# reset**

A few seconds after you run this command, the 4Motion system is shut down, and then boots up with the last saved configuration.

Command Syntax npu# reset Privilege Level 10 Command Global command mode

# <span id="page-20-0"></span>**3.3.2.2 Displaying the Reason for the Last System Reset**

The 4Motion system may be reset because of any of the following reasons.

- **NPU** upgrade
- $\blacksquare$  Health failure (an internal module does not respond to the periodic health messages sent by the system)
- **Internal error:** 
	- **»** A system module did not initialize correctly
	- **»** The software image to be used for rebooting the system is invalid or inaccessible.
- System initialization failure after last reboot
- User-initiated system reset
- Generic (unknown error)

To display the reason for the last system reset, run the following command:

#### **npu# show reset reason**

After you run this command, the reason for the last system reset is displayed.

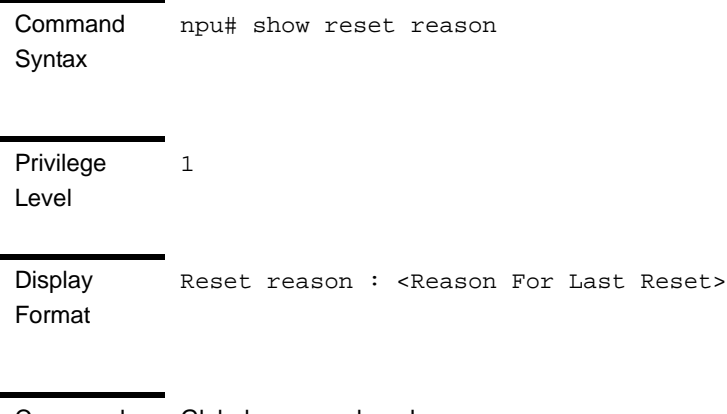

Command Modes Global command mode

# 3.4 NPU Configuration

After installing, commissioning, and powering up 4Motion, you can use the CLI to configure 4Motion and make it completely operational in the network.

Configuration information is stored in a configuration file that resides in the NPU flash. When you power up 4Motion for the first time after installation, the system boots up using the factory default configuration. You can then use the CLI to modify these configuration parameters.

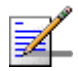

## **NOTE**

For more information about accessing the CLI from a local terminal or remotely via Telnet/SSH, refer to, Section 3.1.2.

This section provides information about the following configuration-specific tasks:

- ["Managing the IP Connectivity Mode" on page 123](#page-22-0)
- ["Configuring Physical and IP Interfaces" on page 126](#page-25-0)
- ["Managing the AU Maintenance VLAN ID" on page 155](#page-54-0)
- ["Managing the NPU Boot Mode" on page 156](#page-55-0)
- ["Managing the 4Motion Configuration File" on page 159](#page-58-0)
- ["Batch-processing of CLI Commands" on page 170](#page-69-0)
- ["Configuring the CPU" on page 171](#page-70-0)
- ["Configuring QoS Marking Rules" on page 177](#page-76-0)
- ["Configuring Static Routes" on page 192](#page-91-0)
- ["Configuring ACLs" on page 196](#page-95-0)
- ["Configuring the ASN-GW Functionality" on page 230](#page-129-0)
- "Configuring Logging" on page 385
- "Configuring Performance Data Collection" on page 402
- "Configuring the SNMP/Trap Manager" on page 406
- "Configuring the 4Motion Shelf" on page 414

# <span id="page-22-0"></span>3.4.1 Managing the IP Connectivity Mode

The following are the various types of traffic originating or terminating from/to the NPU:

- Subscriber data flows
- ASN/CSN control messages
- Network Management System (NMS) traffic (external management traffic)
- **Local management traffic**
- Internal management traffic
- **AU** maintenance traffic

4Motion has defined separate IP domains for each traffic type:

- Bearer IP domain: Enables connectivity between ASN-GW, Base Station (BS), AAA server and the Home Agent (HA) for managing transport for subscriber data and the ASN/CSN control traffic.
- NMS IP domain (external management IP domain): Defines the connectivity between NMS agent of the NPU and external NMS server.
- $\blacksquare$  Local management IP domain: Defines the connectivity between the NMS agent of NPU and IP-based local craft terminal.
- Internal management IP domain: Enables connectivity between the NPU NMS agent and management agents for the AU cards.
- Subscriber IP domain: NPU supports subscriber IP domain through multiple VLAN service interfaces.
- AU maintenance IP domain: Defines the connectivity between the service interface of the AU and an external server.

To enable separation of the bearer IP and NMS IP domains, the following (user-configurable) connectivity modes are defined:

- $\blacksquare$  Out-of-band connectivity mode: In this connectivity mode, the bearer and external NMS IP domains are separated at the Ethernet interface. The DATA port and bearer VLAN is used for the bearer IP domain, and the MGMT port and external-management VLAN is used for external NMS connectivity. The CSCD port is assigned to the local-management VLAN.
- In-band connectivity mode: In this connectivity mode, the VLAN is used to differentiate between the bearer and external NMS IP domains on the DATA port. The bearer VLAN is used for the bearer IP domain and the external-management VLAN is used for the external NMS IP domain. The MGMT and CSCD ports are assigned to the local-management VLAN in this connectivity mode.
- $\blacksquare$  Unified connectivity mode: In this connectivity mode, the bearer IP domain and external NMS IP domain are unified. That is, the same IP address and VLAN are used to connect to the NMS server, AAA server, HA, and BS. (The MGMT and CSCD ports are assigned to the local-management VLAN in this connectivity mode.

#### **IMPORTANT**

For all connectivity modes, the CSCD and MGMT ports operate in VLAN-transparent bridging mode (untagged access mode). The assigned VLANs are used only for internal communication. For all connectivity modes, the DATA port operates in VLAN-aware bridging mode (tagged-trunk mode).

For more information about the VLANs that are configured for 4Motion, refer the section, ["Configuring Physical and IP Interfaces" on page 126](#page-25-0).

#### **IMPORTANT**

In addition to the bearer IP domain, local-management IP domain, and external-management IP domain, each NPU has an internal NMS IP domain. The internal NMS IP domain is used for separating the IP domain for management traffic between the BS and NPU card.

In addition, the DATA port is assigned also to AU maintenance VLAN. AU maintenance IP domain is used for separating the IP domain for maintenance (upload of maintenance reports) traffic between the AUs' service interfaces and external server.

The following table lists the physical interface and VLAN configuration of bearer, local-management, and external-management IP domains with respect to the connectivity mode:

| <b>Connectivity</b><br><b>Mode</b> | <b>Bearer IP Domain</b> | <b>External-Management</b><br><b>IP Domain</b> | <b>Local-management IP</b><br><b>Domain</b> |
|------------------------------------|-------------------------|------------------------------------------------|---------------------------------------------|
| Out-of-band                        | DATA port               | MGMT port                                      | CSCD port                                   |
|                                    | Bearer VI AN            | External-management<br><b>VLAN</b>             | Local-management<br><b>VLAN</b>             |
| In-band                            | DATA port               | DATA port                                      | CSCD and MGMT<br>ports                      |
|                                    | <b>Bearer VLAN</b>      | External-management<br><b>VLAN</b>             | Local-management<br><b>VLAN</b>             |
| Unified                            | DATA port               | DATA port                                      | CSCD and MGMT<br>ports                      |
|                                    | Bearer VI AN            | <b>Bearer VLAN</b>                             | Local-management<br><b>VLAN</b>             |

**Table 3-9: Ethernet and IP Domain VLAN-to-Connectivity Mode Configuration**

This section describes the commands for:

- ["Configuring the IP Connectivity Mode" on page 125](#page-24-0)
- **E** ["Displaying the IP connectivity Mode" on page 126](#page-25-1)

# <span id="page-24-0"></span>**3.4.1.1 Configuring the IP Connectivity Mode**

To configure the IP connectivity mode, run the following command:

**npu(config)# connectivity mode** {**inband** | **outband** | **unified**}

In-band is the default connectivity mode. You can display the currently configured connectivity mode. For details, refer [Section 3.4.1.2.](#page-25-1)

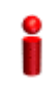

### **IMPORTANT**

You must save the configuration (run the command npu# write) for a change in connectivity mode to take effect after next reset.

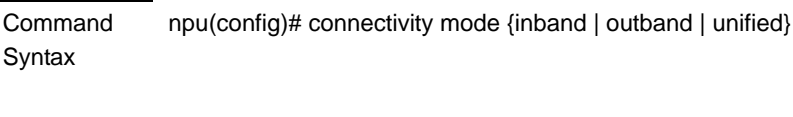

Privilege Level

10

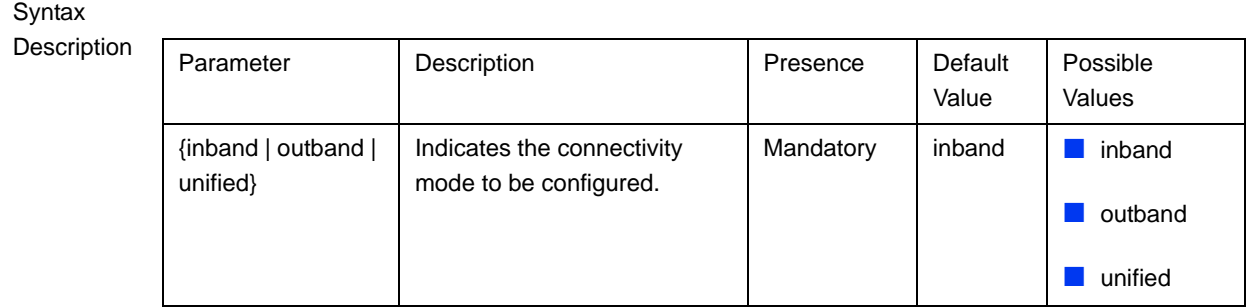

Command Modes Global configuration mode

# <span id="page-25-1"></span>**3.4.1.2 Displaying the IP connectivity Mode**

To display the IP connectivity mode, run the following command:

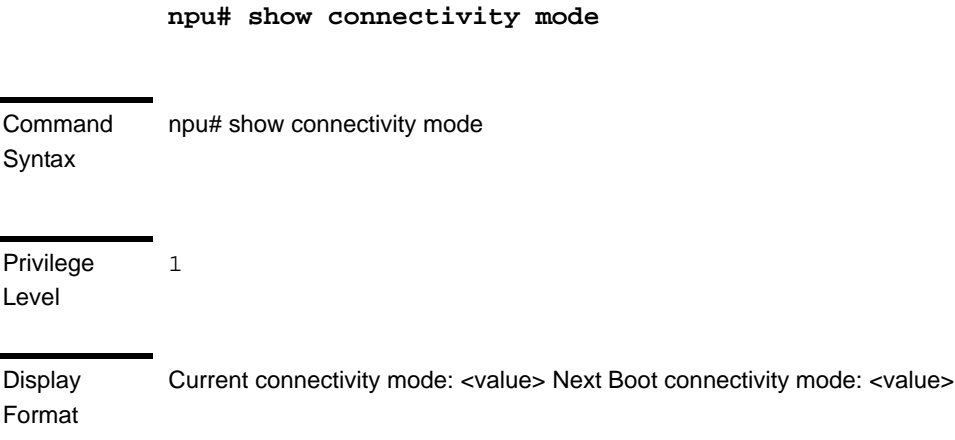

Command Modes Global command mode

# <span id="page-25-0"></span>3.4.2 Configuring Physical and IP Interfaces

The following Ethernet interfaces are provided on the front panel of the NPU for enabling connectivity with external entities:

- DATA port: A Gigabit Ethernet interface that connects the NPU with the operator network.
- CSCD port: A Gigabit Ethernet interface that provides a dedicated Ethernet connectivity to the local management NMS Server, or supports concatenation

of two or more 4Motion chassis. (Concatenation is not supported in the current release.)

 MGMT port: A Fast Ethernet interface that provides a dedicated Ethernet interface for external EMS server connectivity. In some configurations the MGMT port is used for connecting the local NMS server (IP-based craft terminal).

You can configure the speed, duplex, and MTU for these interfaces. For the DATA port, you can also configure VLAN translation (mapping).

Based on the connectivity mode, 4Motion initializes the following pre-configured IP interfaces:

- **L** Local-management: Used for enabling connectivity with the local NMS server that is connected via either the MGMT port or the CSCD port when 4Motion is operating in the in-band connectivity mode; or via CSCD port when 4Motion is operating in the out-of-band connectivity mode. The IP address used for the local-management interface is intended for "back-to-back" connection between NPU and Local NMS Server.
- Internal-management: Used for enabling the NMS connectivity between the AU and NPU. This interface is used internally by 4Motion and is not reachable from user-visible ports. The IP address and VLAN identifier used for the internal-management interface are not user-configurable.
- External-management: Used for enabling connectivity with the NMS server that is connected via the DATA port when 4Motion is operating in the in-band connectivity mode, or via MGMT port when 4Motion is operating in the out-of-band connectivity mode.
- Bearer: Used for enabling bearer IP domain connectivity. When the Unified connectivity mode is selected, the NMS server is also connected using bearer interface.

In addition, AU maintenance interfaces enabling the AU maintenance IP domain connectivity for maintenance traffic between the AUs service interfaces and an external server. For more details refer to [Section 3.4.3.](#page-54-0)

You can configure the IP address and MTU for bearer, external-management and local-management interfaces. You can also modify the VLAN ID for bearer, external-management and AU maintenance interfaces. The following table lists the default VLAN IDs assigned to pre-configured IP interfaces.

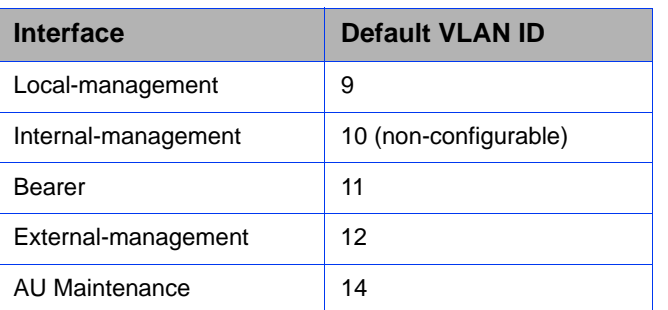

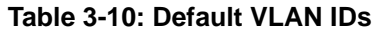

In addition to the physical and IP interfaces, 4Motion defines the following virtual interfaces. These interfaces are used only for applying Access Control Lists (ACLs) for filtering traffic destined towards the NPU or AUs.

**NPU** 

**All AUs** 

This section describes the commands for:

- ["Configuring Physical Interfaces" on page 128](#page-27-0)
- ["Managing the External Ether Type" on page 142](#page-41-0)
- ["Configuring IP interfaces" on page 143](#page-42-0)
- **T** ["Configuring Virtual Interfaces" on page 152](#page-51-0)
- "Displaying Status and Configuration Information for Physical, IP, and Virtual [Interfaces" on page 152](#page-51-1)

# <span id="page-27-0"></span>**3.4.2.1 Configuring Physical Interfaces**

The NPU contains three Ethernet interfaces on the front panel: one Fast Ethernet interface (MGMT port) and two Gigabit Ethernet interfaces (DATA and CSCD ports). Each of these interfaces is a member of one or more VLANs. The following table lists the physical interfaces, and their type, port numbers and member VLANs:

| <b>Interface Type</b>   | <b>Physical Interfaces</b> | <b>Port</b><br><b>Number</b> | <b>Member VLANs</b>                                                   |
|-------------------------|----------------------------|------------------------------|-----------------------------------------------------------------------|
| <b>Fast Ethernet</b>    | <b>MGMT</b>                | 0/8                          | Local-management (in<br>the in-band or unified<br>connectivity modes) |
|                         |                            |                              | External-management<br>(only in the out-of-band<br>connectivity mode) |
| <b>Gigabit Ethernet</b> | <b>CSCD</b>                | 0/9                          | Local-management                                                      |
|                         | <b>DATA</b>                | 0/10                         | Bearer-                                                               |
|                         |                            |                              | External-management<br>(only in-band<br>connectivity mode)            |
|                         |                            |                              | Multiple Service VLAN                                                 |
|                         |                            |                              | AU maintenance                                                        |

**Table 3-11: Ethernet Interfaces - Types, Port Numbers, and Member VLANs**

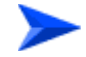

### **To configure a physical interface:**

- **1** Enable the interface configuration mode (refer [Section 3.4.2.3.1\)](#page-43-0).
- **2** You can now enable any of the following tasks:
	- **»** Modify the physical properties of an interface (refer [Section 3.4.2.1.2](#page-30-0)).
	- **»** Manage VLAN translation (refer [Section 3.4.2.1.3\)](#page-34-0).
- **3** Terminate the interface configuration mode (refer [Section 3.4.2.3.6](#page-48-0)).

You can, at any time, display VLAN membership information (refer [Section 3.4.2.1.5\)](#page-39-0), and VLAN translation entries for the DATA port (refer [Section 3.4.2.1.7\)](#page-41-1).

## **3.4.2.1.1 Enabling the Interface Configuration Mode**

To configure a physical interface, run the following command to enable the interface configuration mode.

```
npu(config)# interface {<interface-type> <interface-id> 
|internal-mgmt |external-mgmt | bearer | local-mgmt | npu-host | 
all-au}
```
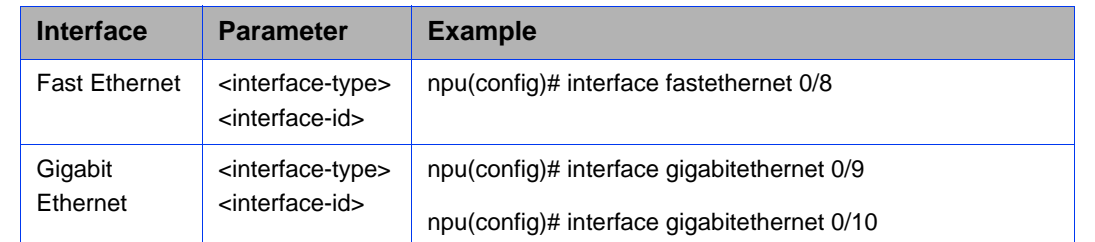

### **Table 3-12: Parameters for Configuring the Interface Configuration Mode (Ethernet Interfaces)**

# **IMPORTANT**

To enable the interface configuration mode for physical interfaces, specify values for the interface-type and interface-id parameters only. The internal-mgmt, external-mgmt, bearer, local-mgmt parameters are used for enabling the interface configuration mode for IP interfaces; the npu-host and all-au parameters are used for enabling the interface configuration mode for virtual interfaces. For more information about configuring IP interfaces, refer to [Section 3.4.2.3](#page-42-0); refer to [Section 3.4.2.4](#page-51-0) for configuring virtual interfaces.

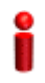

# **IMPORTANT**

An error may occur if the interface type and ID that you have specified is in an invalid format or does not exist. Refer to the syntax description for more information about the correct format for specifying the interface type and name.

After enabling the interface configuration mode, you can:

 $\blacksquare$  Modify the physical properties of an interface (refer to [Section 3.4.2.1.2\)](#page-30-0)

Manage VLAN translation (refer to [Section 3.4.2.1.3](#page-34-0))

Command Syntax

**npu(config)# interface** {<interface-type> <interface-id> |**internal-mgmt** |**external-mgmt** | **bearer** | **local-mgmt** | **npu-host** | **all-au**}

Privilege Level 10 Syntax

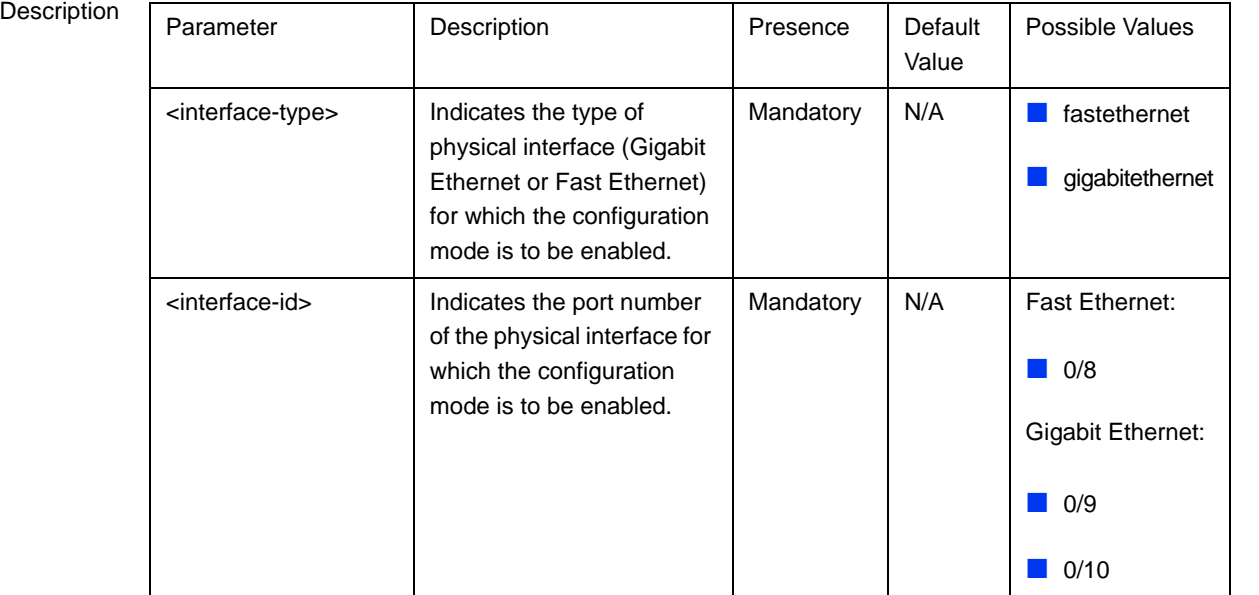

Command Modes Global configuration mode

# <span id="page-30-0"></span>**3.4.2.1.2 Configuring the Properties of the Physical Interface**

After you enable the interface configuration mode, you can configure the following properties for this interface:

- **Auto-negotiation mode**
- Duplex (full/half) mode
- **Port speed**
- **MTU**

This section describes the commands to be used for:

- ["Shutting down the interface" on page 132](#page-31-0)
- **E** ["Defining the auto-negotiation mode" on page 132](#page-31-1)
- ["Specifying the Duplex Status" on page 133](#page-32-0)
- ["Specifying the port speed" on page 134](#page-33-0)

#### ["Configuring the MTU for physical interfaces" on page 135](#page-34-1)

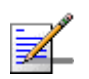

# **NOTE**

There is no need to shut down the interface for configuring its parameters.

### <span id="page-31-0"></span>**3.4.2.1.2.1 Shutting down the interface**

Run the following command to shut down this physical interface:

**npu(config-if)# shutdown**

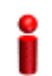

# **IMPORTANT**

Beware from shutting down the interface you use for accessing the device.

Run the following command to enable this physical interface:

**npu(config-if)# no shutdown**

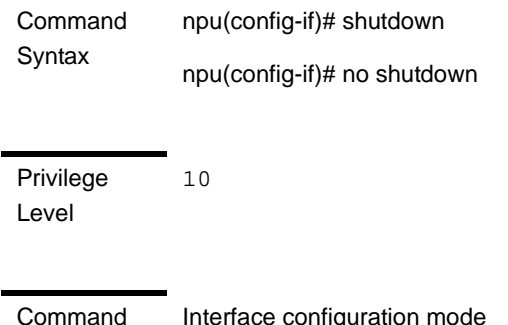

Modes

Interface configuration mode

### <span id="page-31-1"></span>**3.4.2.1.2.2 Defining the auto-negotiation mode**

The auto-negotiation feature enables the system to automatically negotiate the port speed and the duplex (half or full) status with the link partner. If you disable auto-negotiation, you are required to manually configure the port speed and duplex status.

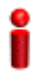

### **IMPORTANT**

By default, auto-negotiation is enabled.

Run the following command to enable the auto-negotiation mode:

```
npu(config-if)# auto-negotiate
```
Enter the following command if you want to disable the auto-negotiation mode:

### **npu(config-if)# no auto-negotiate**

After you disable auto-negotiation, you can manually configure the port speed and duplex status. For details, refer to [Section 3.4.2.1.2.3](#page-32-0) and [Section 3.4.2.1.2.4](#page-33-0)

Command Syntax npu(config-if)# auto-negotiate npu(config-if)# no auto-negotiate Privilege Level 10

Command Modes Interface configuration mode

### <span id="page-32-0"></span>**3.4.2.1.2.3 Specifying the Duplex Status**

The duplex status for an interface can be either full-duplex or half duplex. If you have disabled the auto-negotiation feature, specify whether data transmission should be half or full duplex.

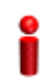

# **IMPORTANT**

By default, full-duplex is enabled if auto-negotiation is disabled.

Run the following command to configure the full duplex mode for this interface:

```
npu(config-if)# full-duplex
```
Run the following command to configure the half duplex mode for this interface:

```
npu(config-if)# half-duplex
```
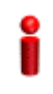

#### **IMPORTANT**

An error may occur if you run this command when Auto-negotiation is enabled.

Command Syntax npu(config-if)# full-duplex npu(config-if)# half-duplex

10

Privilege Level

```
Command 
Modes
              Interface configuration mode
```
# <span id="page-33-0"></span>**3.4.2.1.2.4 Specifying the port speed**

If you have disabled the auto-negotiation feature, you can run the following command configure the port speed to be used for this physical interface.

**npu(config-if)# speed** {**10** | **100** | **1000**}

By default, the port speed for the Fast Ethernet interfaces is 100 Mbps, and for the Gigabit Ethernet interfaces is 1000 Mbps.

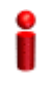

## **IMPORTANT**

An error may occur if you run this command when:

- **Auto-negotiation is enabled.**
- The interface does not support the specified speed.

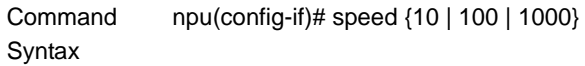

**Privilege** Level

10

Syntax

Description **Parameter** Description **Presence** Default Value Possible Values {**10** | **100** | **1000**} Indicates the speed, in Mbps, to be configured for this physical interface. A value of 1000 is not applicable for Fast Ethernet interfaces. Mandatory N/A | 10 100 1000

Command Modes Interface configuration mode

### <span id="page-34-1"></span>**3.4.2.1.2.5 Configuring the MTU for physical interfaces**

You can configure the MTU for the physical interface. If the port receives packets that are larger than the configured MTU, packets are dropped.

Run the following command to configure the MTU of the physical interface:

**npu(config-if)# mtu** <frame-size(1518-9000)>

Command **Syntax** npu(config-if)# mtu <frame-size(1518-9000)>

Privilege Level

10

### Syntax

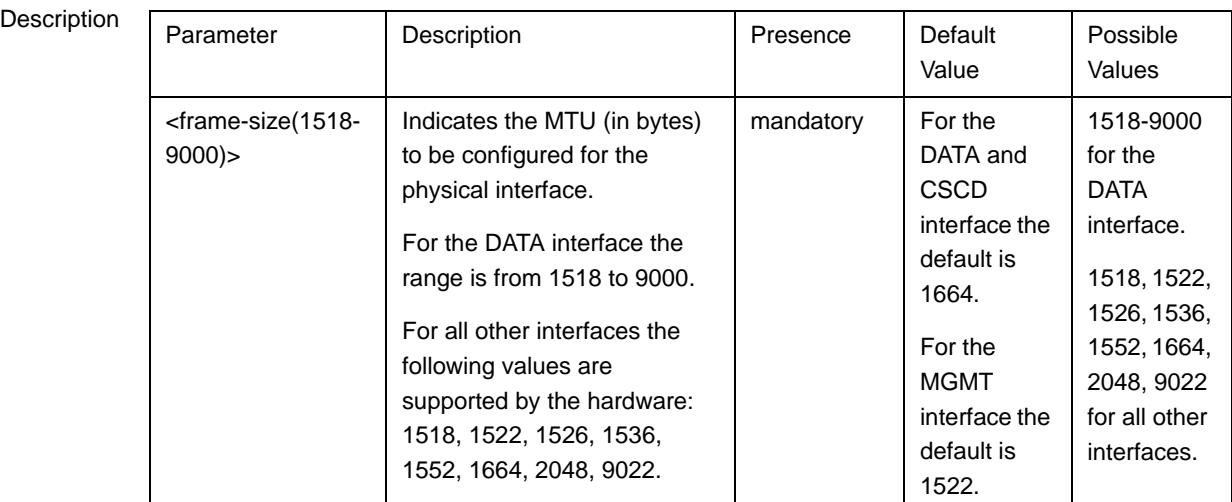

Command Interface configuration mode

Modes

# <span id="page-34-0"></span>**3.4.2.1.3 Managing VLAN Translation**

4Motion supports translation of the VLAN ID for packets received and transmitted on the DATA port to a configured VLAN ID. the data port operates in VLAN-aware bridging mode (tagged-trunk mode). the values configured for VLAN ID(s) used on this port are the VLAN IDs used internally (including tagging of R6 traffic). these are the VLAN ID for the bearer IP interface (the default is 11) and, in in-band connectivity mode, the VLAN ID of the external-management IP interface (the default is 12).

if the value of the VLAN ID(s) used for data (R3) and (if applicable) for management traffic in the backbone differs from the value configured for the bearer and (if applicable) external-management interface, the VLAN ID(s) configured for the IP interface(s) should be translated accordingly.

Before starting VLAN translation, first enable VLAN translation, and then create one or more VLAN translation entries.

This section describes the commands for:

- ["Enabling/Disabling VLAN Translation" on page 136](#page-35-0)
- ["Creating a VLAN Translation Entry" on page 137](#page-36-0)
- ["Deleting a VLAN Translation Entry" on page 138](#page-37-0)

### <span id="page-35-0"></span>**3.4.2.1.3.1 Enabling/Disabling VLAN Translation**

By default, VLAN translation is disabled. Run the following command to enable/disable VLAN translation on the DATA (gigabitethernet 0/10) interface:

```
npu(config-if)# vlan mapping {enable|disable}
```
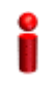

### **IMPORTANT**

An error may occur when you run this command:

For an interface other than the DATA port  $(0/10)$ .

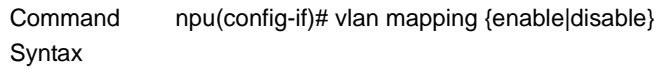

Privilege Level 10

Syntax

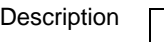

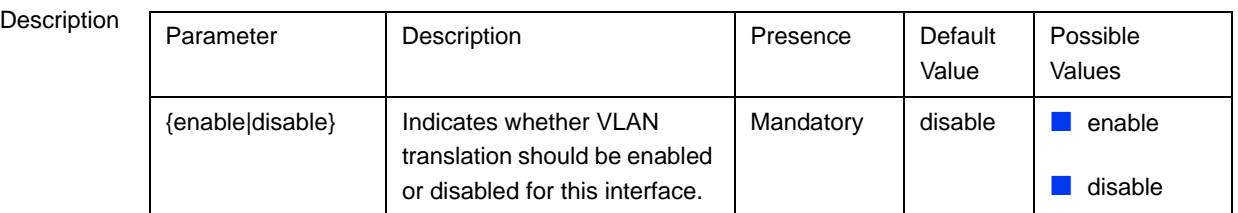
Command Modes Interface configuration mode

## **3.4.2.1.3.2 Creating a VLAN Translation Entry**

A VLAN translation entry contains a mapping between the original and translated VLANs. To create a VLAN translation entry, run the following command:

**npu(config-if)# vlan mapping** <integer(9|11-100|110-4094)> <integer(9|11-100|110-4094)>

Specify the original VLAN ID and the translated VLAN ID.

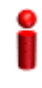

#### **IMPORTANT**

An error may occur if:

- The original and/or translated VLAN ID that you have specified is not within the allowed range.
- The translated VLAN ID that you have specified is already a member VLAN for this port.
- You are trying to create a VLAN translation entry for a VLAN that is not a member of DATA port.
- A VLAN translation mapping already exists for the original VLAN IDs that you have specified.

Command Syntax npu(config-if)# vlan mapping <integer(9|11-100|110-4094)> <integer(9|11-100|110-4094)>

Privilege Level 10 **Syntax** 

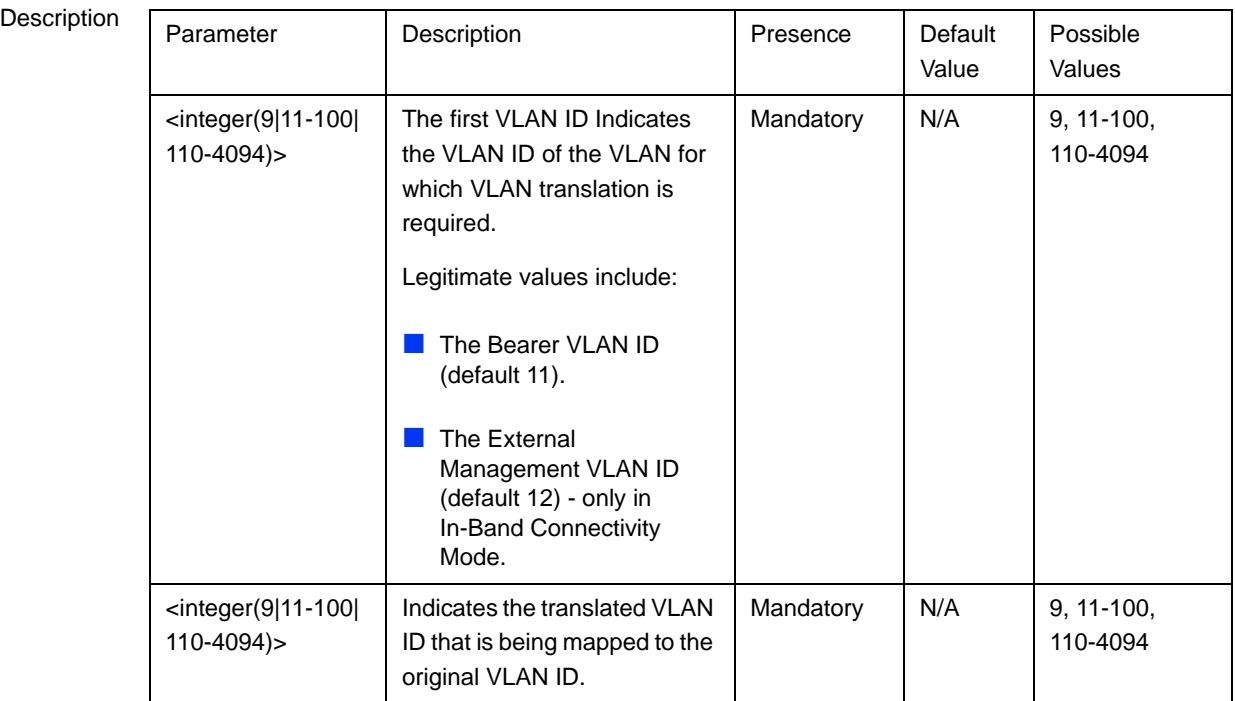

#### Command Modes Interface configuration mode

#### **3.4.2.1.3.3 Deleting a VLAN Translation Entry**

To delete an existing VLAN translation entry, run the following command:

```
npu(config-if)# no vlan mapping {all | <integer(9|11-100|110-4094)> 
<integer(9|11-100|110-4094)>}
```
Specify all if you want to delete all the VLAN translation mapping entries. Specify the VLAN identifiers of the translation entry if you want to delete a specific VLAN entry.

#### **IMPORTANT**

An error may occur if:

- **The VLAN ID or mapping that you have specified is not within the allowed range or it does not** exist.
- You are trying to delete a VLAN translation entry for a VLAN that is not a member of this physical interface.

Command Syntax npu(config-if)# no vlan mapping {all | <integer(9|11-100|110-4094)> <integer(9|11-100|110-4094)>}

Privilege Level 10

Syntax

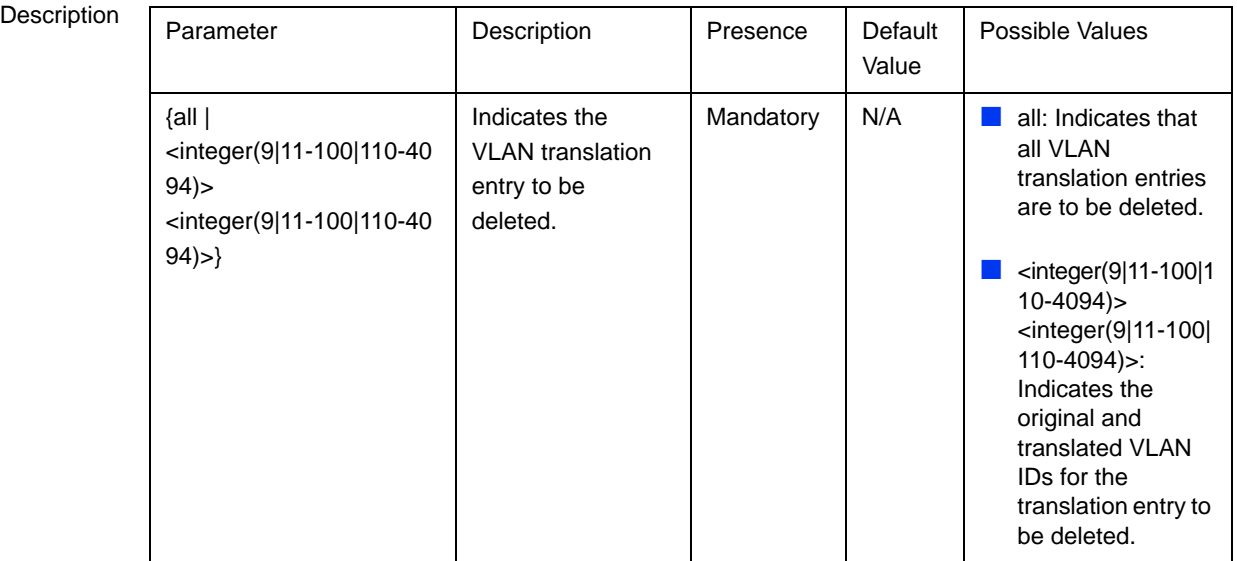

#### Command Global command mode

Modes

## **3.4.2.1.4 Terminating the Interface Configuration Mode**

To terminate the interface configuration mode, run the following command:

#### **npu(config-if)# exit**

Command Syntax npu(config-if)# exit Privilege Level 10 Command Modes Interface configuration mode

#### **3.4.2.1.5 Displaying VLAN Membership Information**

Run the following command to display Ethernet interfaces that are members of a particular or all VLAN:

**npu# show vlan** [id <vlan-id(11-4094)>]

Do not specify the VLAN ID if you want to view membership information for all VLANs.

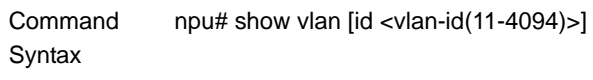

Privilege Level

1

Syntax

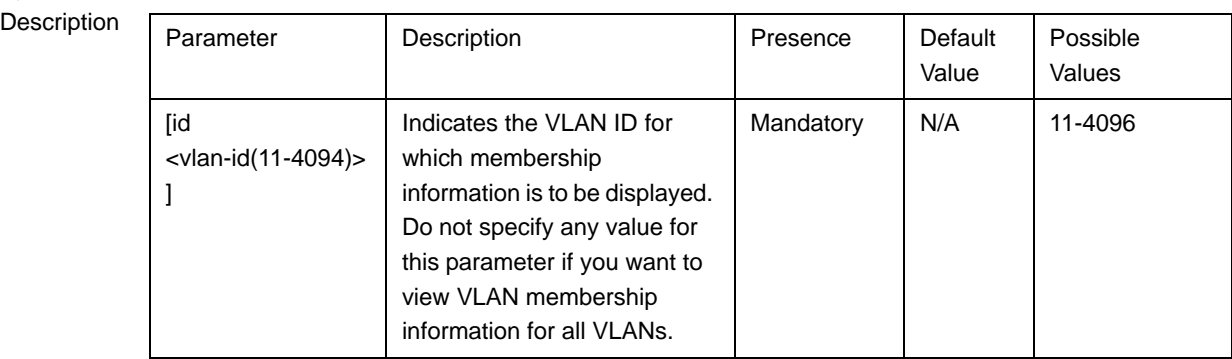

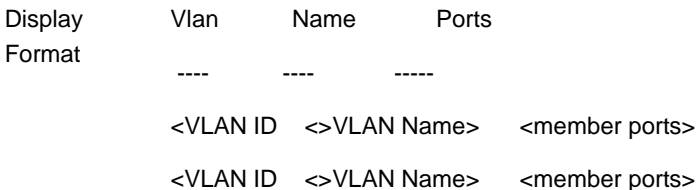

Command

Modes

Global command mode

## **3.4.2.1.6 Displaying VLAN Configuration Information for Physical Interfaces**

To display the configuration information for a VLAN that is bound to a particular physical interface, run the following command:

**npu# show vlan port config** [**port** <interface-type> <interface-id>]

Do not specify the port number and type if you want to display configuration information for all physical interfaces.

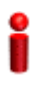

#### **IMPORTANT**

An error may occur if you specify an interface type or ID that does not exist.

Command Syntax npu# show vlan port config [port <interface-type> <interface-id>]

Privilege Level

1

Syntax

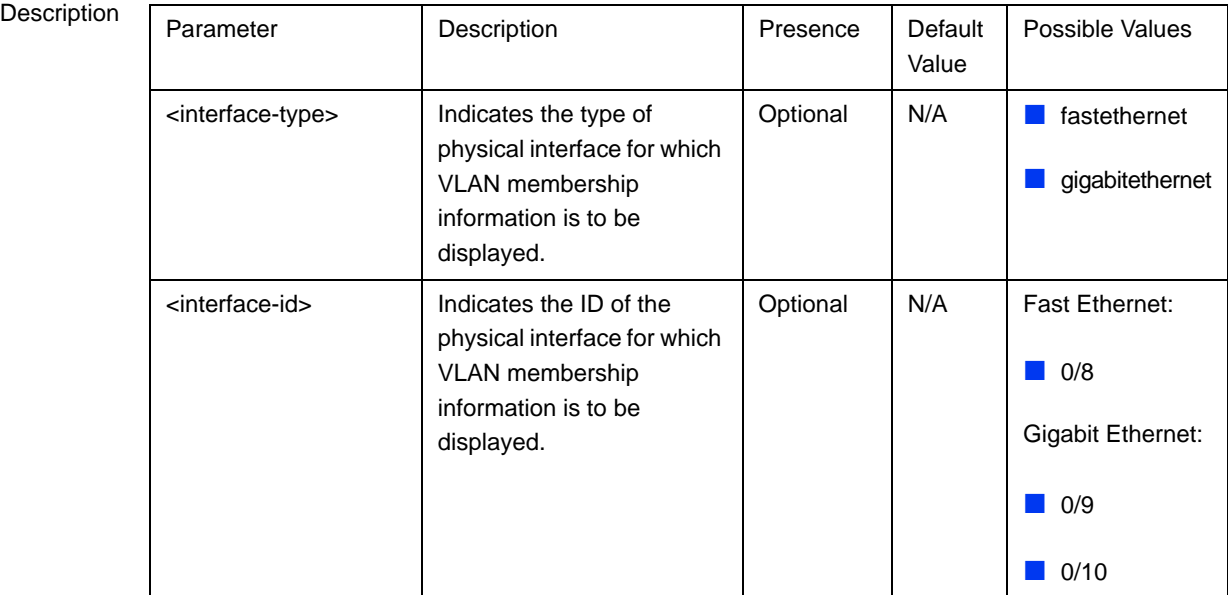

Display Format

Vlan Port configuration table

----------------------------------------

Port  $\leq$   $\leq$ 

Port Vlan ID : <value>

Port Acceptable Frame Type : <value>

Port Ingress Filtering : <Enabled/Disabled>

Command Modes Global command mode

## **3.4.2.1.7 Displaying the VLAN Translation Entries**

Run the following command to display VLAN translation entries for the Data port:

**npu# show vlan-mapping**

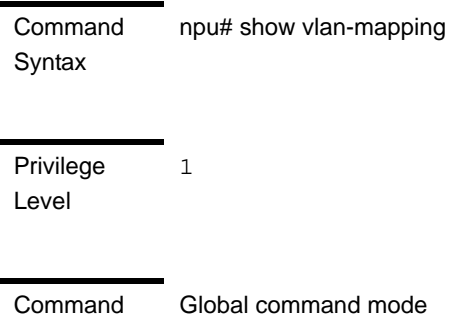

Modes

## **3.4.2.2 Managing the External Ether Type**

The External Ether Type parameter defines the EtherType in outer VLAN header of uplink Q-in-Q traffic. The External Ether Type parameter is not applicable the device operates in Transparent (Centralized ASN Topology) mode.

This section includes:

- ["Configuring the External Ether type"](#page-41-0)
- ["Displaying the Ether Type"](#page-42-0)

## <span id="page-41-0"></span>**3.4.2.2.1 Configuring the External Ether type**

To configure the Ether Type run the following command:

**npu(config)# config npuEtherType** {8100 | 88A8 | 9100 | 9200}

Command Syntax **npu(config)# config npuEtherType** {8100 | 88A8 | 9100 | 9200}

Privilege Level 10

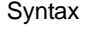

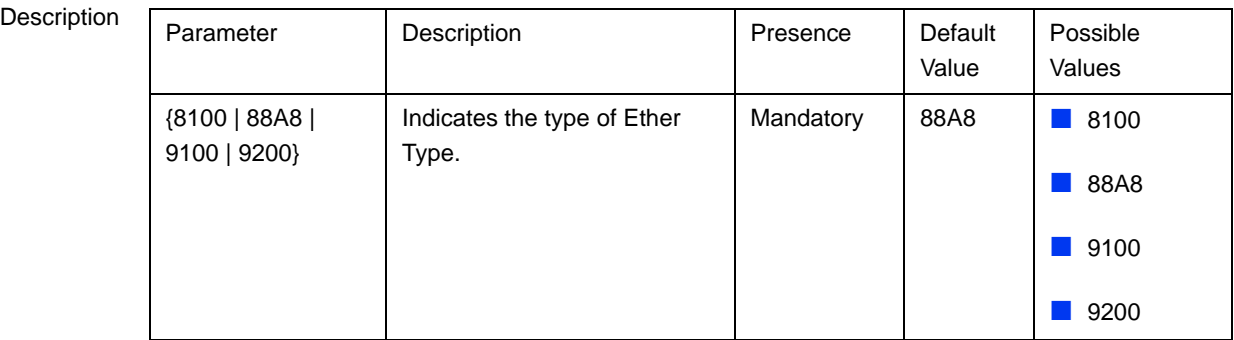

Command Modes Global configuration mode

## <span id="page-42-0"></span>**3.4.2.2.2 Displaying the Ether Type**

Run the following command to display the current Ether Type value:

**npu# show npuetherType**

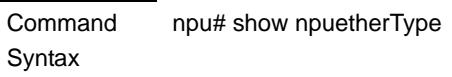

Privilege Level

Display Format Ethertype: <value>

1

**Command** Modes Global command mode

## **3.4.2.3 Configuring IP interfaces**

The following IP interfaces are pre-configured in the system:

- **Local-management**
- Internal-management
- **External-management**

#### **Bearer**

#### **IMPORTANT**

You cannot modify the IP address and VLAN identifier for the internal-management interface.

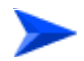

#### **To configure an IP interface:**

- **1** Enable the interface configuration mode (refer [Section 3.4.2.3.1\)](#page-43-0).
- **2** You can now:
	- **»** Shut down/Enable the Interface (refer to [Section 3.4.2.3.2](#page-45-0)).
	- **»** Assign an IP address to an interface (refer to [Section 3.4.2.3.3\)](#page-45-1).
	- **»** Remove an IP address associated with an interface (refer to [Section 3.4.2.3.4\)](#page-47-0).
- **3** Modify the VLAN ID (refer to [Section 3.4.2.3.5\)](#page-47-1).
- **4** Terminate the interface configuration mode (refer to [Section 3.4.2.3.6\)](#page-48-0).

You can, at any time, display configuration information for an IP interface (refer to [Section 3.4.2.3.7\)](#page-49-0).

You can also execute a ping test for testing connectivity with an IP interface (refer to [Section 3.4.2.3.8](#page-50-0))

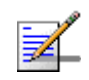

#### **NOTE**

There is no need to shut down the interface for configuring its parameters.

#### <span id="page-43-0"></span>**3.4.2.3.1 Enabling the Interface Configuration Mode**

To configure an IP interface, run the following command to enable the interface configuration mode:

```
npu(config)# interface {<interface-type> <interface-id> 
|internal-mgmt |external-mgmt | bearer | local-mgmt | npu-host | 
all-au}
```
The following table lists the IP interfaces that each parameter represents:

| <b>IP</b> Interface | <b>Parameter</b> | <b>Example</b>                       |
|---------------------|------------------|--------------------------------------|
| Internal-management | internal-mgmt    | npu(config)# interface internal-mgmt |
| External-management | external-mgmt    | npu(config)# interface external-mgmt |
| <b>Bearer</b>       | bearer           | npu(config)# interface bearer        |
| Local-management    | local-mgmt       | npu(config)# interface local-mgmt    |

**Table 3-13: Parameters for Configuring the Interface Configuration Mode (IP Interfaces**

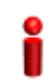

#### **IMPORTANT**

To enable the interface configuration mode for IP interfaces, specify values for the for internal-mgmt, external-mgmt, bearer, local-mgmt only. The interface-type and interface-id parameters are used for enabling the interface configuration mode for physical interfaces; the npu-host and all-au parameters are used for enabling the interface configuration mode for virtual interfaces. For more information about configuring physical interfaces, refer [Section 3.4.2.1](#page-27-0); refer [Section 3.4.2.4](#page-51-0) for configuring virtual interfaces.

After enabling the interface configuration mode for this interface, you can:

- Shut down/Enable the Interface (refer to [Section 3.4.2.3.2](#page-45-0))
- Assign an IP address to an interface (refer [Section 3.4.2.3.3](#page-45-1)).
- Remove an IP address associated with an interface (refer [Section 3.4.2.3.4\)](#page-47-0).
- Modify the VLAN ID (refer [Section 3.4.2.3.5\)](#page-47-1).

Command Syntax npu(config)# interface {<interface-type> <interface-id> |internal-mgmt |external-mgmt | bearer | local-mgmt | npu-host | all-au}

**Privilege** Level 10 Syntax

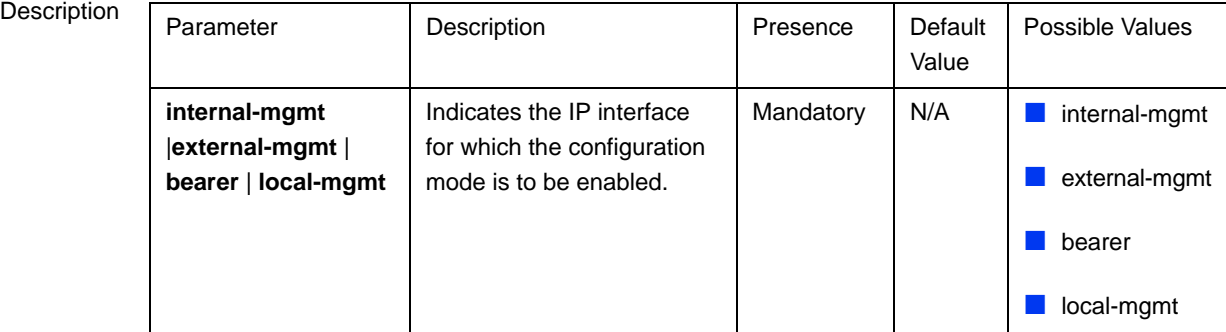

Command Modes Global configuration mode

## <span id="page-45-0"></span>**3.4.2.3.2 Shutting down/Enabling an IP Interface**

To shut-down an IP interface, run the following command:

#### **npu(config-if)# shutdown**

Run the following command to enable the interface:

**npu(config-if)# no shutdown**

#### Command npu(config-if)# shutdown

10

npu(config-if)# no shutdown

Privilege Level

Syntax

Command Modes Interface configuration mode

## <span id="page-45-1"></span>**3.4.2.3.3 Assigning an IP address to an interface**

Run the following command to assign an IP address and subnet mask for an IP interface:

**npu(config-if)# ip address** <ip-address> <subnet-mask>

**IMPORTANT**

You can configure the IP address and subnet mask for only the external-management, local-management, and bearer interfaces. The bearer interface IP address is used also in other interfaces such as the ASN and CSN interfaces. If you change the bearer interface IP address, you must save the configuration (run the command npu# write) and reboot the NPU to apply changed IP address on ASN and CSN interfaces.

For example, run the following command to assign the IP address, 172.10.1.0, and subnet mask, 255.255.255.0 to the external-management interface:

```
npu (config-if)# ip address 172.10.1.0 255.255.255.0
```
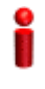

#### **IMPORTANT**

An error may occur if:

- $\blacksquare$  The IP address you have specified is already configured for another interface.
- You are trying to assign an IP address for an interface for which IP address configuration is not permitted. This error is caused only for the internal-management interface (the pre-configured IP address for this interface is 10.0.0.254).

Command Syntax npu(config-if)# ip address <ip-address> <subnet-mask>

Privilege Level

10

Syntax

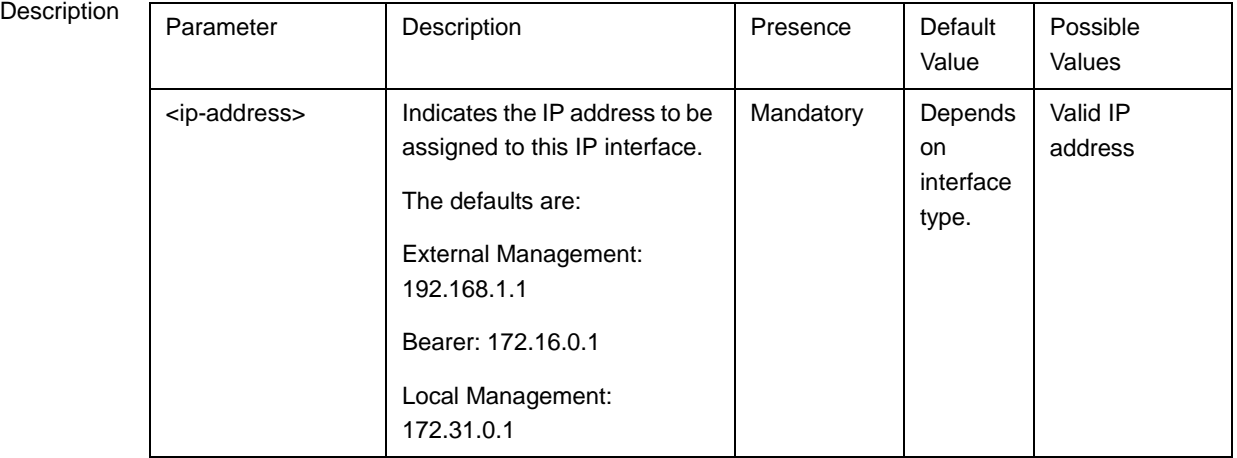

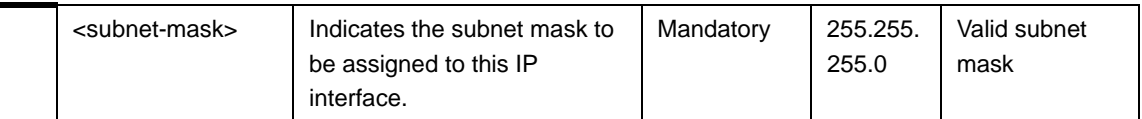

Command Modes Interface configuration mode

#### <span id="page-47-0"></span>**3.4.2.3.4 Removing an IP Address from an Interface**

To remove an IP address from an interface, run the following command:

**npu(config-if)# no ip address**

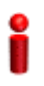

#### **IMPORTANT**

An error may occur if you try removing IP address from the bearer interface when the bearer is used as the source for an IP-in-IP Service Interface.

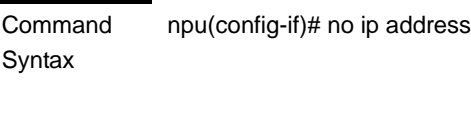

10

Privilege Level

Command Modes Interface configuration mode

## <span id="page-47-1"></span>**3.4.2.3.5 Configuring/Modifying the VLAN ID for an IP Interface**

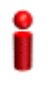

#### **IMPORTANT**

You can modify the VLAN ID for only the bearer, local-management and external-management interfaces.

If you change the VLAN ID of the bearer interface, you must change the bearervlanid of all AUs (see "Configuring AU Connectivity" on page 458) to the same value.

Run the following command to modify the VLAN ID for this interface:

```
npu(config-if)# if_vlan <vlanid(9 | 11-100 | 110-4094)>
```
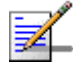

#### **NOTE**

Refer [Table 3-10](#page-27-1) for the default VLAN IDs assigned to the bearer, local-management and external-management interfaces.

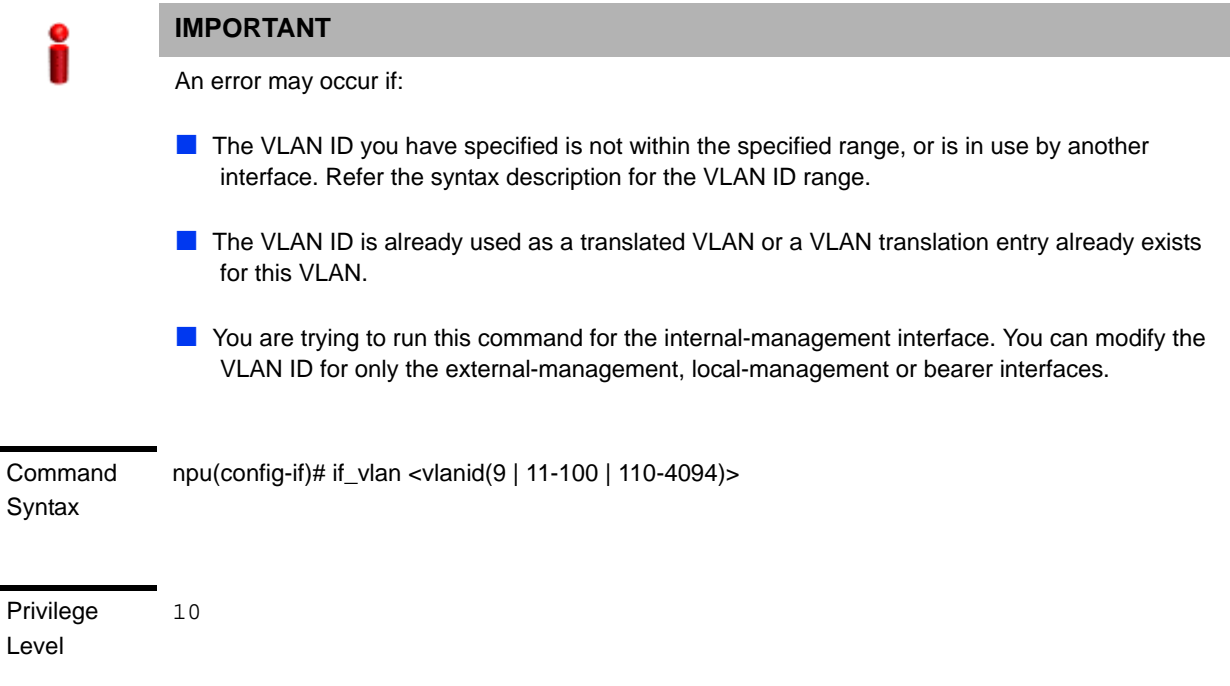

## Syntax

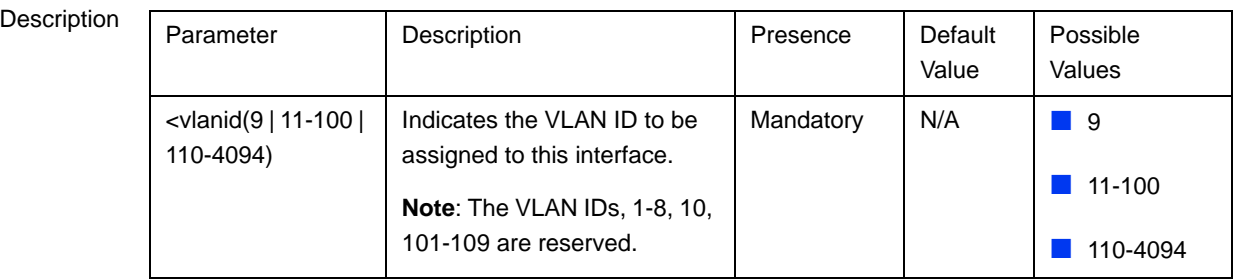

Command Modes Interface Configuration mode

## <span id="page-48-0"></span>**3.4.2.3.6 Terminating the Interface Configuration Mode**

To terminate the interface configuration mode, run the following command:

```
npu(config-if)# exit
```
Command Syntax npu(config-if)# exit

Privilege Level 10 Command Modes Interface configuration mode

## <span id="page-49-0"></span>**3.4.2.3.7 Displaying IP Interface Status and Configuration Information**

To display the status and configuration information for an IP interface, run the following command:

**npu# show ip interface** [{**internal-mgmt** | **external-mgmt** | **bearer** | **local-mgmt**}]

Do not specify the interface if you want to view configuration information for all IP interfaces.

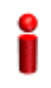

#### **IMPORTANT**

An error may occur if the IP interface does not exist for the configured connectivity and boot mode.

Command Syntax

**npu# show ip interface** [{**internal-mgmt** | **external-mgmt** | **bearer** | **local-mgmt**}]

Privilege Level

1

Syntax

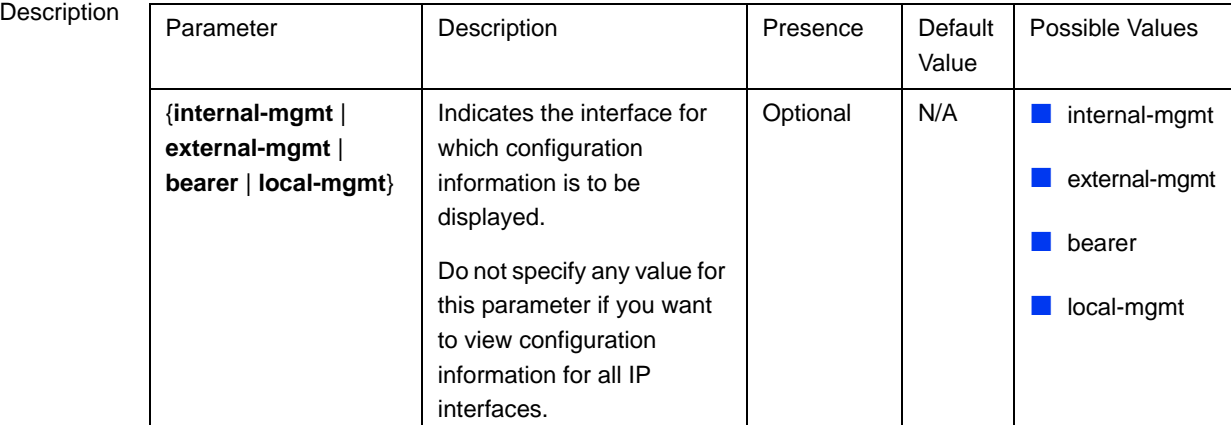

**Display** Format <Interface Name> is <up/down>

Internet Address is <value>

Broadcast Address <value>

Command Modes Global command mode

## <span id="page-50-0"></span>**3.4.2.3.8 Testing Connectivity to an IP Interface**

To test connectivity to an IP interface, perform a ping test using the following command:

**npu# ping <ip-address>** [timeout <seconds(1-15)>] [count <count(1-20)>]

#### **IMPORTANT**

10

An error may occur if the specified IP address does not match any of the available IP interfaces.

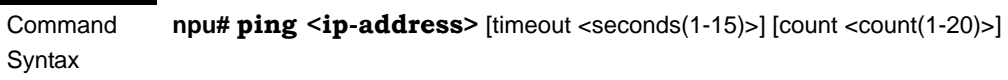

Privilege Level

#### Syntax

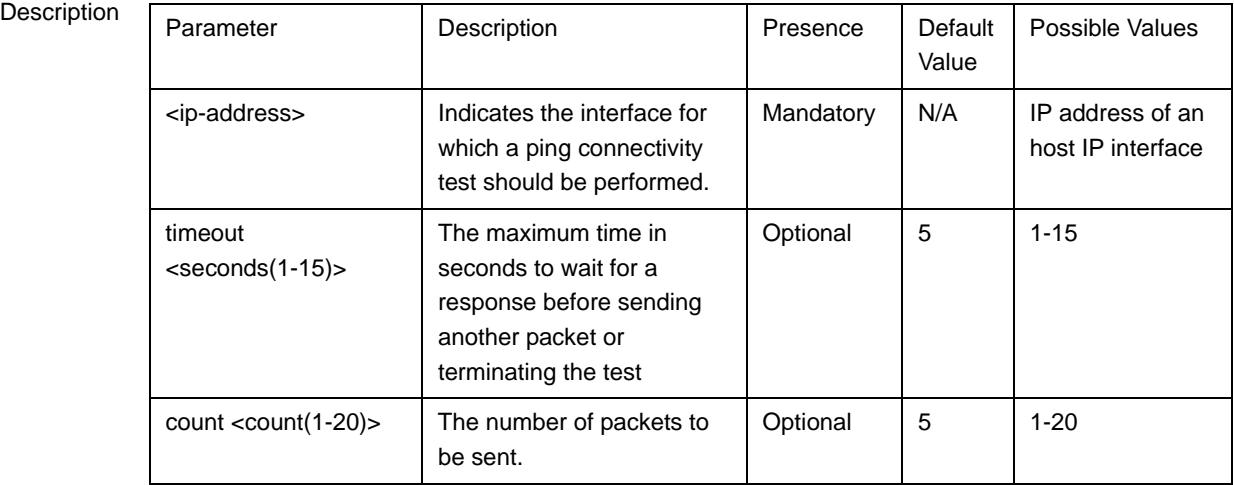

Command Modes Global command mode

## <span id="page-51-0"></span>**3.4.2.4 Configuring Virtual Interfaces**

In addition to physical and IP interfaces, 4Motion defines the following virtual interfaces. All ACLs configured for filtering traffic destined towards the NPU or AUs, are attached to either of these interfaces.

- NPU-host: Used for configuring ACLs to filter traffic destined towards the NPU.
- All-AU: Used for configuring ACLs to filter traffic destined towards the AUs in the 4Motion shelf.

For more information about attaching ACLs to the NPU or all-AUs, refer the section, ["Attaching/De-attaching ACLs to/from an Interface" on page 223](#page-122-0).

## **3.4.2.5 Displaying Status and Configuration Information for Physical, IP, and Virtual Interfaces**

To display the status and configuration information for physical, IP and/or virtual interfaces, run the following command:

```
npu# show interfaces [{[<interface-type> <interface-id>] | 
internal-mgmt | external-mgmt | bearer | local-mgmt | npu-host | 
all-au}]
```
To display the configuration information for all interfaces, do not specify a value for any parameter.

The following table lists parameters to be specified with respect to the type of interface for which configuration information is to be displayed:

<span id="page-51-1"></span>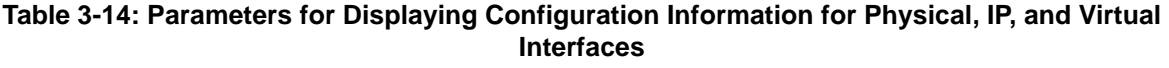

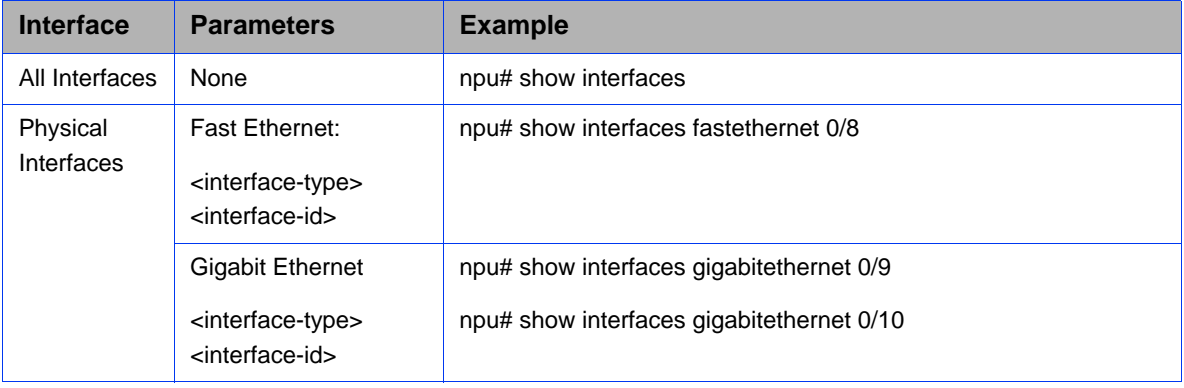

#### **Table 3-14: Parameters for Displaying Configuration Information for Physical, IP, and Virtual Interfaces**

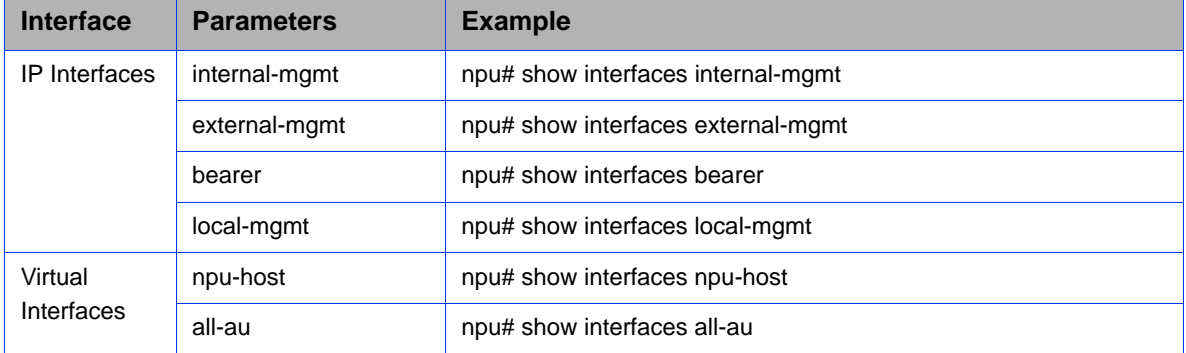

#### **IMPORTANT**

An error may occur if:

- The interface type or ID that you have specified does not exist.
- The IP interface does not exist for the configured connectivity and boot mode.

Command Syntax npu# show interfaces [{[<interface-type> <interface-id>] | internal-mgmt | external-mgmt | bearer | local-mgmt | npu-host | all-au}]

Privilege Level 1

Syntax

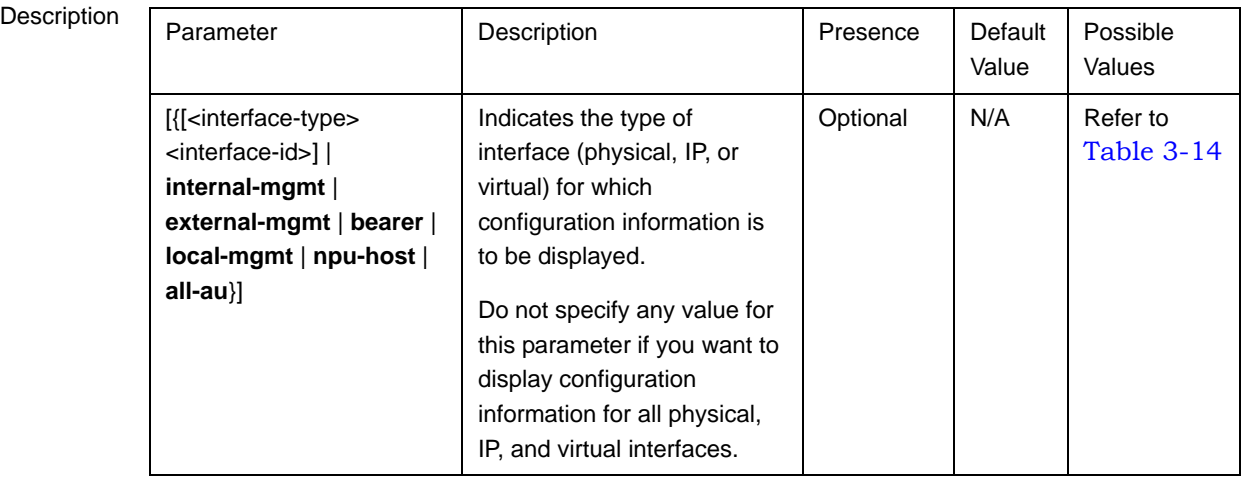

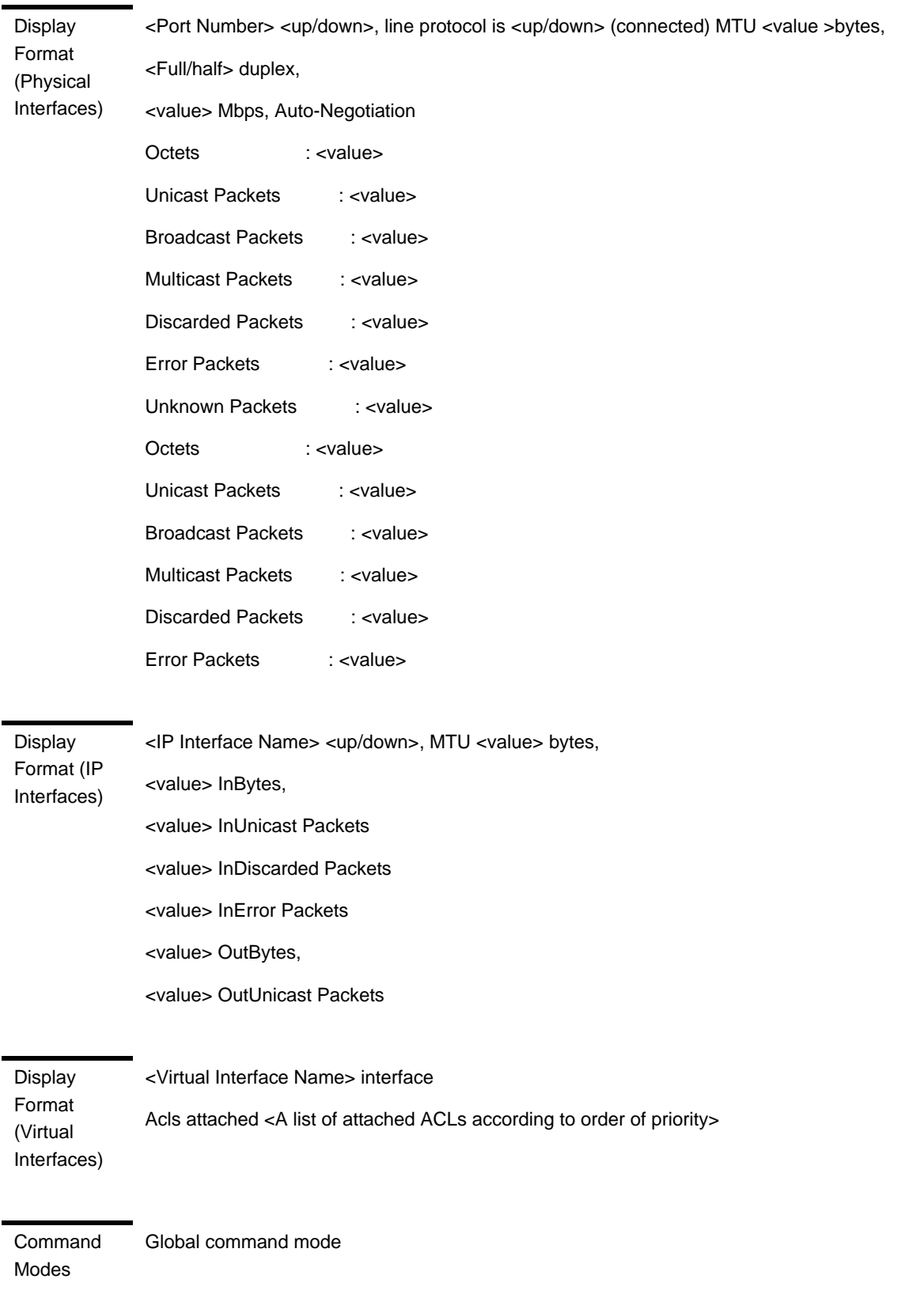

## 3.4.3 Managing the AU Maintenance VLAN ID

The service interface of the AU is used for uploading maintenance reports to an external server. Most of the service interface parameters except the VLAN ID are configured separately for each AU (see Section 3.6.2.3). The AU maintenance VLAN ID is the VLAN ID used by all au service interfaces.

This section describes the commands to be used for:

- ["Configuring the AU Maintenance VLAN ID" on page 155](#page-54-0)
- **E** ["Displaying the AU Maintenance VLAN ID" on page 156](#page-55-0)

## <span id="page-54-0"></span>**3.4.3.1 Configuring the AU Maintenance VLAN ID**

To configure the AU maintenance VLAN ID, run the following command:

```
npu(config)# config AuMaintenanceVlanId <integer (9, 11-100, 
110-4094)>
```
#### **IMPORTANT**

An error may occur if the VLAN ID you have specified is not within the specified range, or is in use by another interface. Refer the syntax description for the VLAN ID range.

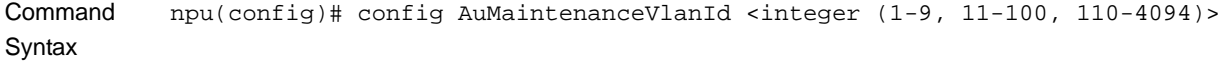

Privilege Level

10

**Syntax** 

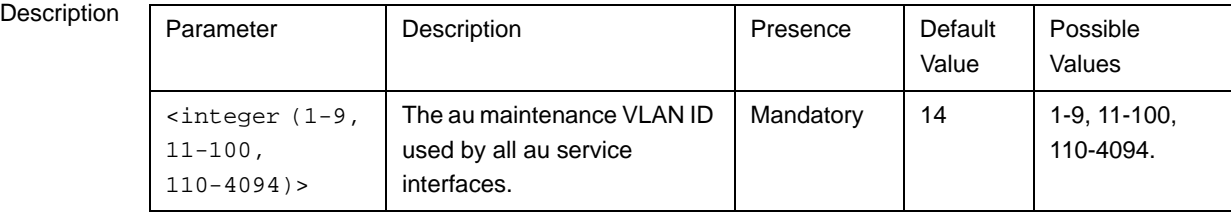

Command Modes Global configuration mode

## <span id="page-55-0"></span>**3.4.3.2 Displaying the AU Maintenance VLAN ID**

To display the current value configured for the au maintenance VLAN ID, run the following command:

**npu# show aumaintenanceVlanId**

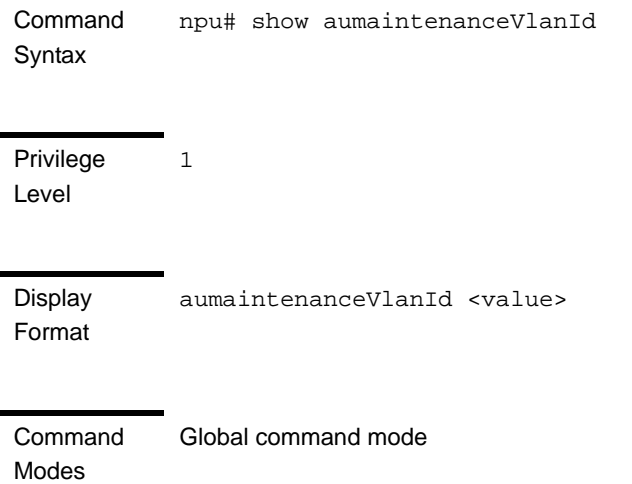

# 3.4.4 Managing the NPU Boot Mode

The NPU boot mode refers to the mode of operation to be used for operating the NPU. You can configure the NPU to be operated in any of the following boot modes:

- ASN-GW mode: In this mode, the NPU implements ASN-GW functionalities, that is, it implements R3 Reference Point (RP) towards the CSN, R4 reference point toward other ASN-GWs, and R6 reference point toward AU/BSs. The R8 reference point traffic is transparently relayed between AU/BSs (intra- or inter-shelf). The ASN-GW mode operates:
	- **»** With HA support, that is, the NPU implements Mobile IP services (MIP) Not supported in the current release.
	- **»** Without HA support, that is, the NPU does not implement MIP services

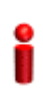

#### **IMPORTANT**

The ASN-GW mode without HA support is the default boot mode that is used when the NPU boots up for the first time.

**Transparent mode: In this mode, the NPU transparently relays R6 and R8** reference-point traffic between AU/BSs (intra- or inter-shelf).

This section describes the commands to be used for:

- ["Configuring the Next Boot Mode" on page 157](#page-56-0)
- ["Displaying the Current and Next Boot Mode Information" on page 158](#page-57-0)

## <span id="page-56-0"></span>**3.4.4.1 Configuring the Next Boot Mode**

The next boot mode refers to the boot mode that should be used for booting up the NPU the next time it is shut down or reset. The default boot mode is the ASN-GW mode without HA support.

The following are the possible boot modes for operating the NPU:

- ASN-GW mode without HA support (does not implement MIP services)
- **Transparent mode**

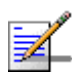

## **NOTE**

To view the NPU current and next boot mode, refer to ["Displaying the Current and Next Boot](#page-57-0)  [Mode Information" on page 158](#page-57-0).

To configure the next boot mode, run the following command:

```
npu(config)# nextbootmode {asngwStatic | transparent}
```
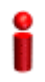

#### **IMPORTANT**

It is recommended that you run this command to specify the boot mode to be used after the next NPU reset. If you do not specify the next boot mode, the NPU boots up using the last configured boot mode. You must save the configuration (run the command npu# write) for a change in boot mode to take effect after next reset.

Command Syntax npu(config)# nextbootmode {asngwStatic | transparent}

Privilege Level

10

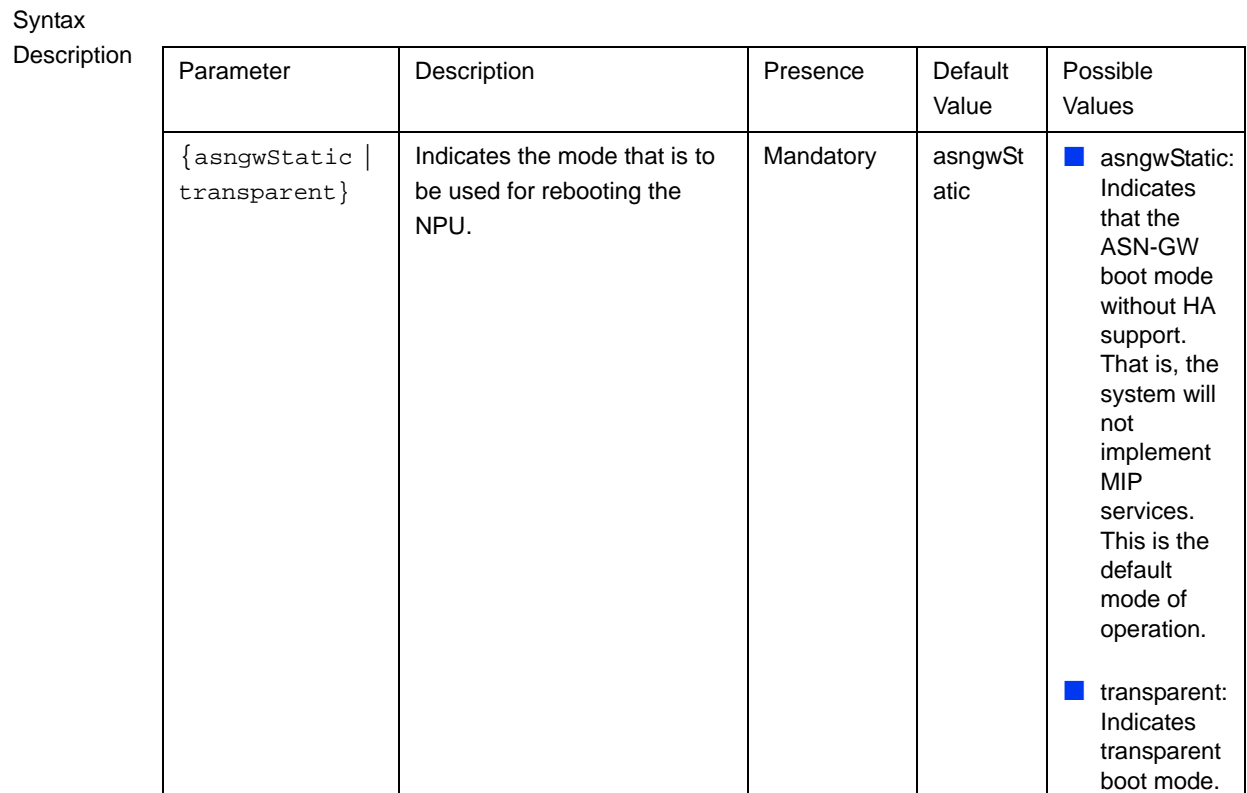

Command Modes Global configuration mode

# <span id="page-57-0"></span>**3.4.4.2 Displaying the Current and Next Boot Mode Information**

To display the current and next boot modes, run the following command:

**npu# show bootmode**

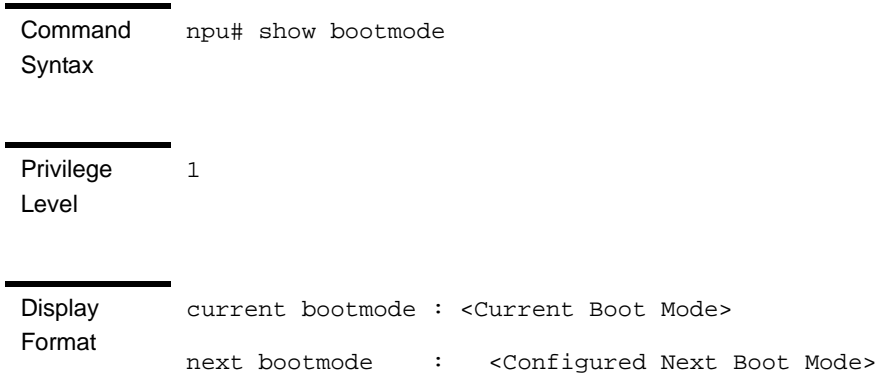

Command Modes Global command mode

# 3.4.5 Managing the 4Motion Configuration File

4Motion configuration parameters are stored in a default configuration file that resides in the NPU flash. When you start 4Motion for the first time after installation, the system boots up with the factory default configuration. After the system boots up, you can use the CLI to modify the values of parameters (for which default values exist), and specify values for the remaining parameters.

#### **IMPORTANT**

You can, at any time, restore factory default configuration parameters. If you have not saved configuration since the first time the system was started (after installation), the system boots up with the factory default parameters at the next system reset.

You can also download the configuration file from an external TFTP server, and use the configuration parameters in this file to boot up the 4Motion system. In addition, you can batch-process commands.

#### **IMPORTANT**

It is recommended that you periodically save changes to configuration. (The saved configuration is written to a file that resides in the NPU flash.) If you have modified any configuration parameters at runtime, it is recommended that you save configuration before resetting/shutting down 4Motion. Unsaved configuration is lost after system reset or shut down.

It is recommended that you make periodic backups of the configuration file. You can either manually make a backup of this file or configure the system to automatically make a daily backup. You can, at any time, restore the configuration specified in the backup file or the factory default configuration.

This section describes the commands for:

- ["Saving the Current Configuration" on page 160](#page-59-0)
- "Downloading a Configuration File/Vendor Startup File from an External [Server" on page 160](#page-59-1)
- ["Displaying the Status of the last File Download Operations" on page 162](#page-61-0)
- ["Making a Backup/Restoring the Configuration File" on page 163](#page-62-0)

## <span id="page-59-0"></span>**3.4.5.1 Saving the Current Configuration**

When you reset the 4Motion system, it always boots up using the last saved configuration. If you are starting 4Motion for the first time after installation and commissioning, it boots up using the factory default configuration. Thereafter, any changes to configuration (made at runtime using the CLI) should be saved; all unsaved changes are lost after system reset.

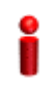

#### **IMPORTANT**

You can, at any time, revert to the factory default configuration. For more information about restoring factory default configuration, refer to [Section 3.4.5.4.6.](#page-66-0) If you do not save configuration after first time start up of 4Motion, it boots up with the factory default configuration the next time the system is reset.

Run the following command to save the current configuration:

The next time you reset the system, it boots up with the last saved configuration.

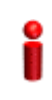

#### **IMPORTANT**

It is recommended that you save the current configuration before shutting down or resetting the system. The last saved configuration is used during system startup. Unsaved configuration is lost after system reset/shutdown. For more information about shutting down/resetting the system, refer to [Section 3.3](#page-18-0).

Command npu# write

10

**Syntax** 

Privilege Level

Command Mode Global command mode

## <span id="page-59-1"></span>**3.4.5.2 Downloading a Configuration File/Vendor Startup File from an External Server**

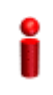

#### **IMPORTANT**

Before downloading a file from an external server, you are required to configure the IP interfaces, external-management, bearer, and local-management. For more information about configuring IP interfaces, refer the section, ["Configuring Static Routes" on page 192](#page-91-0).

**npu# write**

You can download a file from an external server, and use this file for booting up 4Motion. After downloading this file, reset the system. The system boots up with the downloaded configuration.

In addition to the regular Operator configuration file (typically a backup file previously uploaded from either the same or another BTS), this command can also be used to download a Vendor Startup file supplied by the vendor that contains parameters that can be configured only by the vendor.

The default name of the Vendor Startup file is vendor startup.xml.gz.

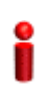

#### **IMPORTANT**

As soon as the system boots up with the downloaded configuration, the downloaded configuration file is deleted from the NPU flash. The system continues to operate using the downloaded configuration until the next system reset. After the system is reset, it boots up using the last saved configuration. To ensure that the downloaded configuration is used to boot up the system after reset, save the downloaded configuration using the following command: npu# write

For more information about saving configuration, refer to [Section 3.4.5.1](#page-59-0).

Run the following command to download the configuration/vendor file from an external server:

**npu# configfile download tftp://**<ip-address>**/**<filename>

Reset 4Motion after you run this command. The system boots up with the downloaded configuration. To reset the system, run the following command:

#### **npu(config)# reset**

For more information about resetting 4Motion, refer to [Section 3.3.2.1.](#page-19-0)

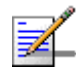

#### **NOTE**

An error may occur if:

- $\blacksquare$  The file to be downloaded is not present in the appropriate path on the TFTP server.
- The file name that you have provided is in an invalid format. (The file to be downloaded should be a compressed xml file with the xml*.gz* extension.)

Command Syntax npu# configfile download tftp://<ip-address>/<filename> Privilege Level 10

#### Syntax

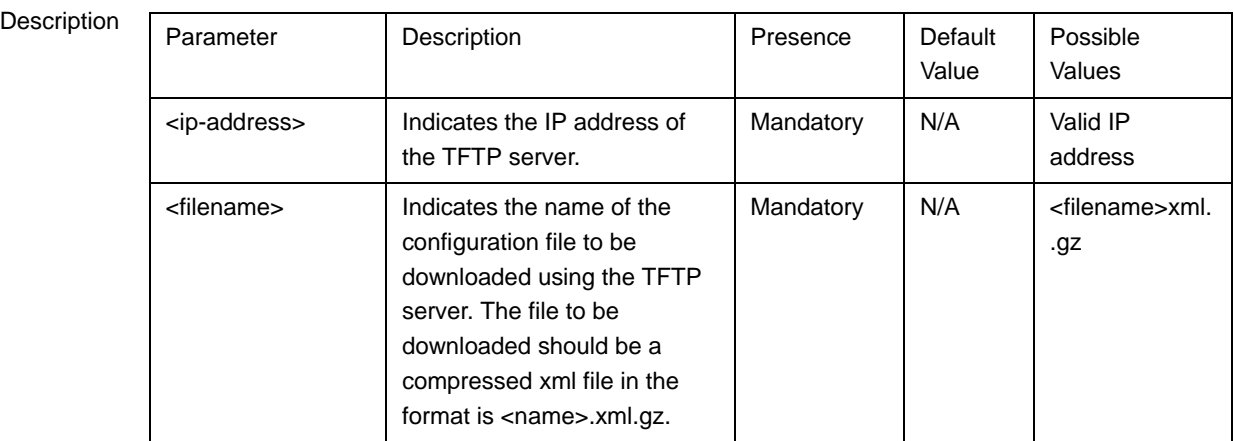

Command Modes Global command mode

## <span id="page-61-0"></span>**3.4.5.3 Displaying the Status of the last File Download Operations**

To display the status of the last file download operations, run the following command:

**npu# show file-download-status**

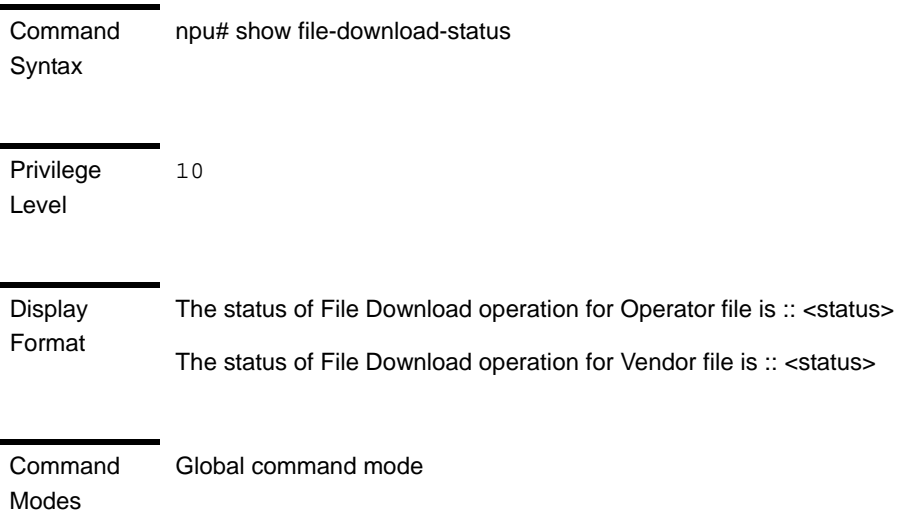

j.

## <span id="page-62-0"></span>**3.4.5.4 Making a Backup/Restoring the Configuration File**

You can make a backup of the current system configuration. You can either manually make a backup or configure the system to automatically make a daily backup of the current configuration. You can, at any time, restore configuration from the backup configuration file or revert to the factory default configuration.

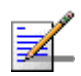

#### **NOTE**

The system makes a backup (automatic daily backups or manual backup) of the current configuration. The backup files are stored in the path, tftpboot\management\configuration. The naming convention used for the backup configuration files is, **YYYYMMDDHHMM.cfg.gz**. You can display the three most recent backup configuration files residing in the NPU flash. For details, refer to [Section 3.4.5.4.9.](#page-68-0)

This section describes the commands for:

- ["Making a Manual Backup of the Current Configuration" on page 163](#page-62-1)
- ["Displaying the Status of the Manual Backup Procedure" on page 164](#page-63-0)
- ["Making Automatic Backups of the Current Configuration" on page 165](#page-64-0)
- ["Displaying the Automatic Backup Time" on page 166](#page-65-0)
- **E** "Restoring the Configuration Defined in the Backup Configuration File" on [page 166](#page-65-1)
- ["Restoring the Factory Default Configuration" on page 167](#page-66-0)
- ["Restoring the Factory Default Configuration With Connectivity" on page 168](#page-67-0)
- ["Displaying Failures in Configuration Restore Operations" on page 168](#page-67-1)
- ["Displaying the Currently Stored Backup Configuration Files" on page 169](#page-68-0)

#### <span id="page-62-1"></span>**3.4.5.4.1 Making a Manual Backup of the Current Configuration**

To manually make a backup of the current configuration, run the following command:

#### **npu# manual-backup**

You can, at any time, view the status of the manual backup procedure. For details, refer to [Section 3.4.5.4.2](#page-63-0).

<span id="page-63-0"></span>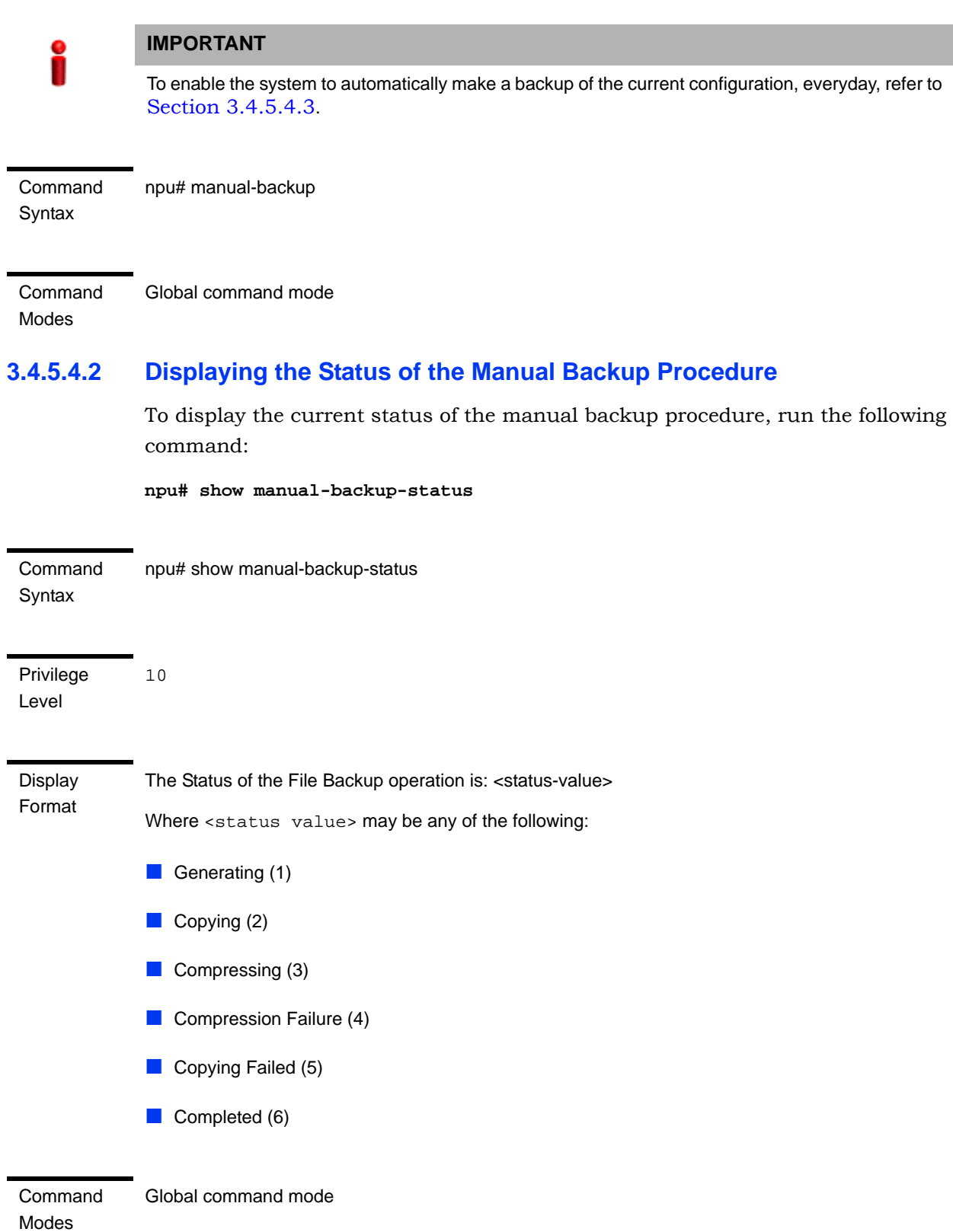

#### <span id="page-64-0"></span>**3.4.5.4.3 Making Automatic Backups of the Current Configuration**

You can enable the system to automatically make daily backups of the current configuration at a specific time. (You can also manually make a backup of the configuration. For details, refer to [Section 3.4.5.4.1](#page-62-1).)

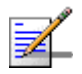

#### **NOTE**

By default, the system makes a daily backup of the current configuration, at 00:00 hours.

To enable the system to make automatic backups of the current configuration, run the following command:

**npu(config)# auto-backup-time** <hh:mm>

Specify the time in the 24-hour format. The system will automatically make a backup of the current configuration, everyday, at the time that you have specified.

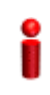

#### **IMPORTANT**

You can restore the configuration from any of the backup configuration files residing in the NPU flash. For details refer to [Section 3.4.5.4.5](#page-65-1).

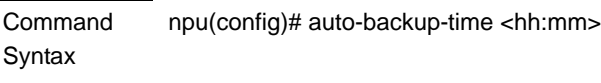

Privilege Level

10

Syntax

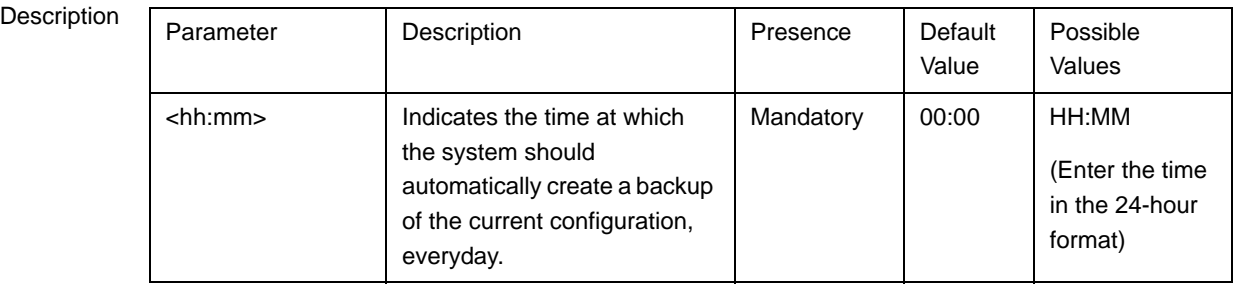

Command Modes Global configuration mode

### <span id="page-65-0"></span>**3.4.5.4.4 Displaying the Automatic Backup Time**

To display the current time configured for the automatic backup procedure, run the following command:

**npu# show auto-backup-time**

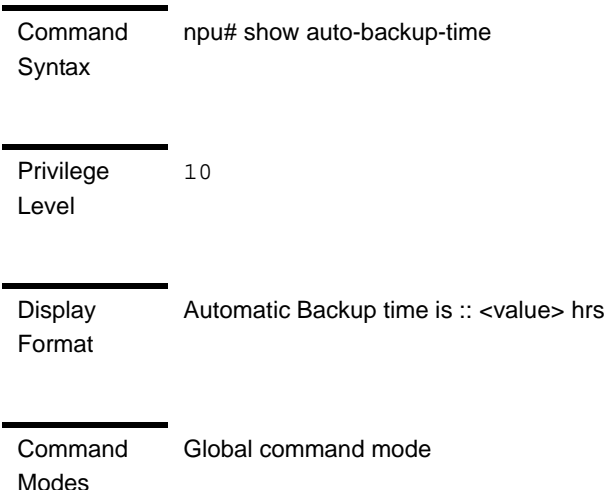

## <span id="page-65-1"></span>**3.4.5.4.5 Restoring the Configuration Defined in the Backup Configuration File**

You can, at any time, restore configuration from the backup configuration file. (To display a list of currently stored backup files, refer to [Section 3.4.5.4.9](#page-68-0).) Run the following command to specify the backup file to be restored:

**npu# restore-from-local-backup** <filename>

## **IMPORTANT**

After executing this command, reset the system to restore configuration from the backup configuration file. For more information about resetting the system, refer to [Section 3.3.2.1](#page-19-0).

#### **IMPORTANT**

If you have stored the backup file on an external server, you can download the backup file from the external server, and reset the system to apply the configuration defined in the downloaded file. For details about downloading the configuration file from an external server, refer [Section 3.4.5.2](#page-59-1).

Command Syntax

npu# restore-from-local-backup <filename>

Privilege Level 10

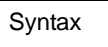

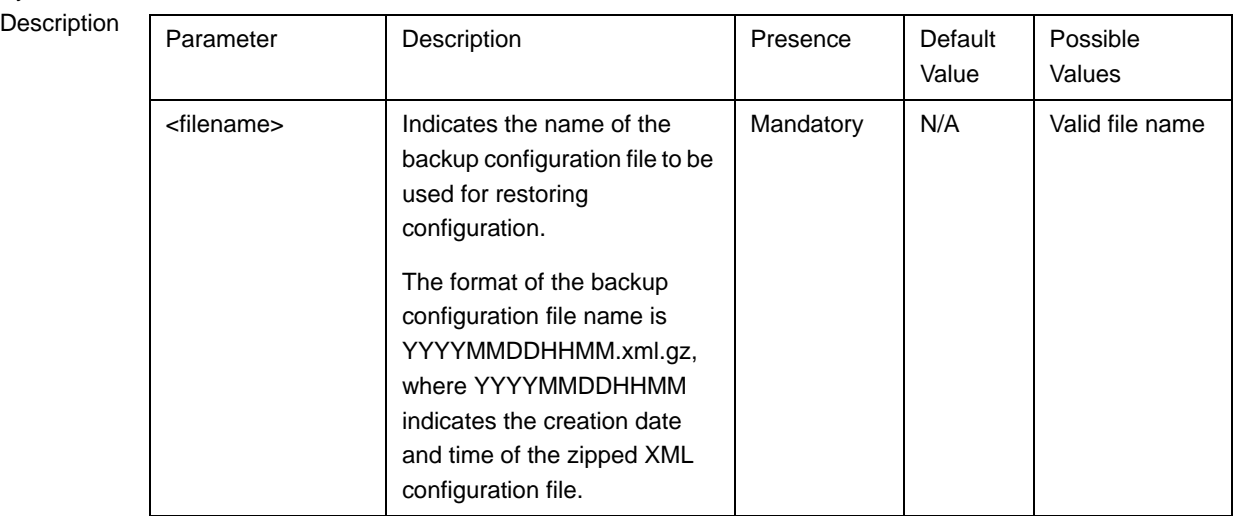

Command Modes

Global command mode

## <span id="page-66-0"></span>**3.4.5.4.6 Restoring the Factory Default Configuration**

You can, at any time, run the following command to restore factory default configuration:

#### **npu# restore-factory-default**

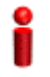

#### **IMPORTANT**

After executing this command, reset the system to apply the configuration change. For more information about resetting the system, refer to [Section 3.3.2.1](#page-19-0).

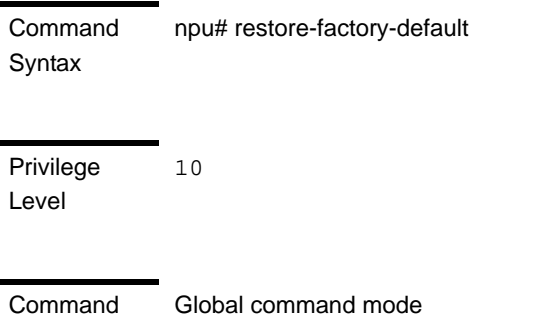

Modes

#### <span id="page-67-0"></span>**3.4.5.4.7 Restoring the Factory Default Configuration With Connectivity**

You can, at any time, run the following command to restore factory default configuration without changing any of the parameters required for maintaining management connectivity to the unit:

```
npu# restore-factory-default-with-connectivity
```
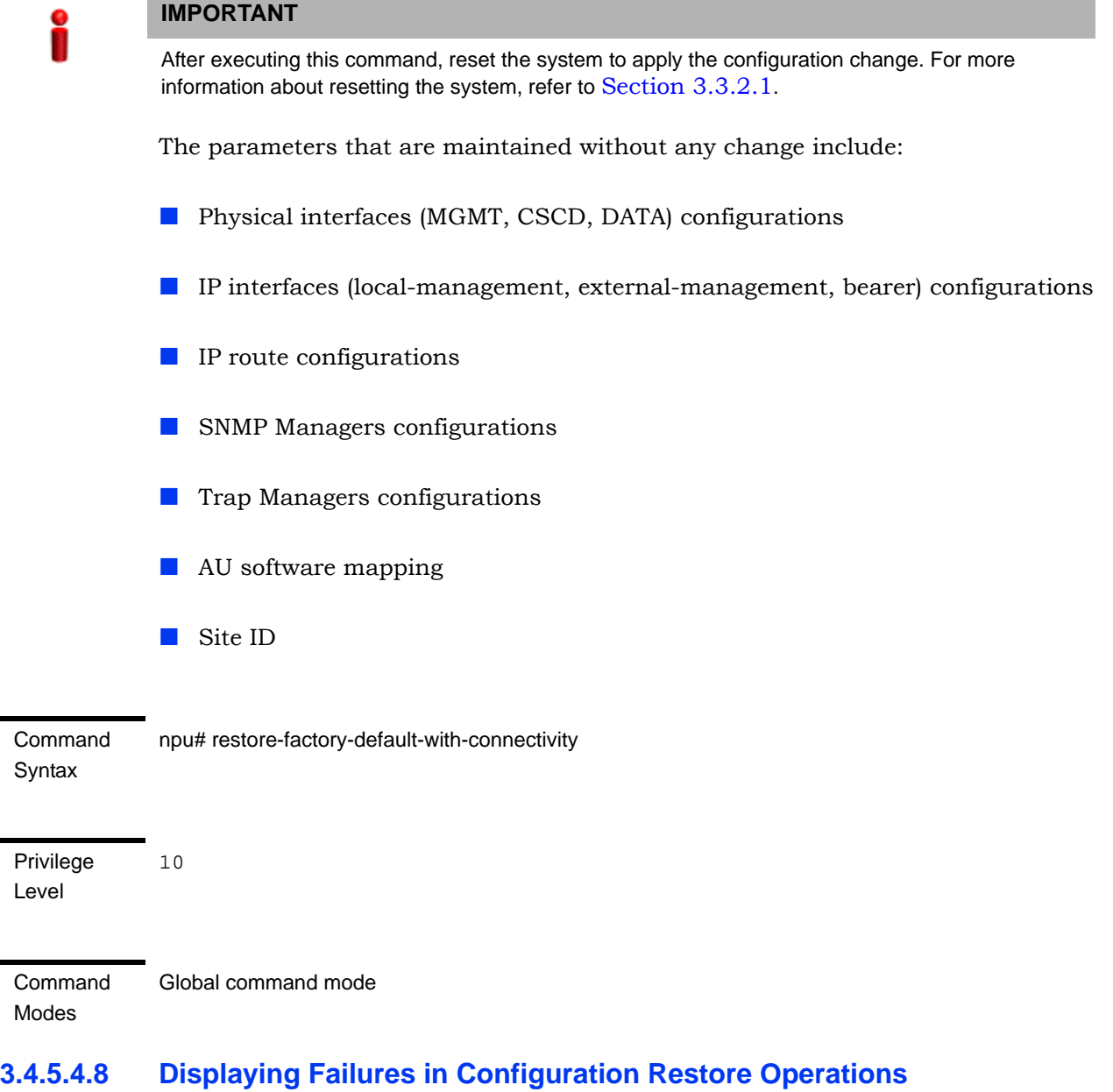

<span id="page-67-1"></span>When some configurations cannot be applied during NPU configuration restore process, the NPU will not reset. Instead, the NPU will report the "Configurations Applied Successfully with few exceptions" message. You can then view the failed CLIs using the following command:

#### **npu# show apply fail details**

According to the failures details you can perform the necessary corrective actions. The intent to have this feature is to address scenarios when migration tool can not determine consistency checks/rules between parameters/tables.

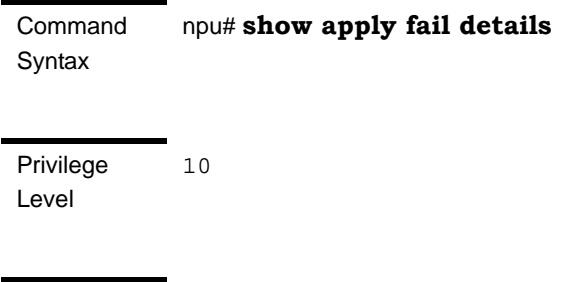

Command Modes Global command mode

## <span id="page-68-0"></span>**3.4.5.4.9 Displaying the Currently Stored Backup Configuration Files**

To display a list of backup configuration files that are currently residing on the NPU flash, run the following command:

#### **npu# show backup-configuration-files**

The three most recent backup configuration files are displayed.

The format of the backup configuration file name is YYYYMMDDHHMM.xml.gz, where YYYYMMDDHHMM indicates the creation date and time of the zipped XML configuration file.

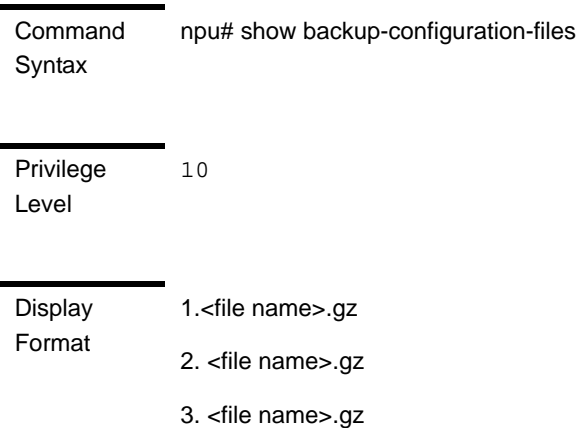

Global command mode

Command Modes

# 3.4.6 Batch-processing of CLI Commands

You can use the CLI to batch-process commands to be executed for configuring and monitoring 4Motion.

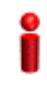

#### **IMPORTANT**

Before initiating batch-processing of commands, remember that:

- If an error occurs while executing any command, the batch-processing operation is aborted; all subsequent commands are not executed.
- If you want to execute a command that requires system reset, specify the save configuration and system reset commands at the end of the batch file. (For more details about saving configuration and resetting the system, refer to ["Saving the Current Configuration" on](#page-59-0)  [page 160](#page-59-0) and ["Resetting the system" on page 120](#page-19-0).

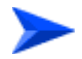

#### **To batch-process CLI commands:**

- **1** Ensure that the text file comprising the commands to be batch processed is present on the TFTP server to be used for downloading the batch file.
- **2** Run the following command to download the text file and initiate batch-processing of commands specified in this file:

**npu# batch-run tftp://**<ip-address>/<file name>

After you execute this command, the file is downloaded from the TFTP server, and the commands in the file are executed sequentially. After batch-processing of all commands in this file is complete, the downloaded file is deleted from the 4Motion system.

The following is a sample text file that contains a list of commands to be batch-processed:

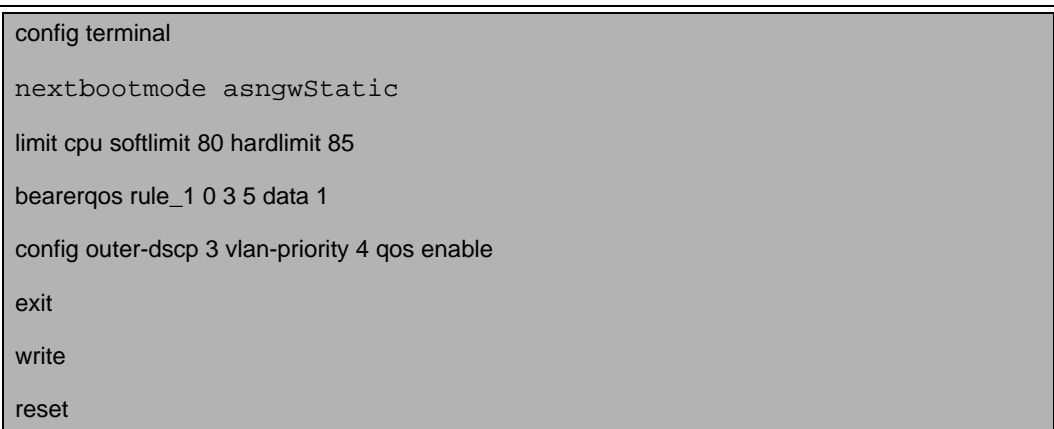

Command Syntax

npu# batch-run tftp://<ip-address>/<file name>

Privilege

10

Level

## **Syntax**

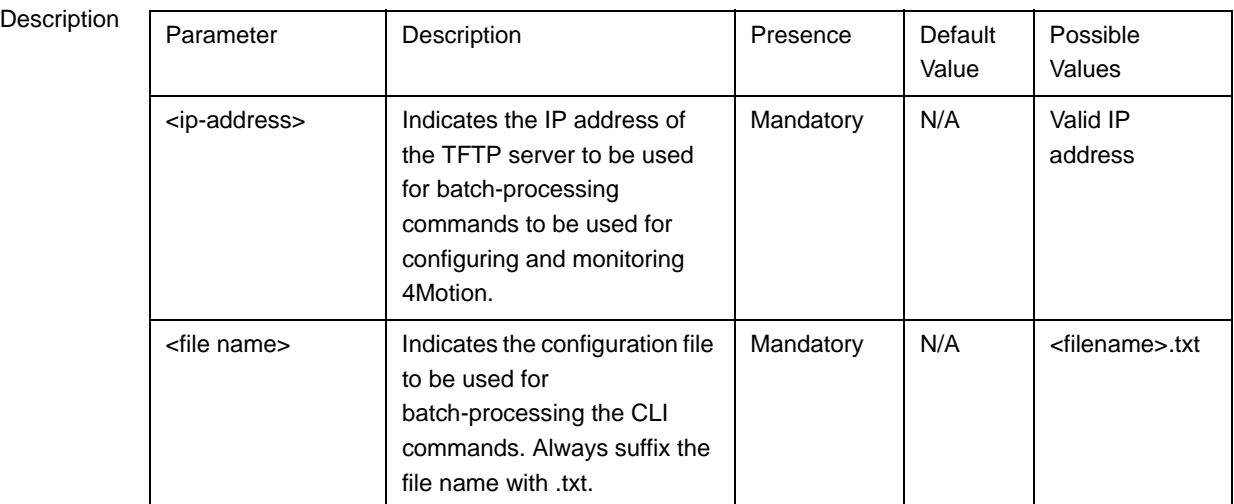

Command Global configuration mode

Modes

# 3.4.7 Configuring the CPU

To ensure optimal utilization of the NPU resources, you are required to configure the thresholds for the CPU and memory utilization for the NPU. In addition, to

protect the from hostile applications, the type and rate of traffic destined towards the NPU is limited by default.

This section describes the commands to be executed for:

- "Configuring CPU and Memory Utilization Thresholds for the NPU" on [page 172](#page-71-0)
- ["Rate Limiting for the NPU" on page 174](#page-73-0)

## <span id="page-71-0"></span>**3.4.7.1 Configuring CPU and Memory Utilization Thresholds for the NPU**

This section describes the commands for:

- ["Specifying Thresholds for CPU and Memory Utilization for the NPU" on](#page-71-1)  [page 172](#page-71-1)
- ["Displaying CPU and Memory Utilization Limits for the NPU" on page 173](#page-72-0)

## <span id="page-71-1"></span>**3.4.7.1.1 Specifying Thresholds for CPU and Memory Utilization for the NPU**

You can use the CLI to configure the thresholds (soft and hard limits) for CPU and memory utilization for the NPU. When the soft or hard limit for either CPU or memory utilization is reached, an alarm is raised.

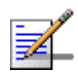

## **NOTE**

To display the current thresholds that are configured for CPU and memory utilization for the NPU, refer to [Section 3.4.7.1.2](#page-72-0).

To configure the thresholds (soft and hard limits) for CPU and memory utilization for the NPU, run the following command:

```
npu(config)# limit {cpu | memory} ([softlimit <limit>] [hardlimit
<limit>])
```
For example, run the following command if you want to configure the soft and hard limits for CPU utilization to be 78 and 85 percent, respectively.

**npu(config)# limit cpu softlimit 80 hardlimit 85**

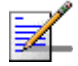

#### **NOTE**

An error may occur if the value of the softlimit parameter is higher than the hardlimit parameter.
Command Syntax npu(config)# limit {cpu | memory} ([softlimit <integer (1-99>] [hardlimit <integer (1-99>])

Privilege Level

10

Syntax

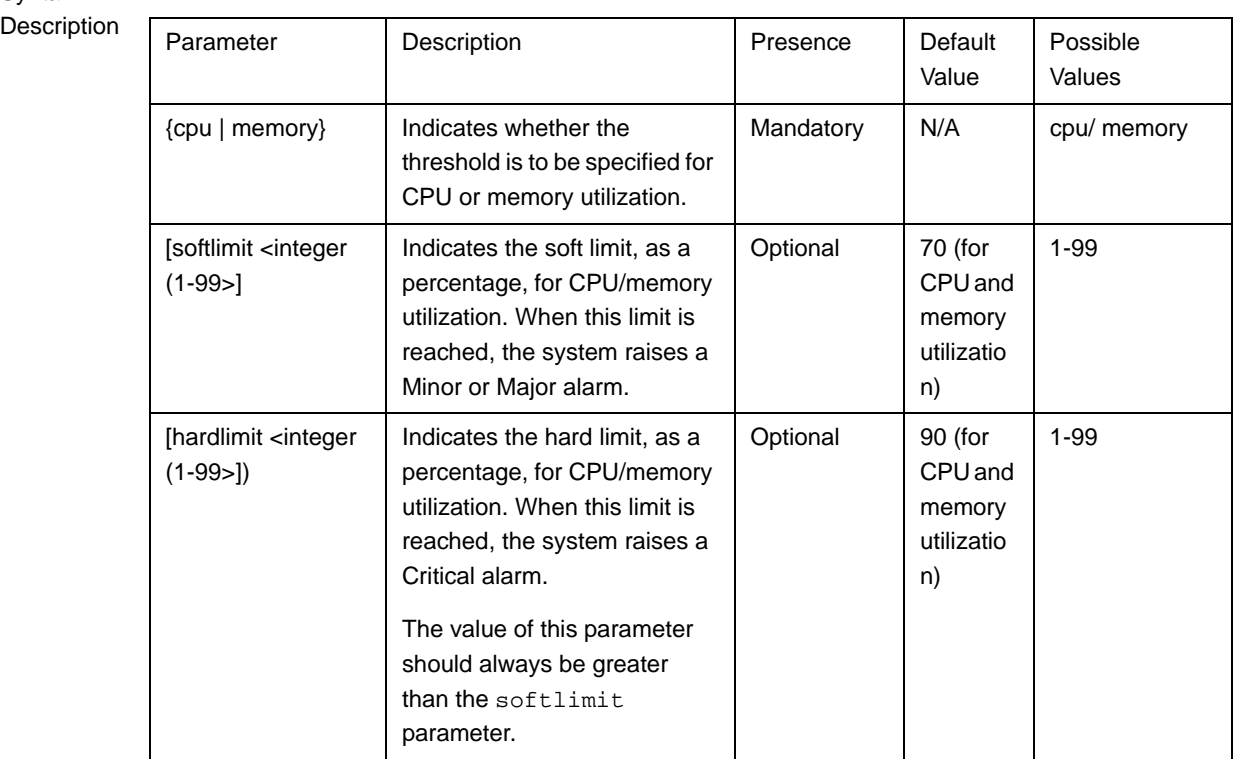

Command Modes Global configuration mode

# <span id="page-72-0"></span>**3.4.7.1.2 Displaying CPU and Memory Utilization Limits for the NPU**

To display the configured CPU and memory utilization limits for the NPU, run the following command:

**npu# show resource limits**

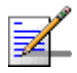

### **NOTE**

To configure the CPU and memory utilization limits for the NPU, refer to [Section 3.4.7.1.2](#page-72-0).

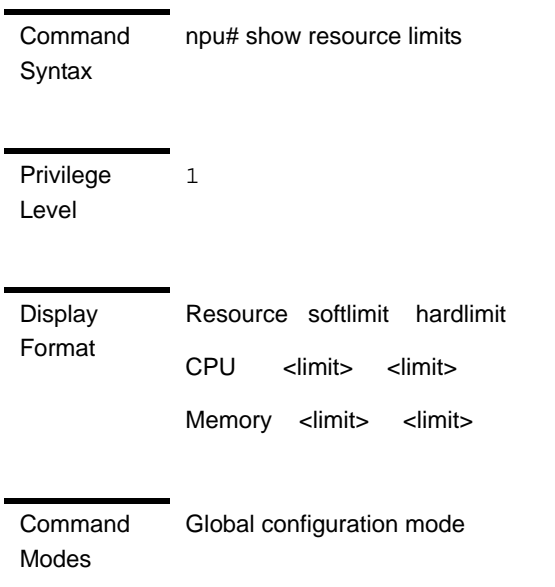

# **3.4.7.2 Rate Limiting for the NPU**

The rate limiting feature enables limiting the type and rate of traffic destined towards the NPU. This feature is used to protect the NPU from hostile applications or Denial of Service (DoS) attacks because packets that exceed an allowed rate are dropped and not queued to the NPU.

The default rate limits that are preconfigured in the device provide all the functionality necessary for proper operation of the system.

You can at any time:

- Enable or disable rate limiting (refer to [Section 3.4.7.2.1\)](#page-73-0).
- $\blacksquare$  Display configuration information for the rate limiting feature (refer to [Section 3.4.7.2.2\)](#page-74-0).

### <span id="page-73-0"></span>**3.4.7.2.1 Enabling/Disabling the Rate Limiting for the NPU**

You can disable or enable the rate limiting feature for the NPU. When this feature is disabled, rate-limiting for all applications is in the "not-in-service" state. When you enable this feature, the last saved configuration parameters for all applications (pre-defined, user-defined, and all others) is used.

By default, this feature is enabled for the NPU.

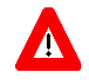

### **NOTECAUTION**

When you disable rate limiting for the entire system, it is disabled for all applications, pre-defined, user-defined, and all others, and any application can use 100% of the NPU's capacity, thereby making it vulnerable to attack from hostile applications.

To enable/disable the rate limiting feature, run the following command:

```
npu(config)# set cpu rate-limit {enable | disable}
```
Command Syntax npu(config)# set cpu rate-limit {enable | disable}

Privilege Level

10

Syntax

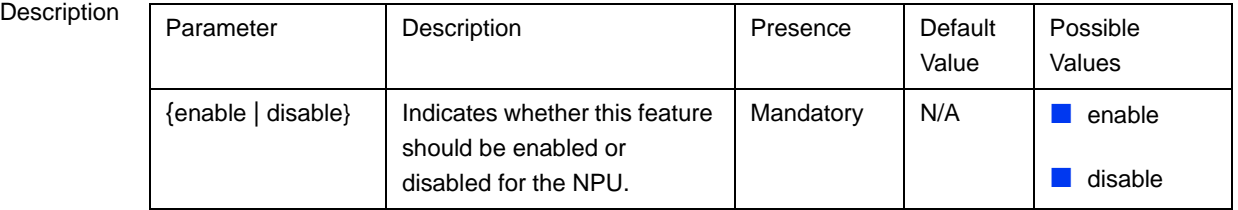

Command Global configuration mode

Modes

## <span id="page-74-0"></span>**3.4.7.2.2 Displaying the Rate Limiting Configuration Information for an Application**

To display rate limiting parameters that are configured for specific or all user-defined and pre-defined applications, run the following command:

```
npu# show rate-limit config {ftp | telnet | tftp | ssh | icmp | snmp 
| R4-R6 | igmp | eap | arp | all-others | <user-defined-app> | all}
```
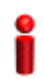

### **IMPORTANT**

An error may occur if you want to run this command to display configuration information for an application for which rate limiting is disabled.

Command **Syntax** 

npu# show rate-limit config {ftp | telnet | tftp | ssh | icmp | snmp | R4-R6 | igmp | eap | arp | all-others | <user-defined-app> | all}

**Privilege** Level

1

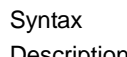

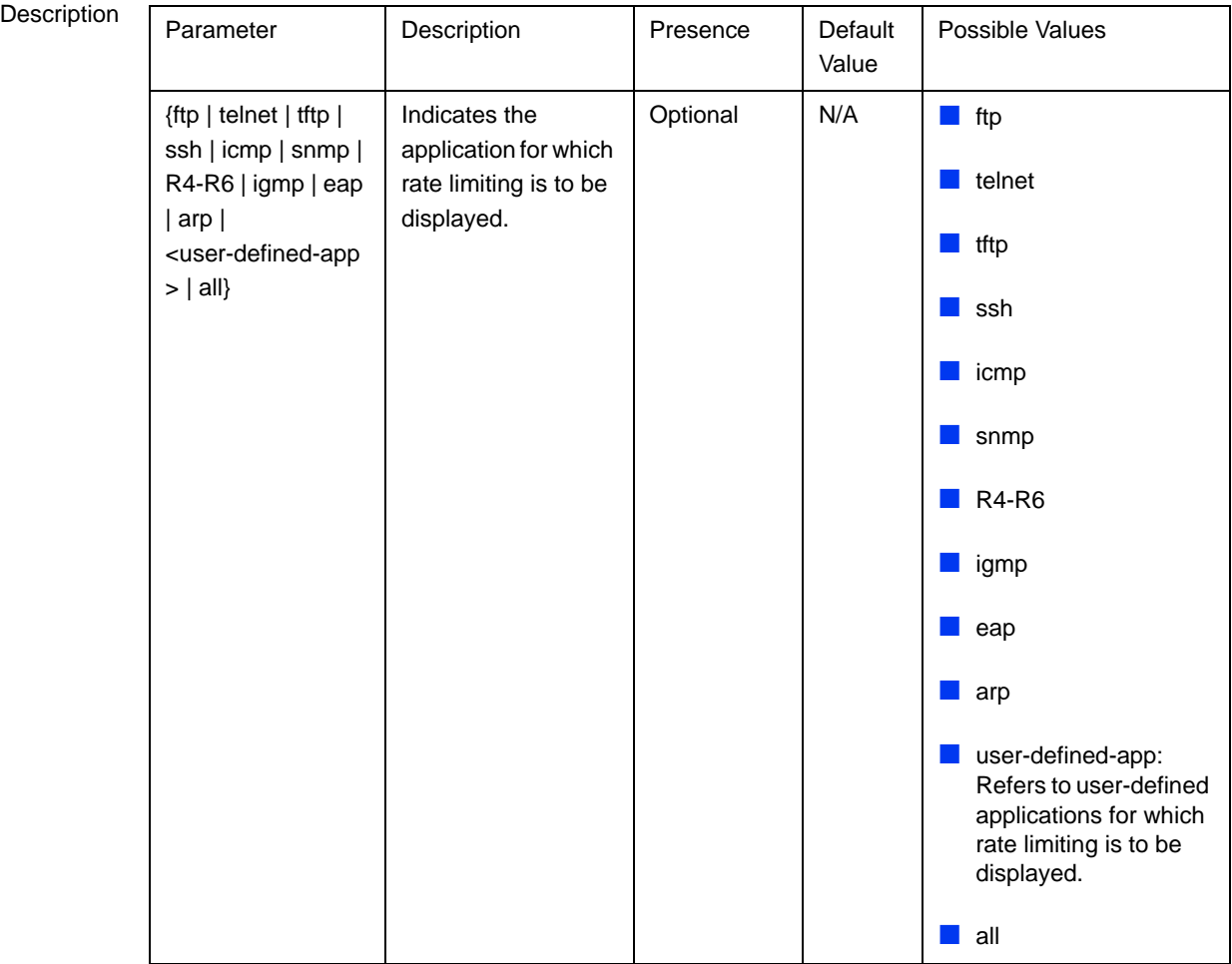

**Display** Format CPU Rate Limiting Status : Enabled PRE-DEFINED RATELIMIT CONFIGURATION: ----------------------------------- Application DestPort Rate(Kbps) Status <Application> <Port Number> <Configured Rate> <Current Status> <Application> <Port Number> <Configured Rate> <Current Status> <Application> <Port Number> <Configured Rate> <Current Status> USER-DEFINED RATELIMIT CONFIGURATION: Application Srcport Dstport Proto SrcIPAddr DstIPAddr L2type Rate <Application> <Port Number> <Port Number> <Protocol> IP address> <IP Address> <value> <Configured Rate>

Command Modes Global command mode

# <span id="page-76-0"></span>3.4.8 Configuring QoS Marking Rules

QoS marking rules refer to the classification of traffic originating from the NPU into different flows. You can then apply DiffServ Code Points (DSCP) and/or 802.1p priority bits for appropriate QoS handling of each flow.

The NPU generates the following types of traffic:

- R4/R6 control traffic
- R3 control traffic such as RADIUS or MIP
- Management traffic

To define QoS marking for traffic generated by NPU, you are required to configure:

- Class-maps: Define the DSCP and/or VLAN priority bits to be applied for signaling and management traffic originating from the NPU.
- $\Box$  OoS classification rules: Classify packets into flows, based on the IP address of the host interface, transport protocol, and the source port number of the application traffic. A class-map can be associated with each flow to define

separate DSCP and/or VLAN priority bits for QoS handling of each flow. Extended ACL 199 is used for configuring QoS classification rules and associating each rule with a class-map.

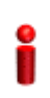

### **IMPORTANT**

By default, QoS marking rules are disabled. You are required to enable a QoS marking rule before it is applied on host originating traffic matching the QoS classification rules.

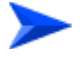

### **To configure QoS marking rules:**

- **1** Create one or more class-maps (refer to [Section 3.4.8.1](#page-77-0))
- **2** Use extended ACL 199 to configure QoS classification rules, and apply the appropriate class-map for each classification rule (refer to [Section 3.4.8.2](#page-83-0)).
- **3** Enable the QoS marking rule to classify packets based on the QoS classification criteria, and apply the appropriate class-map (refer to [Section 3.4.8.3](#page-89-0))

You can, at any time, display configuration information for a particular class-map (refer to [Section 3.4.8.1.6\)](#page-82-0).

# <span id="page-77-0"></span>**3.4.8.1 Managing Class-maps**

A class-map refers to the DSCP and/or 802.1p VLAN priority bits to be applied on host-originating traffic that match the criteria defined by the applicable QoS classification rules. Each class-map is assigned a class-identifier, which you can use to reference a class-map (while associating it with the QoS classification rule).

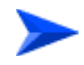

### **To configure a class-map:**

- **1** Enable the QoS class-map configuration mode (refer to [Section 3.4.8.1.1\)](#page-78-0)
- **2** You can now:
	- **»** Configure the 802.1p VLAN priority and/or DSCP for this class-map (refer to [Section 3.4.8.1.2](#page-79-0)).
	- **»** Delete the 802.1p VLAN priority and/or DSCP for this QoS class-map (refer to [Section 3.4.8.1.3](#page-80-0)).
	- **»** Terminate the QoS class-map configuration mode (refer to [Section 3.4.8.1.4\)](#page-81-0).

You can, at any time, delete an existing class-map (refer to [Section 3.4.8.1.5\)](#page-81-1) or view the configuration information for an existing class-map (refer to [Section 3.4.8.1.6\)](#page-82-0).

## <span id="page-78-0"></span>**3.4.8.1.1 Enabling the QoS Class-map Configuration Mode/ Creating a New Class Map**

To specify the 802.1p VLAN priority and/or DSCP values for a class-map, first enable the QoS class-map configuration mode. Run the following command to enable the QoS class-map configuration mode. You can use this command to create a new QoS class-map

**npu(config)# class-map** <class-map-number(1-65535)>

If you run the above command to create a new QoS class-map, the configuration mode for this QoS class-map is automatically enabled.

By default, class-maps 1-8 are pre-configured. Refer to [Table 3-15](#page-85-0) for details on these class-maps and the QoS classification rules to which they are associated.

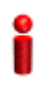

### **IMPORTANT**

If you want to modify the 802.1p VLAN priority and/or DSCP values for a class-map that is already associated with a QoS classification rule, first disable the QoS classification rule. For more information about disabling QoS classification rules, refer to [Section 3.4.8.3](#page-89-0).

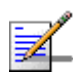

### **NOTE**

The QoS class-map number is used to reference the QoS class-map that you want to associate with a QoS classification rule, which defines the classification rule to be applied for host-originating traffic. For more information about creating QoS classification rules, refer [Section 3.4.8.2](#page-83-0).

After you enable the QoS class-map configuration mode, you can:

- Configure the 802.1p VLAN priority and/or DSCP for this class-map (refer to [Section 3.4.8.1.2\)](#page-79-0).
- Delete the 802.1p VLAN priority and/or DSCP for this QoS class-map (refer to [Section 3.4.8.1.3\)](#page-80-0).
- **Terminate the QoS class-map configuration mode (refer to [Section 3.4.8.1.4\)](#page-81-0).**

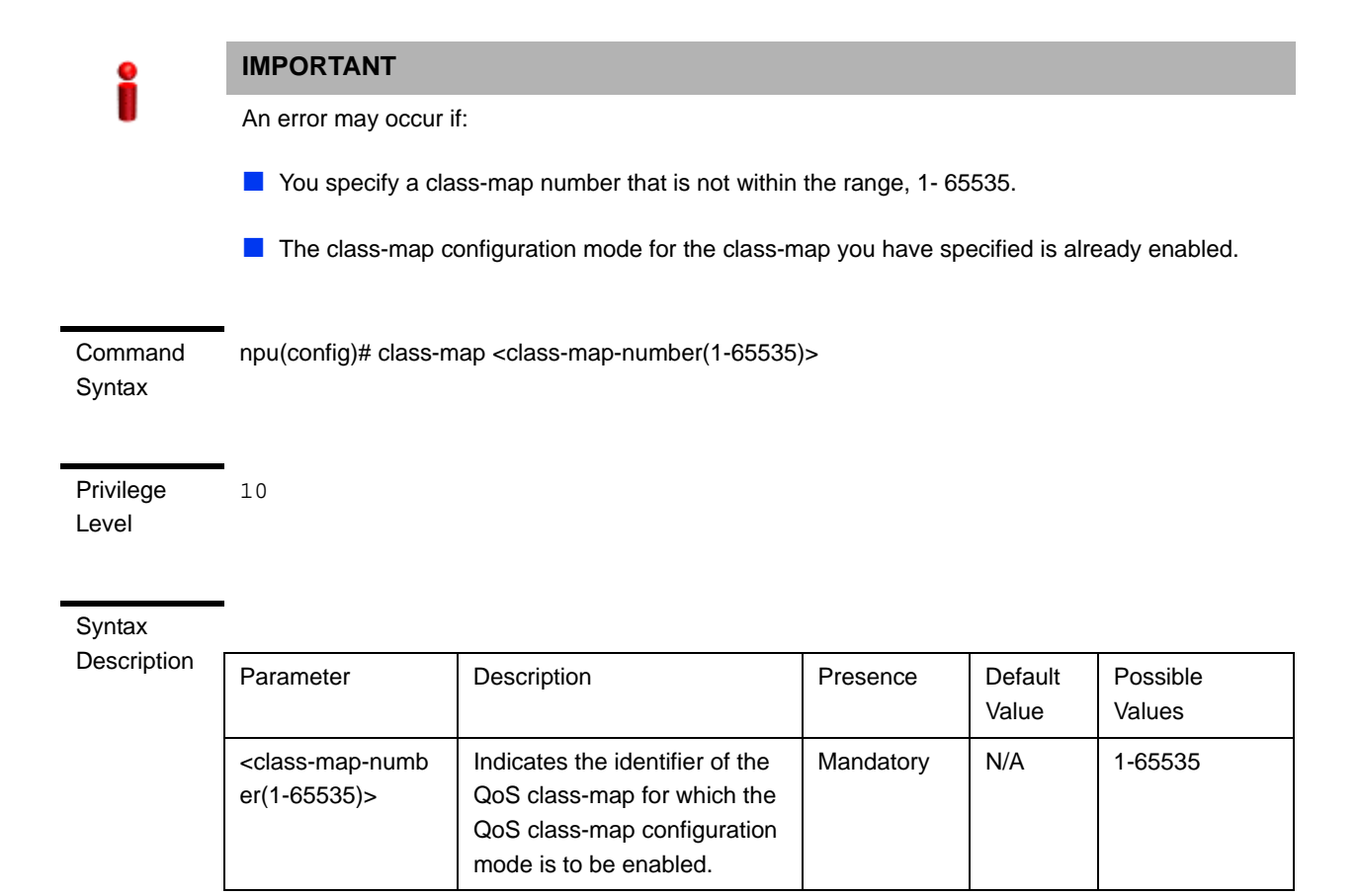

Command

Global configuration mode

Modes

# <span id="page-79-0"></span>**3.4.8.1.2 Specifying 802.1p VLAN priority and/or DSCP for a Class-map**

# **IMPORTANT**

If you are modifying the 802.1p VLAN priority and/or DSCP for a class-map that is associated with a QoS classification rule, first disable the QoS classification rules for that ACL. For details, refer to [Section 3.4.8.3](#page-89-0).

After enabling the QoS class-map configuration mode, you can configure one or both of the following values for this QoS class-map:

DSCP value in the IPv4 packet header to indicate a desired service.

802.1p VLAN priority in the MAC header of the packet.

Run the following command to configure the 802.1p VLAN priority and/or DSCP:

```
npu(config-cmap)# set {[cos <new-cos(0-7)>] [ip dscp
<new-\text{dscp}(0-63)>]}
```
Command Syntax npu(config-cmap)# set {[cos <new-cos(0-7)>] [ip dscp <new-dscp(0-63)>]}

Privilege Level 10

### **Syntax**

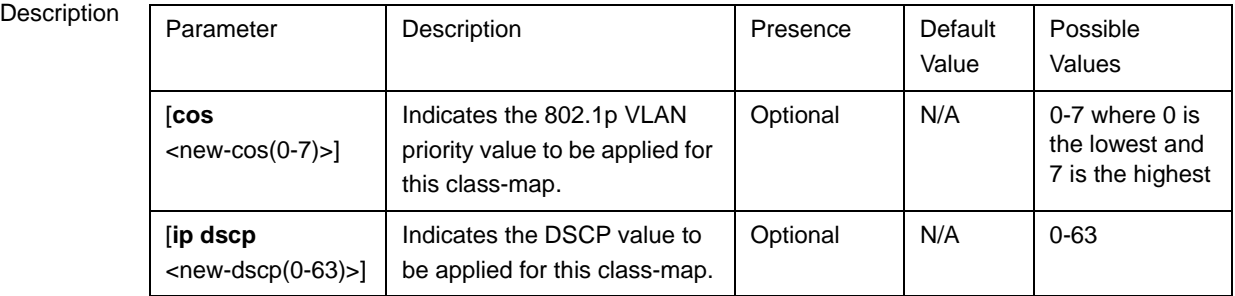

Command Modes Class-map configuration mode

# <span id="page-80-0"></span>**3.4.8.1.3 Deleting 802.1p and/or DSCP Values from a Class-map**

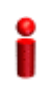

### **IMPORTANT**

If you are deleting the 802.1p VLAN priority and/or DSCP for a class-map that is associated with a QoS classification rule, first disable the QoS classification rules for that ACL. For details, refer to [Section 3.4.8.3](#page-89-0).

Run the following command to delete the 802.1p VLAN priority and/or DSCP for this class-map.

**npu(config-cmap)# no** {[**cos** <new-cos(0-7)>] [**ip dscp**   $$ ]

### **IMPORTANT**

An error may occur if the 802.1p or DSCP that you have specified do not exist for this class-map.

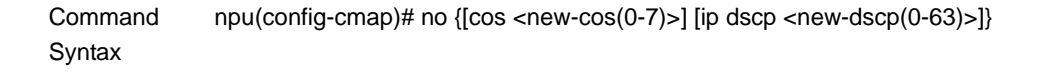

Privilege Level 10

### Syntax

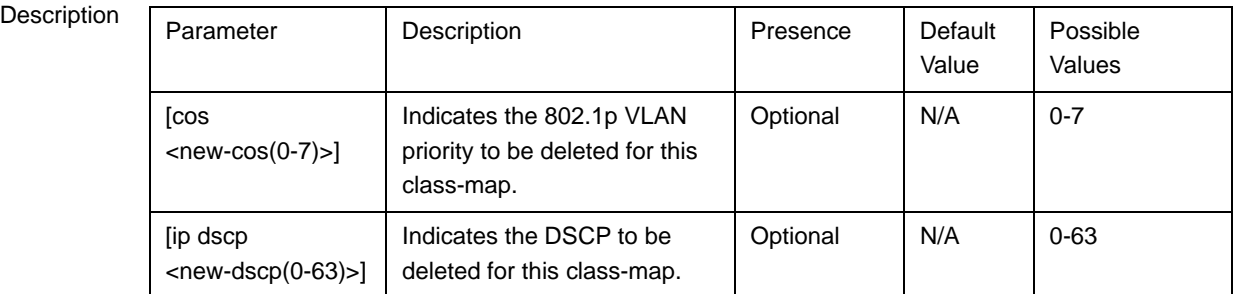

Command

QoS class-map configuration mode

Modes

# <span id="page-81-0"></span>**3.4.8.1.4 Terminating the QoS Class-map Configuration Mode**

To terminate the QoS class-map configuration mode, run the following command:

**npu(config-cmap)# exit**

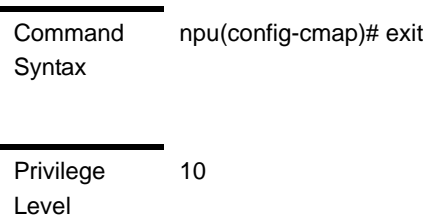

Command Modes QoS class-map configuration mode

# <span id="page-81-1"></span>**3.4.8.1.5 Deleting a QoS Class-map**

Run the following command to delete an existing QoS class-map:

**npu(config)# no class-map** <class-map-number(1-65535)>

# **IMPORTANT**

An error may occur if you specify a class-map number that does not exist or is not within the range, 1-65535.

Command Syntax npu(config)# no class-map <class-map-number(1-65535)>

Privilege Level

10

Syntax

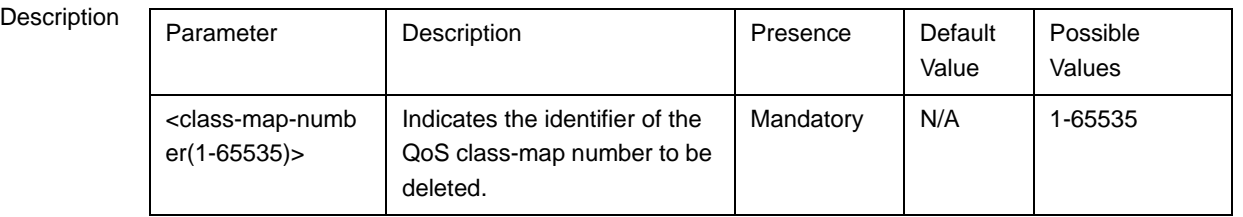

Command Modes

Global configuration mode

# <span id="page-82-0"></span>**3.4.8.1.6 Displaying Configuration Information for a Class-map**

Run the following command to view the configuration information for a class-map:

**npu# show class-map** [<class-map-num(1-65535)>]

Specify the class-map number if you want to view configuration information for a specific class-map. If you do not specify the class-map number, configuration information for all class-maps is displayed.

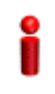

### **IMPORTANT**

An error may occur if you specify a class-map number that does not exist or is not within the range, 1-65535.

Command Syntax npu# show class-map [<class-map-num(1-65535)>]

Privilege Level

1

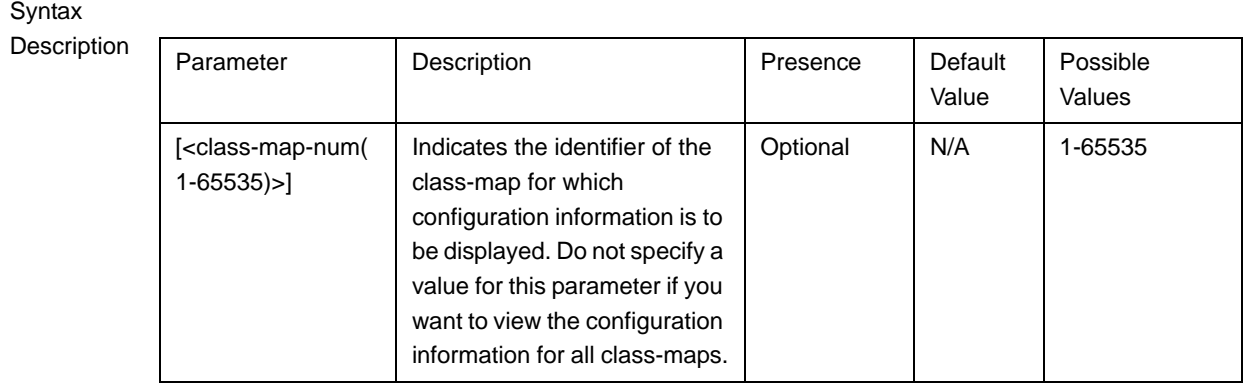

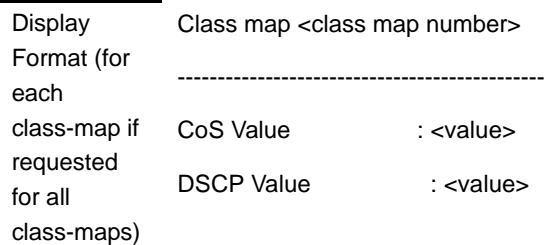

Command Modes Global command mode

# <span id="page-83-0"></span>**3.4.8.2 Managing QoS Classification Rules**

QoS classification rules classify packets into flows, based on the following parameters:

- IP address of the host originating the traffic (the IP address assigned to the bearer, internal-management or external-management interface)
- Layer 3 protocol indicating either TCP or UDP
- **Layer 4-source port for the application that needs to be marked (for example,** FTP, Telnet, SNMP, MIP, or RADIUS)

A class-map can be associated with each flow to define separate DSCP and/or VLAN priority bits for QoS handling of each flow.

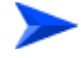

**To configure a QoS classification rule:**

**1** Enable the ACL configuration mode for ACL 199 (refer to [Section 3.4.8.2.1\)](#page-84-0).

### **IMPORTANT**

QoS classification rules can be associated only with ACL 199.

- **2** You can now:
	- **»** Configure one or more QoS classification rules (refer to [Section 3.4.8.2.2](#page-85-1))
	- **»** Delete one or more QoS classification rules (refer to [Section 3.4.8.2.3](#page-87-0))
	- **»** Terminate the ACL configuration mode (refer to [Section 3.4.8.2.4\)](#page-89-1)

You can, at any time, enable/disable QoS marking (refer to [Section 3.4.8.3](#page-89-0)) or view the configuration information for ACL 199 (refer to [Section 3.4.8.4\)](#page-90-0).

### <span id="page-84-0"></span>**3.4.8.2.1 Enabling the ACL Configuration Mode for ACL 199**

To configure QoS classification rules for host-originating traffic, first enable the extended ACL 199 configuration mode.

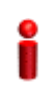

### **IMPORTANT**

QoS classification rules can be added only to extended ACL 199

Run the following command to enable the extended ACL configuration mode for ACL 199.

**npu(config)# ip access-list** {**standard** <access-list-number (1-99)> | **extended** <access-list-number (100-199)>} [**name**<string>]

After you enable the ACL 199 configuration mode, you can configure one or several QoS classification rules, and associate them with the appropriate class-maps.

Command Syntax npu(config)# ip access-list {standard <access-list-number (1-99)> | extended <access-list-number (100-199)>} [**name** <string>]

Privilege Level

10

Syntax

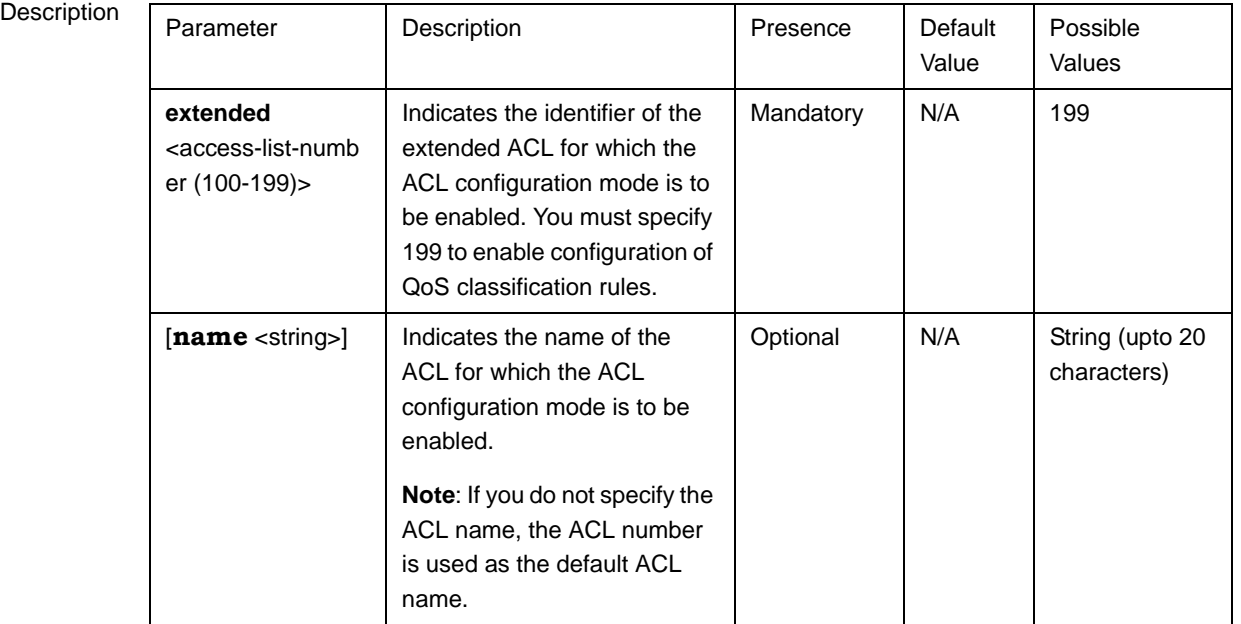

Command Modes Global configuration mode

# <span id="page-85-1"></span>**3.4.8.2.2 Configuring a QoS Classification Rule**

You can configure the QoS classification rules for the ACL with respect the following parameters:

- Source IP address for the host-originating application traffic
- **Application protocol (TCP or UDP)**
- L4 source port of the application traffic
- **QoS** class-map identifier

By default, there are 8 pre-configured QoS classification rules associated with the 8 pre-configured QoS class-maps:

<span id="page-85-0"></span>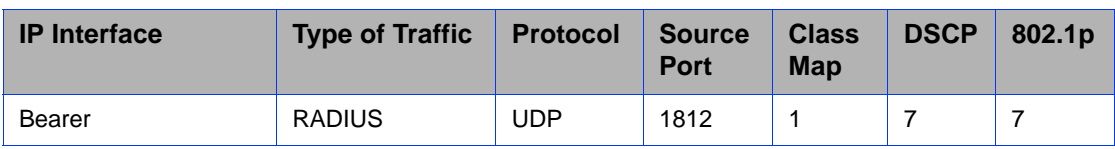

### **Table 3-15: Pre-Configured QoS Classification Rules and Class-Maps**

| <b>IP</b> Interface | <b>Type of Traffic</b>                             | <b>Protocol</b> | <b>Source</b><br><b>Port</b> | <b>Class</b><br><b>Map</b> | <b>DSCP</b>    | 802.1p         |
|---------------------|----------------------------------------------------|-----------------|------------------------------|----------------------------|----------------|----------------|
| Bearer              | MobileIP-Agent                                     | <b>UDP</b>      | 434                          | $\mathfrak{p}$             | 7              | 7              |
| <b>Bearer</b>       | WIMAX ASN<br><b>Control Plane</b><br>Protocol      | <b>UDP</b>      | 2231                         | 3                          | $\overline{7}$ | $\overline{7}$ |
| Internal-Management | OBSAI message<br>exchange<br>between NPU<br>and AU | <b>UDP</b>      | 10009                        | $\overline{4}$             | $\Omega$       | 0              |
| Internal-Management | <b>Trivial File</b><br><b>Transfer Protocol</b>    | <b>UDP</b>      | 69                           | 5                          | $\Omega$       | $\Omega$       |
| External-Management | Telnet                                             | <b>TCP</b>      | 23                           | 6                          | $\Omega$       | 0              |
| External-Management | <b>SSH Remote</b><br>Login Protocol                | <b>TCP</b>      | 22                           | $\overline{7}$             | $\Omega$       | $\Omega$       |
| External-Management | <b>SNMP</b>                                        | <b>UDP</b>      | 161                          | 8                          | $\Omega$       | 0              |

**Table 3-15: Pre-Configured QoS Classification Rules and Class-Maps**

After configuring QoS classification rules for this ACL, enable QoS marking for this ACL. By default, QoS marking is disabled. For details, refer to [Section 3.4.8.3.](#page-89-0)

Run the following command to configure a QoS classification rule for this ACL:

```
npu(config-ext-nacl)# qos-mark {{host <src-ip-address>} {{tcp | 
udp} srcport <short (1-65535)>} qosclassifier <short (1-65535)>}
```
When you execute this command, a new QoS classification rule is added to the ACL for which the configuration mode is enabled.

### **IMPORTANT**

An error may occur if:

- You have specified a source port that is not within the range, 1-65535.
- The host IP address or class-map identifier that you have specified do not exist.

Command Syntax npu(config-ext-nacl)# qos-mark {{host <src-ip-address>} {{tcp | udp} srcport <short (1-65535)>} qosclassifier <short (1-65535)>}

Privilege Level 10 Syntax

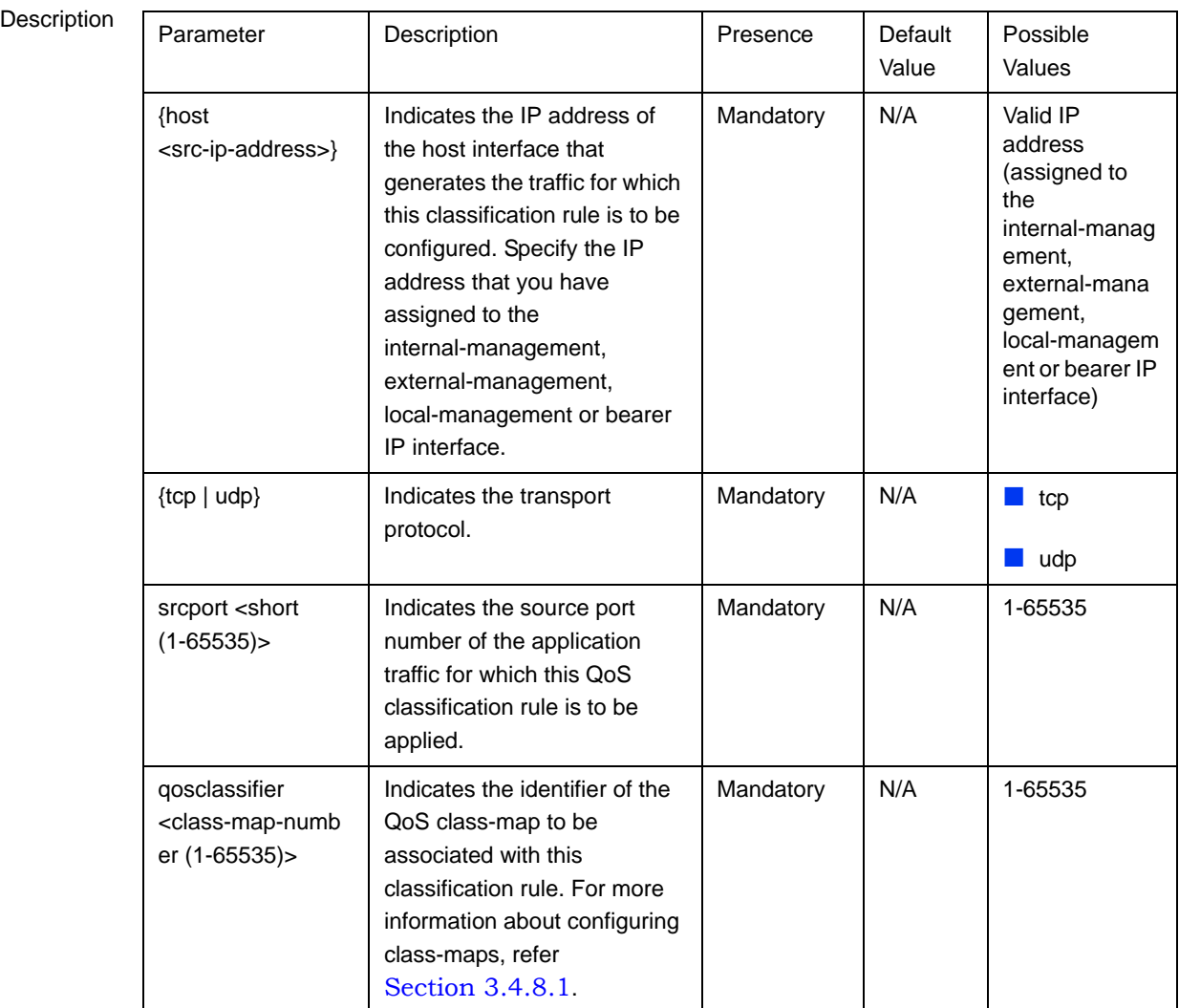

Command Modes Extended ACL configuration mode

# <span id="page-87-0"></span>**3.4.8.2.3 Deleting a QoS Classification Rule**

### **IMPORTANT**

You can delete a QoS classification rule only if the associated ACL is INACTIVE. For more information, refer [Section 3.4.10.3](#page-122-0).

To delete a QoS classification rule for an ACL, run the following command:

```
npu(config-ext-nacl)# no qos-mark {{host <src-ip-address>} {{tcp | 
udp} srcport <short (1-65535)>} qosclassifier <short (1-65535)>}
```
When you execute this command, the QoS classification rule is deleted from the ACL.

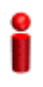

### **IMPORTANT**

An error may occur if you specify a combination of parameters that do not match any of the existing QoS classification rules.

Command Syntax

npu(config-ext-nacl)# no qos-mark {{host <src-ip-address>} {{tcp | udp} srcport <short (1-65535)>} qosclassifier <short (1-65535)>}

Privilege Level

10

# Syntax

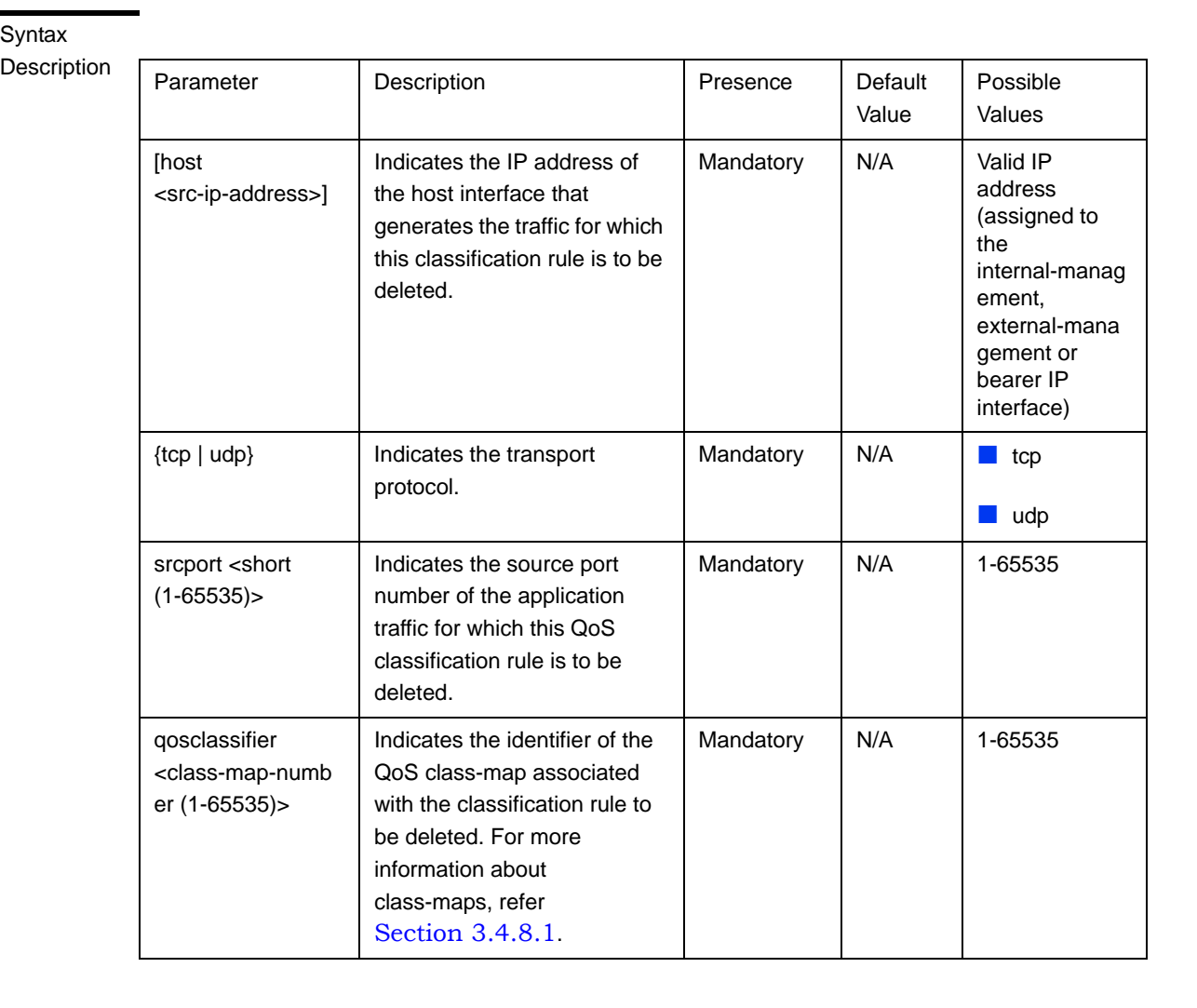

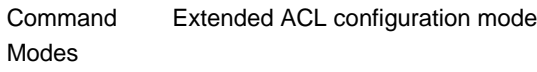

# <span id="page-89-1"></span>**3.4.8.2.4 Terminating the ACL Configuration Mode**

To terminate the ACL configuration mode, run the following command:

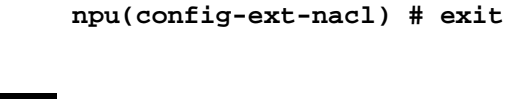

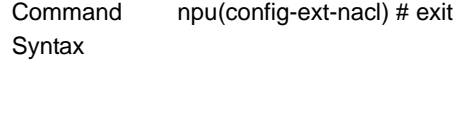

10

Privilege Level

Command Modes Extended ACL configuration mode

# <span id="page-89-0"></span>**3.4.8.3 Enabling/Disabling QoS Marking for ACL 199**

You can enable/disable the QoS marking for the ACL. The class-map is applied on traffic matching a QoS classification rule only after you enable the QoS marking for the ACL).

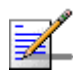

### **NOTE**

If you want to modify a QoS class-map, first disable the QoS marking rules for the associated ACL. By default, QoS marking is disabled for the ACL.

Run the following command to enable/disable the QoS marking for the specified ACL:

```
npu(config)# set qos {enable | disable} 199
```
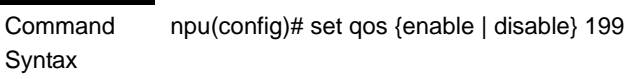

Privilege Level

10

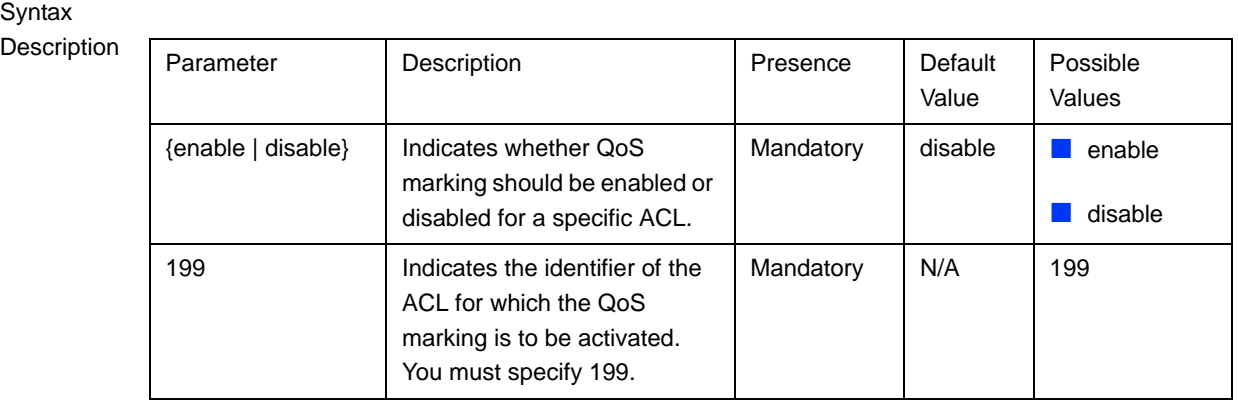

Command

Global configuration mode

### Modes

# <span id="page-90-0"></span>**3.4.8.4 Displaying ACL 199 Configuration Information**

Run the following command to display the configuration information for ACL 199:

**npu# show access-lists** [{199 | <access-list-199-name}]

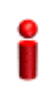

### **IMPORTANT**

An error may occur if the ACL name you have specified does not exist.

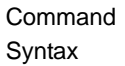

npu# show access-lists [199| <access-list-199-name}]

Privilege Level

1

Syntax

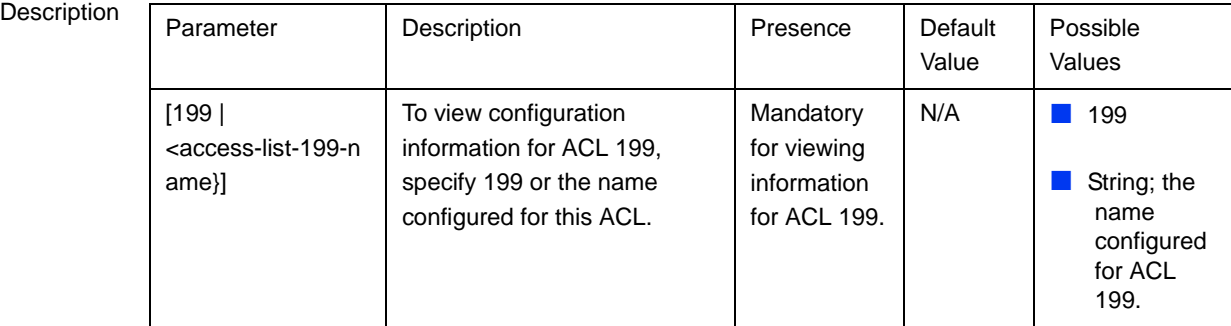

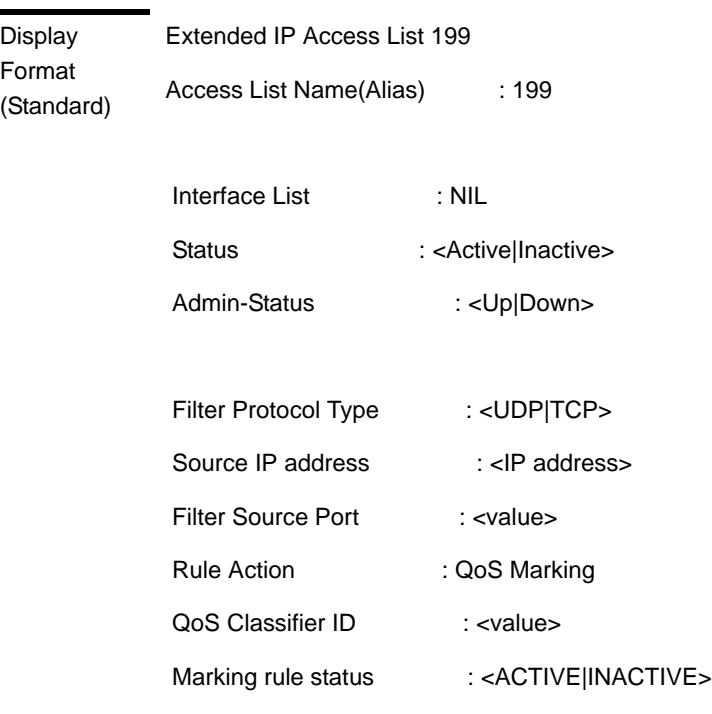

# 3.4.9 Configuring Static Routes

Command Modes Global command mode

...............

Using the CLI, you can configure the static routes for traffic originating from the NPU. For each static route, you can configure the destination IP address, address mask, and the next hop IP address. The following are the types of traffic originating from the NPU:

- R4/R6 control traffic
- R3 control traffic such as RADIUS or MIP
- NMS traffic

This section describes the commands for:

- ["Adding a Static Route" on page 193](#page-92-0)
- ["Deleting a Static Route" on page 194](#page-93-0)

### ["Displaying the IP Routing Table" on page 195](#page-94-0)

There are four automatically created static route with the IP addresses of the directly connected Bearer, External Management, Local Management and Internal Management interfaces (the IP address of the Internal Management interface is set to 10.0.0.254. Note that availability of certain interfaces depend on the connectivity mode). These routes cannot be modified or deleted.

In addition, the default "Any Destination" entry with Destination 0.0.0.0 and Mask 0.0.0.0 may be created. The Next Hop IP address of this route must be in the same subnet with one of the NPU IP interfaces according to specific network topology and needs.

# <span id="page-92-0"></span>**3.4.9.1 Adding a Static Route**

To add a static route, run the following command:

**npu(config)# ip route** <ip\_address> <ip\_mask> <ip\_nexthop>

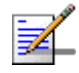

# **NOTE**

Refer to [Section 3.4.9.3](#page-94-0) to display the IP routing table.

For example, run the following command to add an entry for a static route with the destination IP address, 11.0.0.2, and the address mask, 255.255.255.255, and next-hop IP address, 192.168.10.1.

**npu(config)# ip route 11.0.0.2 255.255.255.255 192.168.10.1**

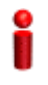

### **IMPORTANT**

An error may occur if:

- The IP address, address mask or the next-hop IP address are invalid.
- A route with the parameters that you have specified already exists.
- The IP address that you have specified is being used for another interface.
- **The next-hop IP address that you have specified is either unreachable or is down.**

Command Syntax npu(config)# ip route <ip\_address> <ip\_mask> <ip\_nexthop>

Privilege Level 10

### Syntax

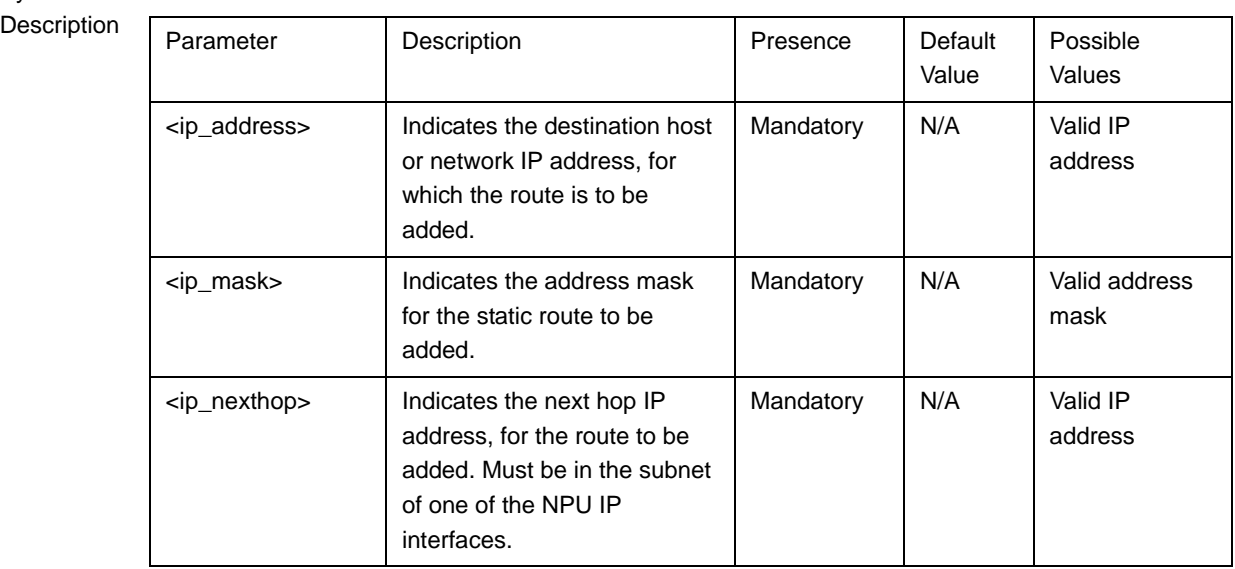

**Command** Modes

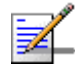

### **NOTE**

Kernel route is added automatically for default gateway network address of service interface of VLAN type when service interface is attached to a service group and vlan enable is set for the service group. This route is deleted when vlan is disabled for service group.

Also kernel route is added automatically for relay server IP address when service interface of type VLAN is attached to a service group and vlan enable is set for the service group. This route is deleted when vlan is disabled for the service group.

These routes are not displayed by the "show ip route" command.

# <span id="page-93-0"></span>**3.4.9.2 Deleting a Static Route**

Global configuration mode

To delete a static route, run the following command:

```
npu(config)# no ip route <ip_address> <ip_mask> <ip_nexthop>
```
For example, run the following command to delete an entry for a static route with the destination IP address, 11.0.0.2, and the address mask, 255.255.255.255, and next-hop IP address, 192.168.10.1.

**npu(config)# no ip route 11.0.0.2 255.255.255.255 192.168.10.1**

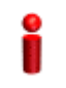

### **IMPORTANT**

An error may occur if a route matching the specified parameters does not exist.

Command Syntax npu(config)# no ip route <ip\_address> <ip\_mask> <ip\_nexthop>

Privilege Level

10

Syntax

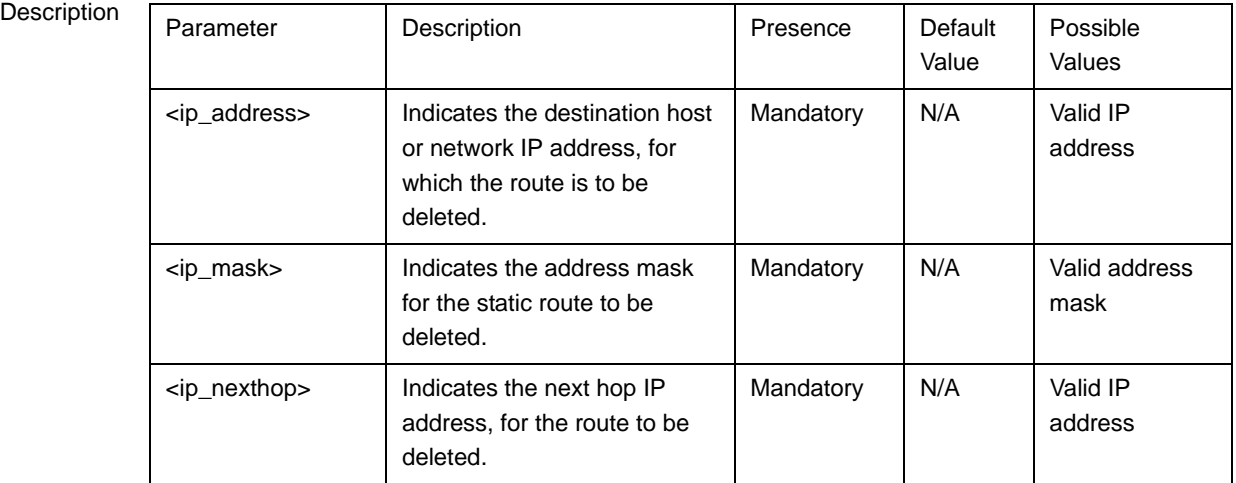

Command Modes

Global configuration mode

# <span id="page-94-0"></span>**3.4.9.3 Displaying the IP Routing Table**

To display the IP routing table, run the following command:

**npu# show ip route**

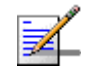

### **NOTE**

IP routes connected to an interface that is shut down are not displayed.

Command Syntax

npu(config)# show ip route

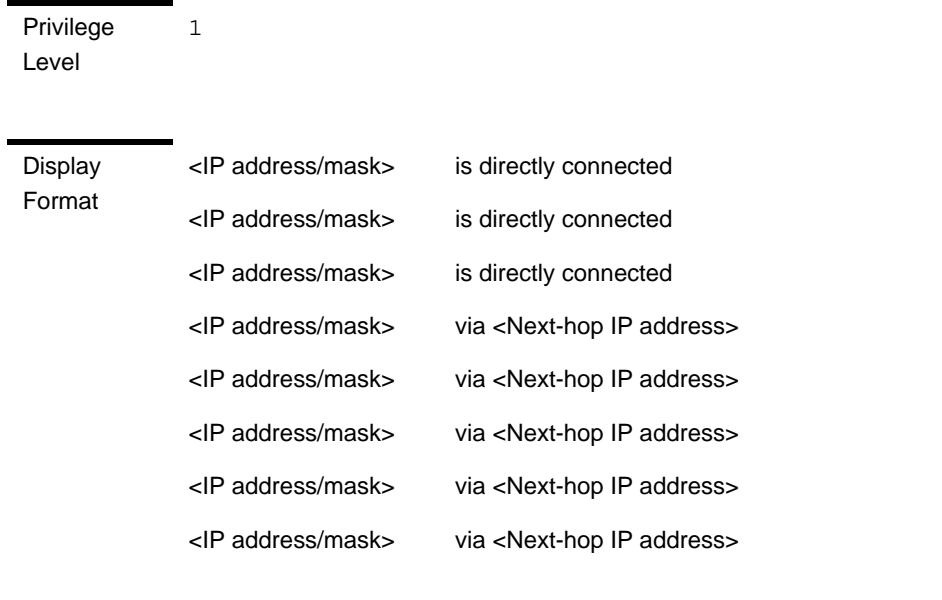

Command Modes Global command mode

# 3.4.10 Configuring ACLs

ACLs are applied on traffic received from the NPU physical interfaces (DATA, MGMT or CSCD ports), and destined towards the following virtual interfaces:

- **AUs**
- **NPU**

By default, all traffic destined towards the AUs is denied. Several default ACLs are created automatically to allow some restricted traffic towards the NPU. These ACL rules are applied automatically at the time of NPU startup or upon a change of IP address of various interfaces. You can use the CLI to configure additional ACLs for permitting or denying specific traffic destined towards the NPU or AUs.

You can create the following types of ACLs:

- Standard: Allows you to filter traffic based on the source and destination IP addresses.
- Extended: Allows you to filter traffic based on the source and destination IP addresses, source and destination ports, and protocol.

### **IMPORTANT**

You can use extended ACL 199 to configure QoS classification rules for classifying traffic originating from the NPU into different flows. For details, refer ["Configuring QoS Marking Rules" on](#page-76-0)  [page 177](#page-76-0)).

You can create the following types of rules for an ACL:

- **Permit:** Indicates that traffic matching the filter criteria is allowed to reach the NPU or AUs.
- **Deny:** Indicates that traffic matching the filter criteria is dropped, and not allowed to reach the NPU or AUs.

You can configure multiple rules for each ACL; the priority for these rules is applied with respect to the sequence in which these rules are configured. The first configured rule is the first one to be checked for a match, and so on. After you configure an ACL, you can attach the ACL to either the NPU or the AUs or both NPU and AUs.

All ACLs are either in the ACTIVE or INACTIVE state. The ACTIVE state indicates that the ACL is attached to one or more interfaces; the INACTIVE state indicates that the ACL is not attached to any interface. The priority of checking for a match in active ACLs is applied with respect to the sequence in which these ACLs were attached to the relevant interface. The first found match is applied. To change the priories of ACLs you need to de-attach them from the relevant interface(s) and then re-attach them in the required order.

To see the current order of ACLs attached to a certain interface, run the command: npu# show interface npu-host | all-au.

By default, traffic towards the AUs is not restricted. This is implemented through ACL 1 which is available by default. ACL 1 is attached to AUs, with Rule Action = Permit, Source IP Address = Any and Destination IP Address = Any.

All the following automatically created standard default ACLs are attached to the NPU virtual interface and include a single Permit rule:

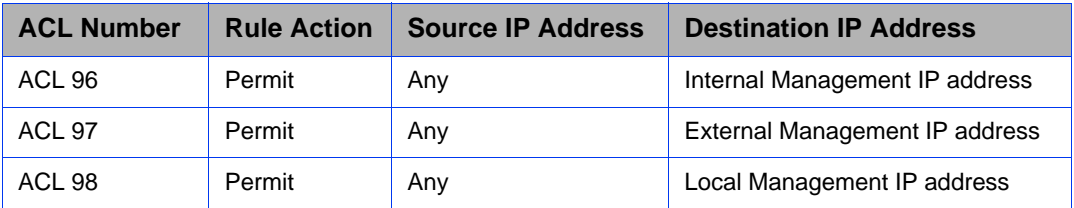

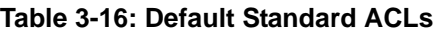

The default Extended ACL 186 attached to the NPU virtual interface includes the following Permit rules allowing certain traffic towards the Bearer interface:

| <b>Rule Action</b> | <b>Source IP</b><br><b>Address</b> | <b>Source</b><br><b>Port</b> | <b>Destination IP</b><br><b>Address</b> | <b>Destination</b><br><b>Port</b>                                                | <b>Protocol</b> |
|--------------------|------------------------------------|------------------------------|-----------------------------------------|----------------------------------------------------------------------------------|-----------------|
| Permit             | Any                                | Any                          | Bearer IP address                       | Any                                                                              | ICMP(1)         |
| Permit             | Any                                | Any                          | Bearer IP address                       | 2231 (used<br>for WiMAX<br><b>ASN Control</b><br>Plane<br>Protocol)              | <b>UDP (17)</b> |
| Permit             | Any                                | Any                          | Bearer IP address                       | 1812-1813<br>(used for<br><b>RADIUS</b><br>Authenticatio<br>n and<br>Accounting) | <b>UDP (17)</b> |
| Permit             | Any                                | Any                          | Bearer IP address                       | 69 (used for<br>TFTP)                                                            | <b>UDP (17)</b> |
| Permit             | Any                                | Any                          | Bearer IP address                       | 1022-1023<br>(used for<br>software<br>download)                                  | <b>UDP (17)</b> |

**Table 3-17: Rules of Default ACL 186**

Additional Extended ACLs are created automatically for every Service Group that is associated with a VLAN Service Interface and an enabled VLAN Service. Up to 10 ACLs, numbered ACL 187 to ACL 196, can be created, These automatically created/deleted ACLs allow Ping and DHCP traffic on the DHCP Own IP Address interface of the applicable VLAN service:

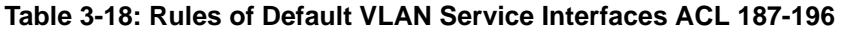

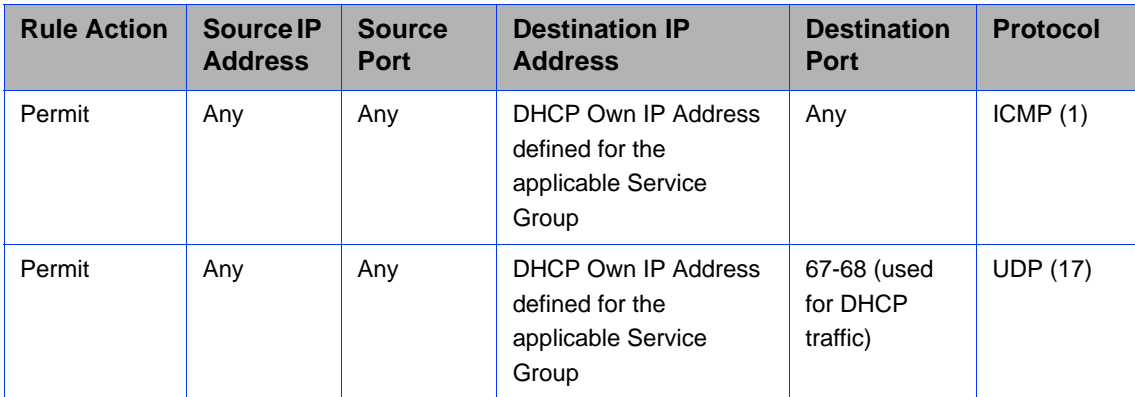

### **IMPORTANT**

The default pre-configured and automatically created ACLs cannot be deleted and should not be modified.

This section describes the commands for:

- ["Configuring an ACL in the Standard/Extended Mode" on page 199](#page-98-0)
- **Deleting an ACL**" on page 221
- ["Attaching/De-attaching ACLs to/from an Interface" on page 223](#page-122-0)
- ["Displaying ACL Configuration Information" on page 226](#page-125-0)

# <span id="page-98-0"></span>**3.4.10.1 Configuring an ACL in the Standard/Extended Mode**

You can configure an ACL in either of the following modes:

- Standard mode: Use this mode if you want to create Permit or Deny rules for traffic based on source and destination IP addresses.
- Extended mode: Use this mode if you want to create Permit or Deny rules based on source and destination IP addresses, source and destination ports, protocol.

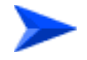

### **To configure an ACL:**

- **1** Enable the standard or extended ACL configuration mode (refer [Section 3.4.10.1.1\)](#page-99-0).
- **2** After you enter the ACL configuration mode, you can:
	- **»** Configure ACLs in the standard mode (refer [Section 3.4.10.1.2](#page-101-0)).
	- **»** Configure ACLs in the extended mode (refer [Section 3.4.10.1.3](#page-104-0)).
- **3** Terminate the ACL configuration mode (refer [Section 3.4.10.1.4](#page-120-1)).
- **4** After you have configured the ACL, you can attach the ACL with the AUs or NPU refer [Section 3.4.10.3.](#page-122-0)

# <span id="page-99-0"></span>**3.4.10.1.1 Enable the ACL Configuration Mode/Creating an ACL**

To configure an ACL, first enable either of the following ACL configuration modes:

- Standard
- Extended

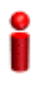

### **IMPORTANT**

ACL 199 is the default extended ACL that is pre-configured in the system, and is not attached to any interface, that is, it is INACTIVE. However, ACL 199 is reserved for QoS classification rules. You cannot configure Permit/Deny rules for ACL 199.

To view the default configuration information for ACL 199, you can run the following command: npu# show access-lists 199

For details on using ACL 199 refer to [Section 3.4.8](#page-76-0).

To apply this ACL to traffic destined towards the AUs or the NPU, you are required to activate this ACL (for details refer [Section 3.4.10.3\)](#page-122-0).

Run the following command to enable the ACL configuration mode. You can also use this command to create a new ACL.

**npu(config)# ip access-list** {**standard** <access-list-number (1-99)> | **extended** <access-list-number (100-199)>}[name<string>]

When you run this command, the ACL configuration mode for the newly-created ACL is automatically enabled. If the name is not specified when creating a new ACL, the default name will be the specified ACL number.

For example, run the following command to create ACL 22 in the standard mode:

### **npu(config)# ip access-list standard 22**

**S**tandard ACL 22 will be created with the default name 22.

For example, run the following command to create ACL 111 in the extended mode, with the name ACL-111:

#### **npu(config)# ip access-list extended 111 ACL-111**

After you create an ACL or enable the ACL configuration mode, you can

- Configure the ACL in the standard mode (refer [Section 3.4.10.1.2\)](#page-101-0)
- Configuring the ACL in the extended mode (refer [Section 3.4.10.1.3\)](#page-104-0)

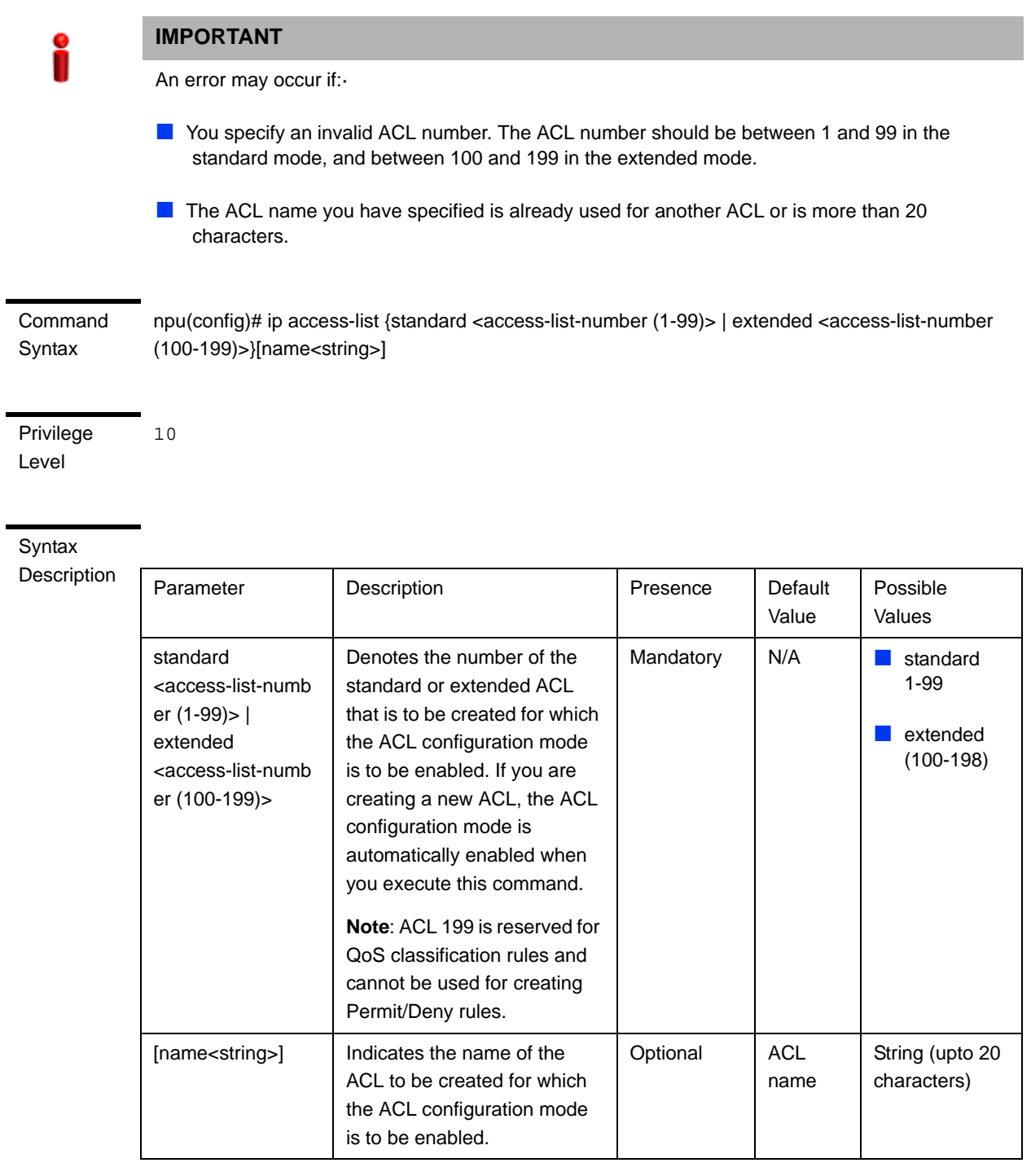

Command Modes Global configuration mode

# <span id="page-101-0"></span>**3.4.10.1.2 Configuring ACLs in the Standard Mode**

After you have enabled the standard ACL configuration mode, you can create or delete the Permit/Deny rules for forwarding traffic from/to a particular source/destination IP address.

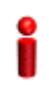

### **IMPORTANT**

You cannot create Permit or Deny rules for an ACL that is associated with a Qos marking rule. You can either associate QoS marking rules or permit/deny rules with an ACL.

This section describes the commands for:

■ ["Creating a Permit/Deny Rule \(Standard Mode\)" on page 202](#page-101-1)

■ ["Deleting a Permit/Deny Rule \(Standard Mode\)" on page 204](#page-103-0)

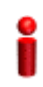

### **IMPORTANT**

After you have configured the rules to be applied on an ACL, you can attach the ACL to the NPU or AUs. The ACL enables filtering of traffic destined to these interfaces. For more information, refer to [Section 3.4.10.3](#page-122-0).

### <span id="page-101-1"></span>**3.4.10.1.2.1 Creating a Permit/Deny Rule (Standard Mode)**

Run the following commands to create the Permit/Deny rules for forwarding traffic from/to a particular source/destination IP address:

```
npu(config-std-nacl)# permit {any | host <src-ip-address> | 
<network-src-ip> <mask>} [{any | host <dest-ip-address> | 
<network-dest-ip> <mask>}]
```
**npu(config-std-nacl)# deny** {**any** | **host** <src-ip-address> | <network-src-ip> <mask>} [{**any** | **host** <dest-ip-address> | <network-dest-ip> <mask>}]

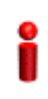

### **IMPORTANT**

In the above commands, it is mandatory to specify the source IP address for which the Permit/Deny rule is to be created. If you do not specify the destination IP address/subnet mask, by default, traffic to all destination IP addresses configured for the NPU is permitted/denied.

The following table lists the parameters and their descriptions in these commands.

<span id="page-102-0"></span>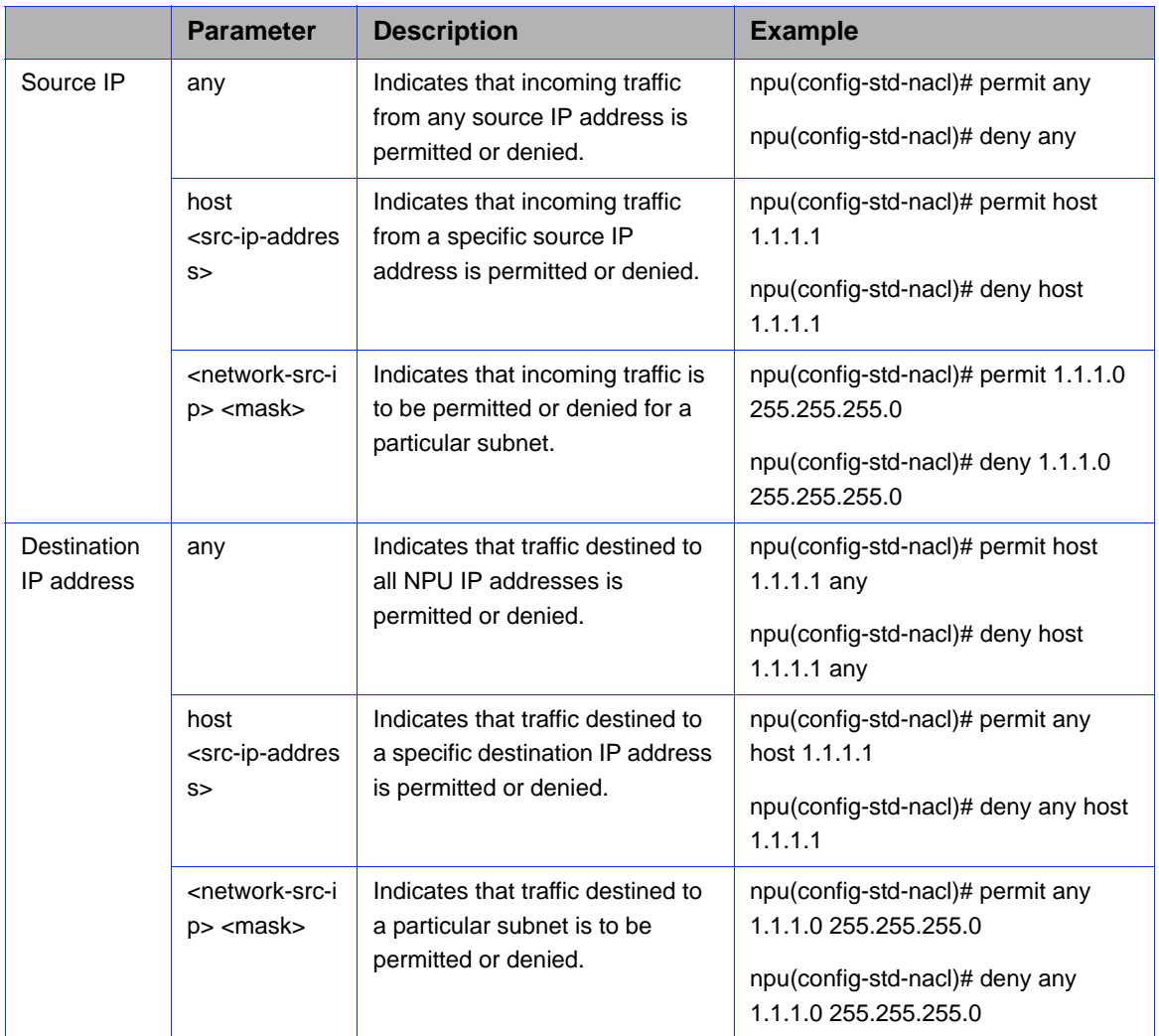

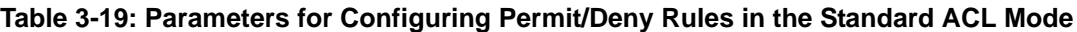

Command Syntax

**npu(config-std-nacl)# permit** {**any** | **host** <src-ip-address> | <network-src-ip> <mask>} [{**any** | **host** <dest-ip-address> | <network-dest-ip> <mask>}]

**npu(config-std-nacl)# deny** { **any** | **host** <src-ip-address> | <network-src-ip> <mask> } [ { **any** | **host** <dest-ip-address> | <network-dest-ip> <mask> } ]

Syntax

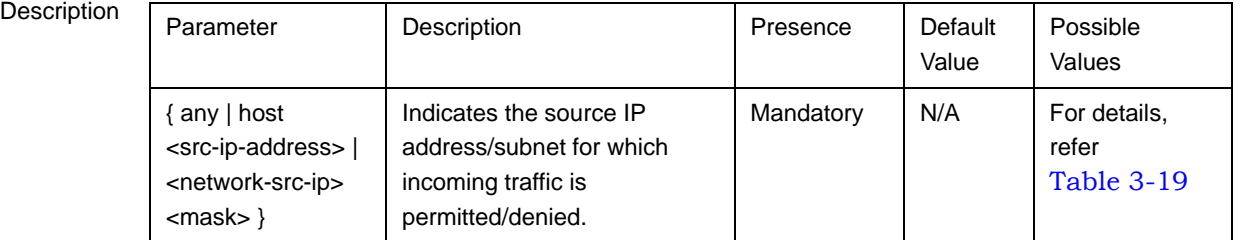

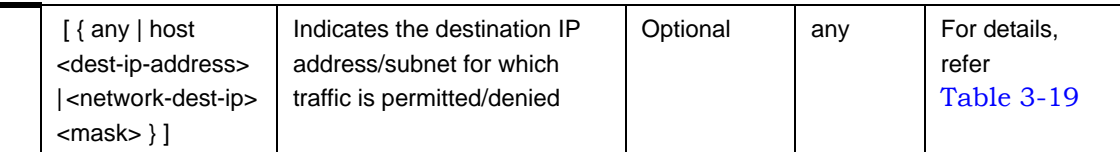

Command Modes Standard ACL configuration mode

### <span id="page-103-0"></span>**3.4.10.1.2.2 Deleting a Permit/Deny Rule (Standard Mode)**

Run the following commands to delete the Permit/Deny rule for incoming traffic from/to a specific IP address/subnet.

```
npu(config-std-nacl)# no permit {any | host <src-ip-address> | 
<network-src-ip> <mask>} [{any | host <dest-ip-address> | 
<network-dest-ip> <mask>}]
```

```
npu(config-std-nacl)# no deny {any | host <src-ip-address> | 
<network-src-ip> <mask>} [{any | host <dest-ip-address> | 
<network-dest-ip> <mask>}]
```
Command Syntax **npu(config-std-nacl)# no permit** { **any** | **host** <src-ip-address> | <network-src-ip> <mask> } [ { **any** | **host** <dest-ip-address> | <network-dest-ip> <mask> } ]

> **npu(config-std-nacl)# no deny** { **any** | **host** <src-ip-address> | <network-src-ip> <mask> } [ { **any** | **host** <dest-ip-address> | <network-dest-ip> <mask> } ]

Privilege Level

10

#### Syntax

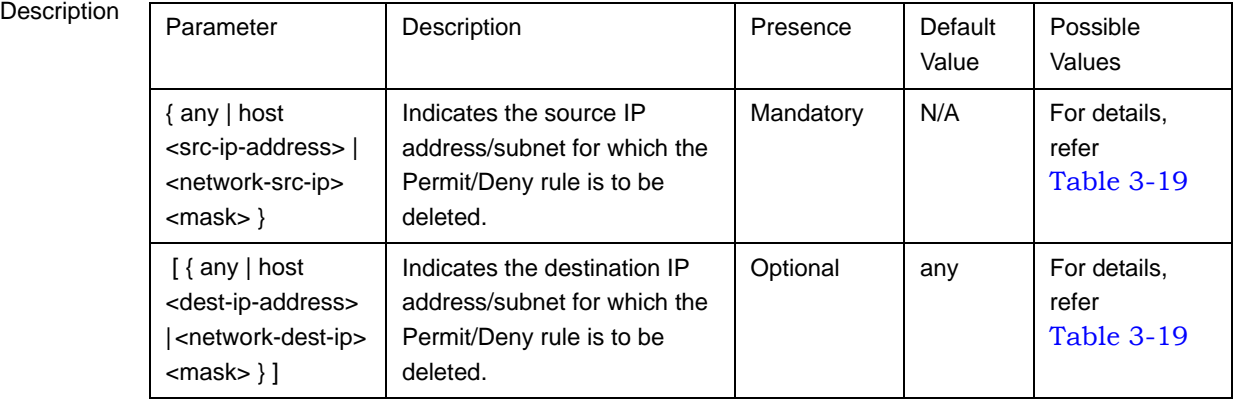

**Command** Modes Standard ACL configuration mode

### <span id="page-104-0"></span>**3.4.10.1.3 Configuring ACLs in the Extended Mode**

After you have enabled the extended ACL configuration mode, you can create Permit/Deny rules based on source/destination IP address, protocol and source/destination port numbers.

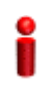

### **IMPORTANT**

You cannot create Permit or Deny rules for an ACL that is associated with a Qos marking rule. You can either associate QoS marking rules or permit/deny rules with an ACL.

This section describes the commands to be used for:

- "Configuring Permit/Deny Rules from/to a Specific Protocol and [Source/Destination IP Addresses" on page 205](#page-104-1)
- ["Configuring Permit/Deny Rules for TCP/UDP Traffic" on page 210](#page-109-0)
- ["Configuring Permit/Deny Rules for ICMP Traffic" on page 217](#page-116-0)

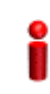

### **IMPORTANT**

After you have configured the rules to be applied on an ACL, you can attach the ACL to the NPU or AUs. The ACL enables filtering of traffic destined to these interfaces. For more information, refer to [Section 3.4.10.3](#page-122-0).

### <span id="page-104-1"></span>**3.4.10.1.3.1 Configuring Permit/Deny Rules from/to a Specific Protocol and Source/Destination IP Addresses**

After you have created an ACL, you can configure Permit/Deny rules to be applied for traffic from/to a particular source/destination IP address/subnet, with respect to a specific protocol.

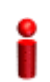

### **IMPORTANT**

You cannot configure Permit or Deny rules for an ACL that is associated with a Qos marking rule. You can either associate QoS marking rules or permit/deny rules with an ACL.

This section describes the commands to be used for:

 ["Creating a Permit/Deny Rule for Specific Protocols/IP Addresses \(Extended](#page-105-0)  [Mode\)" on page 206](#page-105-0)

 ["Deleting a Permit/Deny Rule for Specific Protocols/IP Addresses \(Extended](#page-108-0)  [Mode\)" on page 209](#page-108-0)

# <span id="page-105-0"></span>*3.4.10.1.3.1.1Creating a Permit/Deny Rule for Specific Protocols/IP Addresses (Extended Mode)*

You can create the Permit or Deny rule for traffic from/to a source/ destination IP address/subnet with respect to the following protocols:

 $\blacksquare$  IP

- $\Box$  OSPF
- **Protocol Independent Multicast (PIM)**
- Any other protocol

Run the following commands to create the Permit/Deny rule for traffic from and to a specific IP address/subnet for a particular protocol:

```
npu(config-ext-nacl)# permit {ip | ospf | pim | <protocol-type 
(1-255)>} {any | host <src-ip-address> | <src-ip-address> <mask>} 
{any | host <dest-ip-address> | <dest-ip-address> <mask>}
npu(config-ext-nacl)# deny {ip | ospf | pim | <protocol-type 
(1-255)>} {any | host <src-ip-address> | <src-ip-address> <mask>} 
{any | host <dest-ip-address> | <dest-ip-address> <mask>}
```
In the above commands, it is mandatory to specify the protocol and source IP address for which the Permit/Deny rule is to be created. If you do not specify the destination IP address/subnet mask, by default, traffic to all destination IP addresses is permitted/denied.

The following table lists the parameters and their descriptions in these commands:

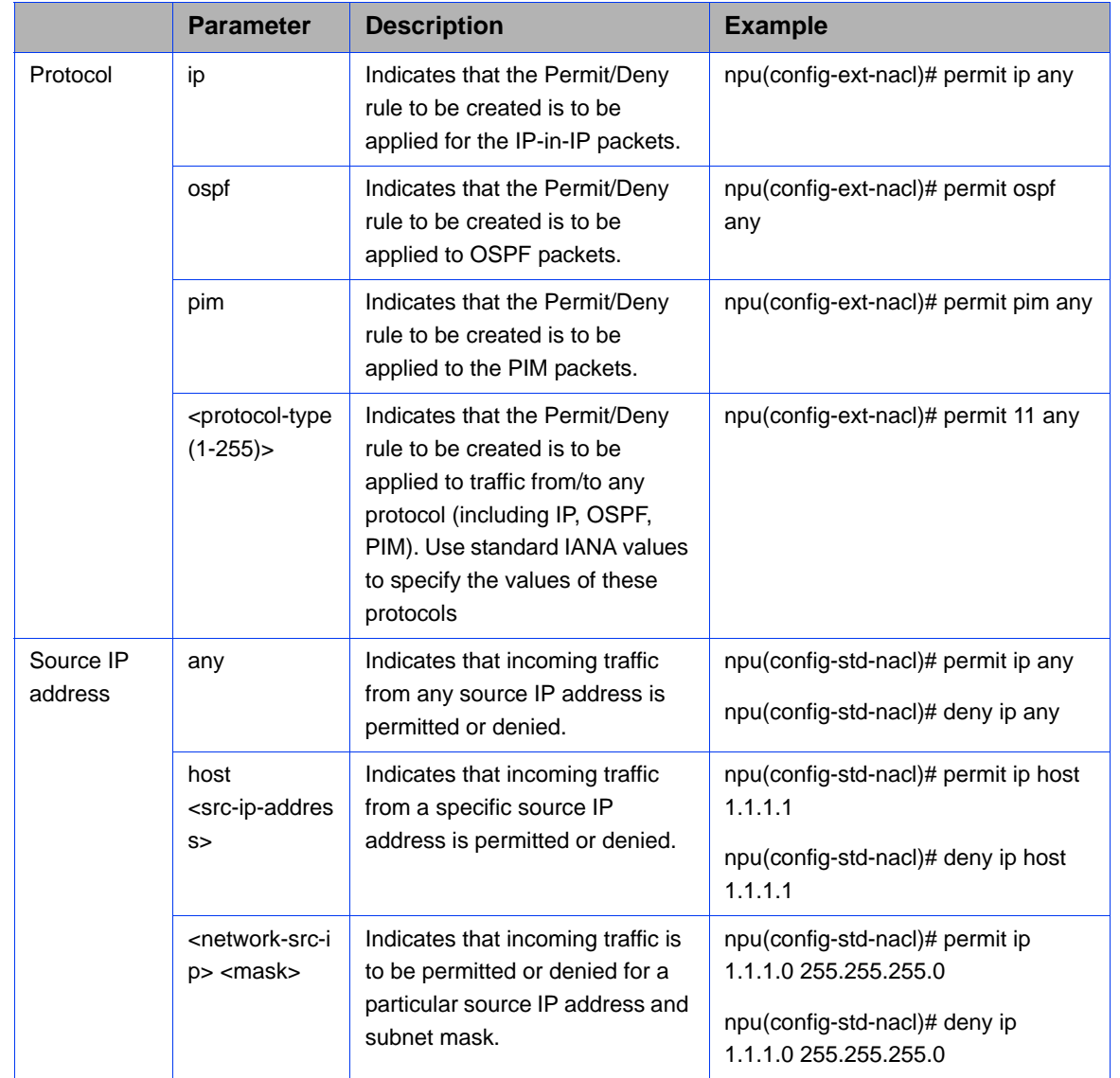

# <span id="page-106-0"></span>**Table 3-20: Parameters for Configuring Permit/Deny Rules for Traffic from/to Specific IP Addresses**

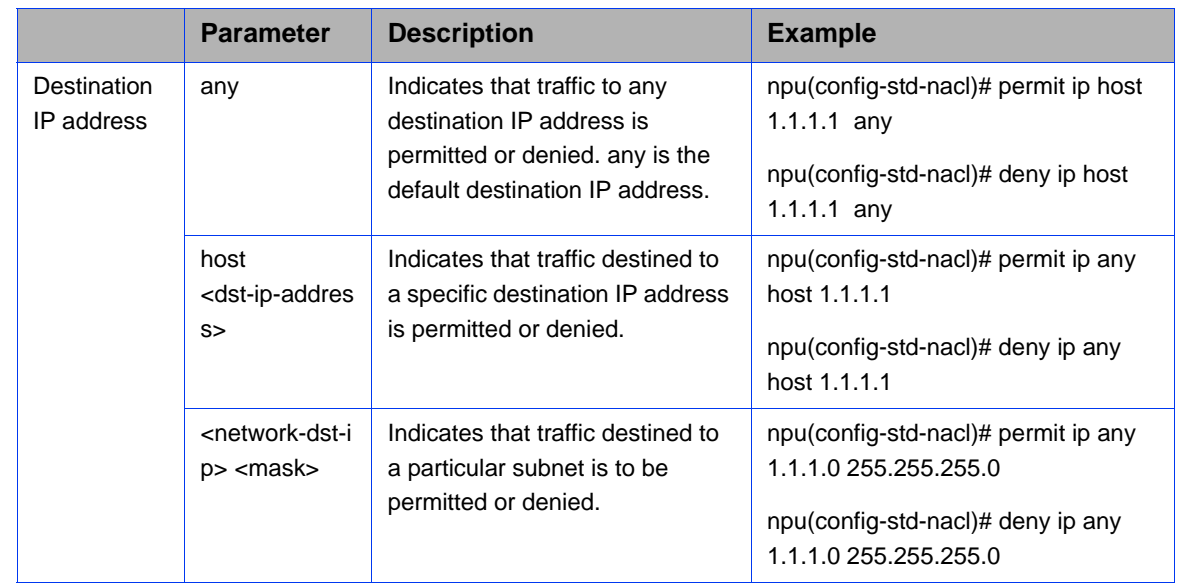

### **Table 3-20: Parameters for Configuring Permit/Deny Rules for Traffic from/to Specific IP Addresses**

### Command Syntax

**npu(config-ext-nacl)# permit** { **ip** | **ospf** | **pim** | <protocol-type (1-255)>} { **any** | **host**

<src-ip-address> | <src-ip-address> <mask> } { **any** | **host** <dest-ip-addresq> | <dest-ip-address> <mask> }

**npu**(config-ext-nacl)# **deny** { **ip** | **ospf** | **pim** | <protocol-type (1-255)>} { **any** | host <src-ip-address> | <src-ip-address> <mask> } { **any** | **host** <dest-ip-addresq> | <dest-ip-address> <mask> }

Privilege Level

Syntax

10

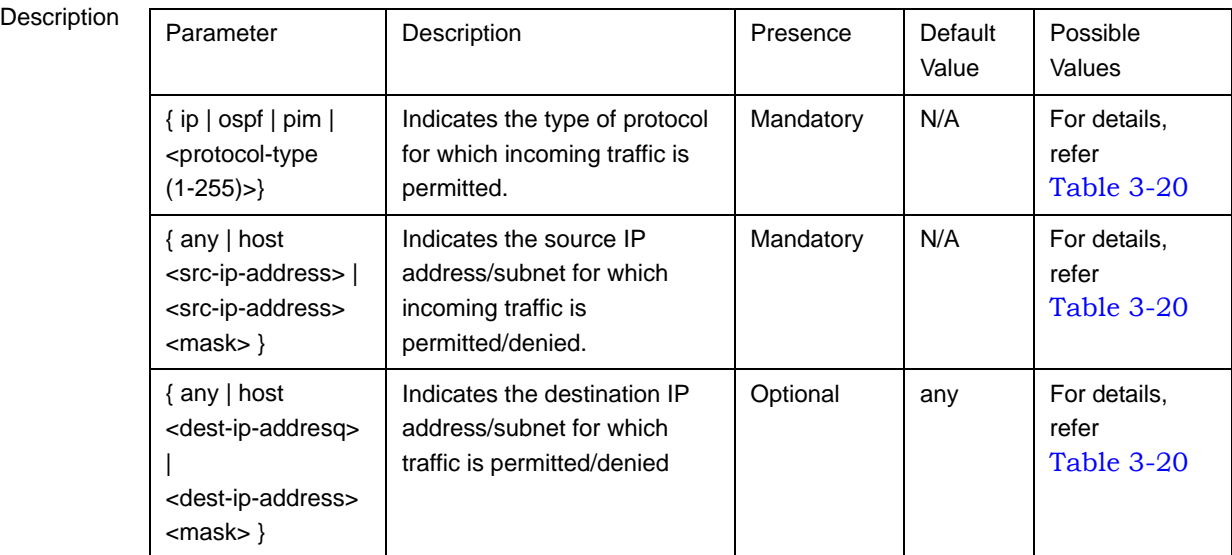
Command Modes Extended ACL configuration mode

# *3.4.10.1.3.1.2Deleting a Permit/Deny Rule for Specific Protocols/IP Addresses (Extended Mode)*

Run the following commands to delete the Permit/Deny rule for traffic from to a specific IP address/subnet for a particular protocol:

```
npu(config-ext-nacl)# no permit {ip | ospf | pim | <protocol-type 
(1-255)>} {any | host <src-ip-address> | <src-ip-address> <mask>} 
{any | host <dest-ip-address> | <dest-ip-address> <mask>}
```

```
npu(config-ext-nacl)# no deny {ip | ospf | pim | <protocol-type 
(1-255)>} {any | host <src-ip-address> | <src-ip-address> <mask>} 
{any | host <dest-ip-address> | <dest-ip-address> <mask>}
```
**Command Syntax** 

**npu(config-ext-nacl)# no permit** { **ip** | **ospf** | **pim** | <protocol-type (1-255)>} { **any** | **host** <src-ip-address> | <src-ip-address> <mask> } { **any** | **host** <dest-ip-addresq> | <dest-ip-address> <mask> }

**npu(config-ext-nacl)# no deny** { **ip** | **ospf** | **pim** | <protocol-type (1-255)>} { **any** | host <src-ip-address> | <src-ip-address> <mask> } { **any** | **host** <dest-ip-addresq> | <dest-ip-address> <mask> }

Privilege Level

10

Syntax

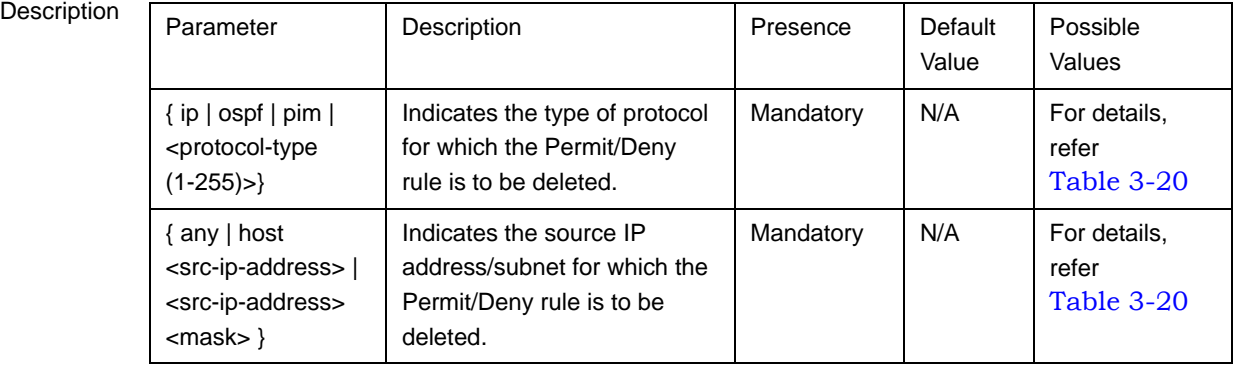

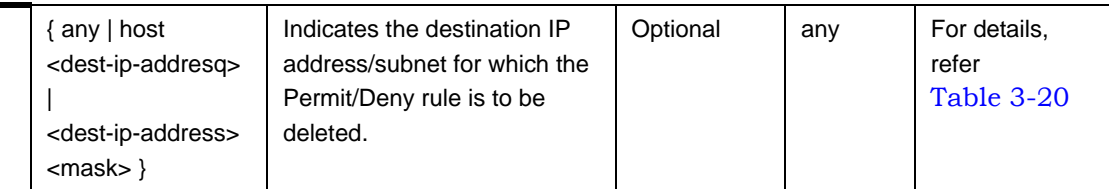

Command Modes Extended ACL configuration mode

#### **3.4.10.1.3.2 Configuring Permit/Deny Rules for TCP/UDP Traffic**

After you have created an ACL, you can configure Permit/Deny rules for TCP and UDP traffic from/to specific source and destination IP address and port.

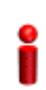

#### **IMPORTANT**

You cannot configure Permit or Deny rules for an ACL that is associated with a Qos marking rule. You can either associate QoS marking rules or permit/deny rules with an ACL.

This section describes the commands to be used for:

- "Creating a Permit/Deny Rule for TCP/UDP Traffic (Extended Mode)" on [page 210](#page-109-0)
- "Deleting a Permit/Deny Rule for TCP/UDP Traffic (Extended Mode)" on [page 215](#page-114-0)

#### <span id="page-109-0"></span>*3.4.10.1.3.2.1Creating a Permit/Deny Rule for TCP/UDP Traffic (Extended Mode)*

Run the following commands to specify the Permit rule for TCP/UDP traffic from/to a specific source/destination IP address/port:

**npu(config-ext-nacl)# permit tcp** {any | **host** <src-ip-address> | <src-ip-address> <src-mask>} [{gt <port-number (1-65535)> | **lt** <port-number (1-65535)> |**eq** <port-number (1-65535)> | **range** <port-number (1-65535)> <port-number (1-65535)>}] {**any** | **host** <dest-ip-address> | <dest-ip-address> <dest-mask>} {**gt** <port-number (1-65535)> | **lt** <port-number (1-65535)> | **eq** <port-number (1-65535)> | **range** <port-number (1-65535)> <port-number  $(1-65535)$ 

```
npu(config-ext-nacl)# permit udp {any | host <src-ip-address> | 
<src-ip-address> <src-mask>} [{gt <port-number (1-65535)> | lt
<port-number (1-65535)> |eq <port-number (1-65535)> | range
<port-number (1-65535)> <port-number (1-65535)>}] {any | host
```

```
<dest-ip-address> | <dest-ip-address> <dest-mask>} {gt <port-number 
(1-65535)> | lt <port-number (1-65535)> | eq <port-number 
(1-65535)> | range <port-number (1-65535)> <port-number 
(1-65535)
```
Run the following commands to specify the Deny rule for TCP/UDP traffic from/to a specific source/destination IP address/port:

```
npu(config-ext-nacl)# deny tcp {any | host <src-ip-address> | 
<src-ip-address> <src-mask>} [{gt <port-number (1-65535)> | lt
<port-number (1-65535)> |eq <port-number (1-65535)> | range
<port-number (1-65535)> <port-number (1-65535)>}] {any | host
<dest-ip-address> | <dest-ip-address> <dest-mask>} {gt <port-number 
(1-65535)> | lt <port-number (1-65535)> | eq <port-number 
(1-65535)> | range <port-number (1-65535)> <port-number 
(1-65535)
```

```
npu(config-ext-nacl)# deny udp {any | host <src-ip-address> | 
<src-ip-address> <src-mask>} [{gt <port-number (1-65535)> | lt
<port-number (1-65535)> |eq <port-number (1-65535)> | range
<port-number (1-65535)> <port-number (1-65535)>}] {any | host
<dest-ip-address> | <dest-ip-address> <dest-mask>} {gt <port-number 
(1-65535)> | lt <port-number (1-65535)> | eq <port-number 
(1-65535)> | range <port-number (1-65535)> <port-number 
(1-65535) > } ]
```
In the above commands, it is mandatory to specify the source and destination IP address for which the Permit/Deny rule is to be created.

#### **IMPORTANT**

To increase the granularity of the Permit/Deny rule you are creating, specify the source and destination port numbers for the source and destination IP addresses.

The following table lists the parameters and their descriptions in these commands:

<span id="page-111-0"></span>

|                      | <b>Parameter</b>                                                                                                    | <b>Description</b>                                                                                                    | <b>Example</b>                                                                                                    |
|----------------------|----------------------------------------------------------------------------------------------------|----------------------------------------------------------------------------------------------------|----------------------------------------------------------------------------------------------------|
| Source IP<br>address | any                                                                                                    | Indicates that incoming<br>TCP/UDP traffic from any source<br>IP address is permitted or<br>denied.                                                                                  | npu(config-ext-nacl)# permit tcp any<br>any<br>npu(config-ext-nacl)# deny udp any                                                              |
|                      | host<br><src-ip-addres<br>s</src-ip-addres<br>                                                                                   | Indicates that incoming<br>TCP/UDP traffic from a specific<br>source IP address is permitted<br>or denied.                                                                           | npu(config-ext-nacl)# permit tcp host<br>$1.1.1.1$ any<br>npu(config-ext-nacl)# deny udp host<br>1.1.1.1                                       |
|                      | <network-src-i<br>p&gt; <mask></mask></network-src-i<br>                                                                         | Indicates that incoming<br>TCP/UDP traffic is to be<br>permitted or denied for a<br>particular subnet.                                                                               | npu(config-ext-nacl)# permit tcp<br>1.1.1.0 255.255.255.0 any<br>npu(config-ext-nacl)# deny udp<br>1.1.1.0 255.255.255.0                       |
| Source port          | $[$ {gt<br><port-number<br><math>(1 - 65535)</math></port-number<br>                                                             | Indicates that incoming TCP/<br>UDP traffic is to be permitted or<br>denied from the source port for<br>which the port number is greater<br>than the value of this parameter.        | npu(config-ext-nacl)# permit tcp<br>1.1.1.0 255.255.255.0 gt 1111<br>npu(config-ext-nacl)# deny udp host<br>1.1.1.1 gt 1010                    |
|                      | [<br><port-number<br><math>(1 - 65535)</math></port-number<br>                                                                   | Indicates that incoming TCP/<br>UDP traffic is to be permitted or<br>denied from the source port for<br>which the port number is less<br>than the value of this parameter.           | npu(config-ext-nacl)# permit tcp<br>1.1.1.0 255.255.255.0 lt 1111<br>npu(config-ext-nacl)# deny udp host<br>1.1.1.1 lt 1010                    |
|                      | $[$ {eq<br><port-number<br><math>(1 - 65535)</math></port-number<br>                                                             | Indicates that incoming TCP/<br>UDP traffic is to be permitted or<br>denied from the source port for<br>which the port number is equal<br>to the value of this parameter.            | npu(config-ext-nacl)# permit tcp<br>1.1.1.0 255.255.255.0 eq 8080<br>npu(config-ext-nacl)# deny udp host<br>1.1.1.1 eq 4040                    |
|                      | range<br><port-number<br><math>(1 - 65535)</math><br/><port-number<br><math>(1 - 65535)</math></port-number<br></port-number<br> | Indicates that incoming TCP/<br>UDP traffic is to be permitted or<br>denied from the source port for<br>which the port number is within<br>the range specified by this<br>parameter. | npu(config-ext-nacl)# permit tcp<br>1.1.1.0 255.255.255.0 range 1010<br>8080<br>npu(config-ext-nacl)# deny udp host<br>1.1.1.1 range 1010 4040 |

**Table 3-21: Parameters for Configuring Permit/Deny Rules for TCP/UDP Traffic**

|                           | <b>Parameter</b>                                                                                                    | <b>Description</b>                                                                                                    | <b>Example</b>                                                                                 |
|---------------------------|----------------------------------------------------------------------------------------------------|----------------------------------------------------------------------------------------------------|------------------------------------------------------------------------------------------------|
| Destination<br>IP address | any                                                                                                    | Indicates that TCP/UDP traffic to<br>all NPU interface IP addresses is<br>permitted or denied.                                                                                      | npu(config-ext-nacl)# permit tcp<br>1.1.1.1 host any                                           |
|                           |                                                                                                    |                                                                                                    | npu(config-ext-nacl)# deny udp any<br>any                                                      |
|                           | host<br><src-ip-addres<br>s</src-ip-addres<br>                                                                                    | Indicates that TCP/UDP traffic to<br>a specific NPU interface IP<br>address is permitted or denied.                                                                                 | npu(config-ext-nacl)# permit tcp any<br>host 1.1.1.1 host host 1.1.1.1                         |
|                           |                                                                                                    |                                                                                                    | npu(config-ext-nacl)# deny udp any<br>host 1.1.1.1                                             |
|                           | <network-src-i<br>p&gt; <mask></mask></network-src-i<br>                                                                          | Indicates that TCP/UDP traffic is<br>to be permitted or denied for a<br>particular NPU interface subnet.                                                                            | npu(config-ext-nacl)# permit tcp any<br>host 1.1.1.0 255.255.255.0                             |
|                           |                                                                                                    |                                                                                                    | npu(config-ext-nacl)# deny udp any<br>host 1.1.1.0 255.255.255.0                               |
| Destination<br>port       | [{gt<br><port-number<br><math>(1 - 65535)</math></port-number<br>                                                                 | Indicates that TCP/ UDPtraffic is<br>to be permitted or denied to the<br>NPU interface source port for<br>which the port number is greater<br>than the value of this parameter.     | npu(config-ext-nacl)# permit tcp host<br>1.1.1.1 host any gt 8080                              |
|                           |                                                                                                    |                                                                                                    | npu(config-ext-nacl)# deny udp any<br>any                                                      |
|                           | [{It<br><port-number<br><math>(1 - 65535)</math></port-number<br>                                                                 | Indicates that TCP/ UDP traffic is<br>to be permitted or denied to the<br>NPU interface source port for<br>which the port number is less<br>than the value of this parameter.       | npu(config-ext-nacl)# permit tcp host<br>1.1.1.0 255.255.255.0 any lt 1111                     |
|                           |                                                                                                    |                                                                                                    | npu(config-ext-nacl)# deny udp any<br>host 1.1.1.1 lt 1010                                     |
|                           | $[$ {eq<br><port-number<br><math>(1 - 65535)</math></port-number<br>                                                              | Indicates that TCP/ UDP traffic is<br>to be permitted or denied to the<br>NPU interface source port for<br>which the port number is equal<br>to the value of this parameter.        | npu(config-ext-nacl)# permit tcp any<br>1.1.1.0 255.255.255.0 eq 8080                          |
|                           |                                                                                                    |                                                                                                    | npu(config-ext-nacl)# deny udp any<br>host 1.1.1.1 eq 4040                                     |
|                           | range<br><port-number<br><math>(1 - 65535)</math><br/><port-number<br><math>(1 - 65535)</math>)</port-number<br></port-number<br> | Indicates that TCP/UDP traffic is<br>to be permitted or denied the<br>NPU interface source port for<br>which the port number is within<br>the range specified by this<br>parameter. | npu(config-ext-nacl)# permit tcp host<br>1.1.1.1 host 1.1.1.0 255.255.255.0<br>range 1010 8080 |
|                           |                                                                                                    |                                                                                                    | npu(config-ext-nacl)# deny udp host<br>1.1.1.1 any range 1010 4040                             |

**Table 3-21: Parameters for Configuring Permit/Deny Rules for TCP/UDP Traffic**

#### Command Syntax **npu(config-ext-nacl)# deny tcp** {any | **host** <src-ip-address> | <src-ip-address> <src-mask> } [{gt <port-number (1-65535)> | **lt** <port-number (1-65535)> |**eq** <port-number (1-65535)> | **range** <port-number (1-65535)> <port-number (1-65535)>}] {**any** | **host** <dest-ip-address> | <dest-ip-address> <dest-mask>} {**gt** <port-number (1-65535)> | **lt** <port-number (1-65535)> | **eq** <port-number (1-65535)> | **range** <port-number (1-65535)> <port-number (1-65535)>}]

**npu(config-ext-nacl)# deny udp** {any | **host** <src-ip-address> | <src-ip-address> <src-mask> } [{gt <port-number (1-65535)> | **lt** <port-number (1-65535)> |**eq** <port-number (1-65535)> | **range** <port-number (1-65535)> <port-number (1-65535)>}] {**any** | **host** <dest-ip-address> | <dest-ip-address> <dest-mask>} {**gt** <port-number (1-65535)> | **lt** <port-number (1-65535)> | **eq** <port-number (1-65535)> | **range** <port-number (1-65535)> <port-number (1-65535)>}]

Privilege Level 10

#### Syntax

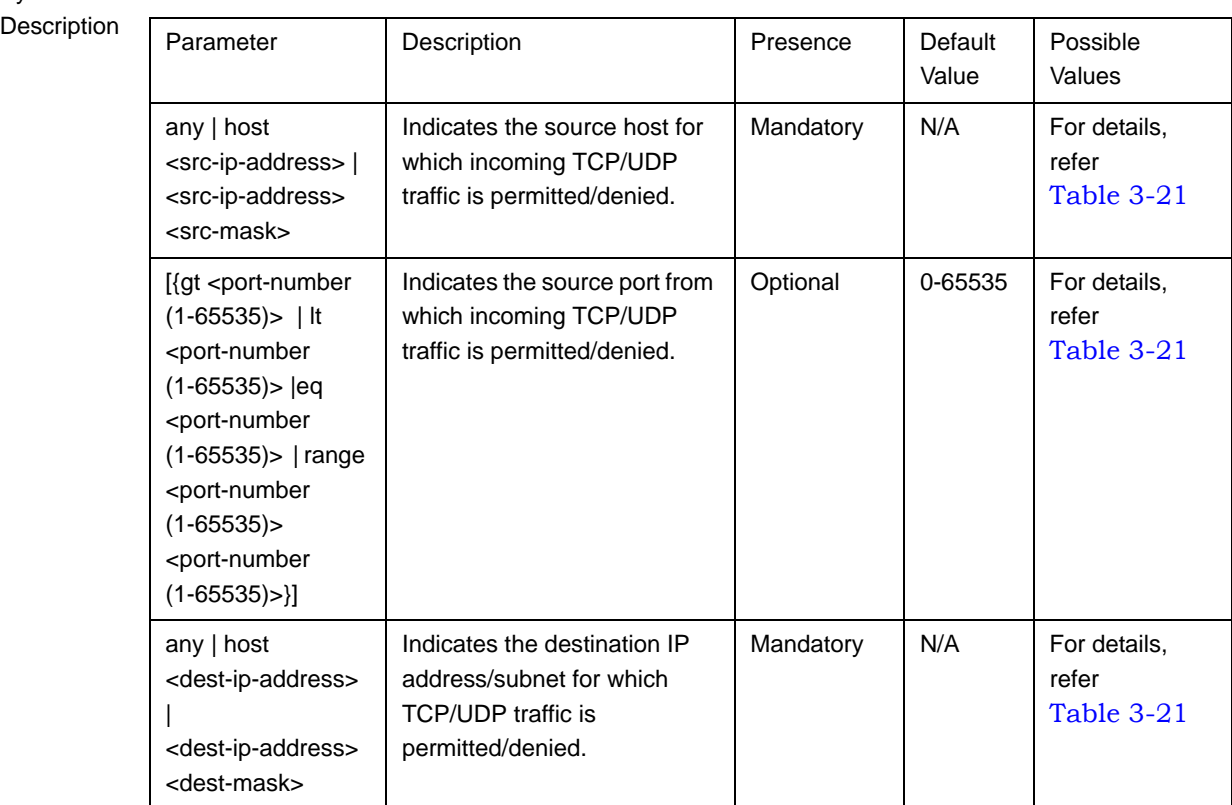

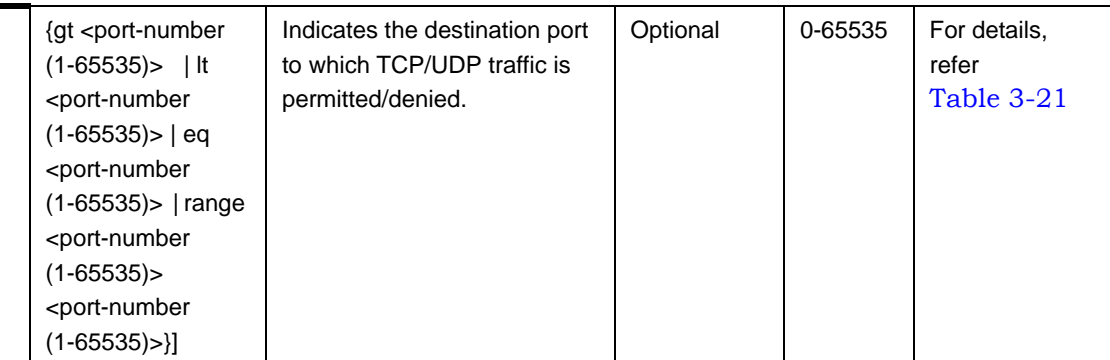

Command Modes Extended ACL configuration mode

## <span id="page-114-0"></span>*3.4.10.1.3.2.2Deleting a Permit/Deny Rule for TCP/UDP Traffic (Extended Mode)*

Run the following commands to delete a Permit rule for TCP/UDP traffic from/to a specific IP address/port:

```
npu(config-ext-nacl)# no permit tcp {any | host <src-ip-address> |
<src-ip-address> <src-mask>} [{gt <port-number (1-65535)> | lt
<port-number (1-65535)> |eq <port-number (1-65535)> | range
<port-number (1-65535)> <port-number (1-65535)>}] {any | host
<dest-ip-address> | <dest-ip-address> <dest-mask>} {gt <port-number 
(1-65535)> | lt <port-number (1-65535)> | eq <port-number 
(1-65535)> | range <port-number (1-65535)> <port-number 
(1-65535)
```
**npu(config-ext-nacl)# no permit udp** {any | **host** <src-ip-address> | <src-ip-address> <src-mask>} [{gt <port-number (1-65535)> | **lt** <port-number (1-65535)> |**eq** <port-number (1-65535)> | **range** <port-number (1-65535)> <port-number (1-65535)>}] {**any** | **host** <dest-ip-address> | <dest-ip-address> <dest-mask>} {gt <port-number (1-65535)> | **lt** <port-number (1-65535)> | **eq** <port-number (1-65535)> | **range** <port-number (1-65535)> <port-number  $(1-65535)$  > } ]

Run the following commands to delete a Deny rule for TCP/UDP traffic from/to a specific IP address/port:

```
npu(config-ext-nacl)# no deny tcp {any | host <src-ip-address> | 
<src-ip-address> <src-mask>} [{gt <port-number (1-65535)> | lt
<port-number (1-65535)> |eq <port-number (1-65535)> | range
<port-number (1-65535)> <port-number (1-65535)>}] {any | host
<dest-ip-address> | <dest-ip-address> <dest-mask>} {gt <port-number
```

```
(1-65535)> | lt <port-number (1-65535)> | eq <port-number 
             (1-65535)> | range <port-number (1-65535)> <port-number 
             (1-65535) > ]npu(config-ext-nacl)# no deny udp {any | host <src-ip-address> | 
             <src-ip-address> <src-mask>} [{gt <port-number (1-65535)> | lt
             <port-number (1-65535)> |eq <port-number (1-65535)> | range
             <port-number (1-65535)> <port-number (1-65535)>}] {any | host
             <dest-ip-address> | <dest-ip-address> <dest-mask>} {gt <port-number 
             (1-65535)> | lt <port-number (1-65535)> | eq <port-number 
             (1-65535)> | range <port-number (1-65535)> <port-number 
             (1-65535)Command 
Syntax (for 
Permit Rule)
             npu(config-ext-nacl)# no permit tcp {any | host <src-ip-address> | <src-ip-address> <src-mask> 
             } [{gt <port-number (1-65535)> | lt <port-number (1-65535)> |eq <port-number (1-65535)> | range
             <port-number (1-65535)> <port-number (1-65535)>}] {any | host <dest-ip-address> | 
             <dest-ip-address> <dest-mask>} {gt <port-number (1-65535)> | lt <port-number (1-65535)> | eq
             <port-number (1-65535)> | range <port-number (1-65535)> <port-number (1-65535)>}]
             npu(config-ext-nacl)# no permit udp {any | host <src-ip-address> | <src-ip-address> <src-mask> 
             } [{gt <port-number (1-65535)> | lt <port-number (1-65535)> |eq <port-number (1-65535)> | range
             <port-number (1-65535)> <port-number (1-65535)>}] {any | host <dest-ip-address> | 
             <dest-ip-address> <dest-mask>} {gt <port-number (1-65535)> | lt <port-number (1-65535)> | eq
             <port-number (1-65535)> | range <port-number (1-65535)> <port-number (1-65535)>}]
Command
Syntax (for 
Deny Rule)
             npu(config-ext-nacl)# no deny tcp {any | host <src-ip-address> | <src-ip-address> <src-mask> } 
             [{gt <port-number (1-65535)> | lt <port-number (1-65535)> |eq <port-number (1-65535)> | range
             <port-number (1-65535)> <port-number (1-65535)>}] {any | host <dest-ip-address> | 
             <dest-ip-address> <dest-mask>} {gt <port-number (1-65535)> | lt <port-number (1-65535)> | eq
             <port-number (1-65535)> | range <port-number (1-65535)> <deny-number (1-65535)>}]
             npu(config-ext-nacl)# no deny udp {any | host <src-ip-address> | <src-ip-address> <src-mask> }
             [{gt <port-number (1-65535)> | lt <port-number (1-65535)> |eq <port-number (1-65535)> | range
             <port-number (1-65535)> <port-number (1-65535)>}] {any | host <dest-ip-address> | 
             <dest-ip-address> <dest-mask>} {gt <port-number (1-65535)> | lt <port-number (1-65535)> | eq
             <port-number (1-65535)> | range <port-number (1-65535)> <port-number (1-65535)>}]
```

```
Privilege 
Level
```
10

Syntax

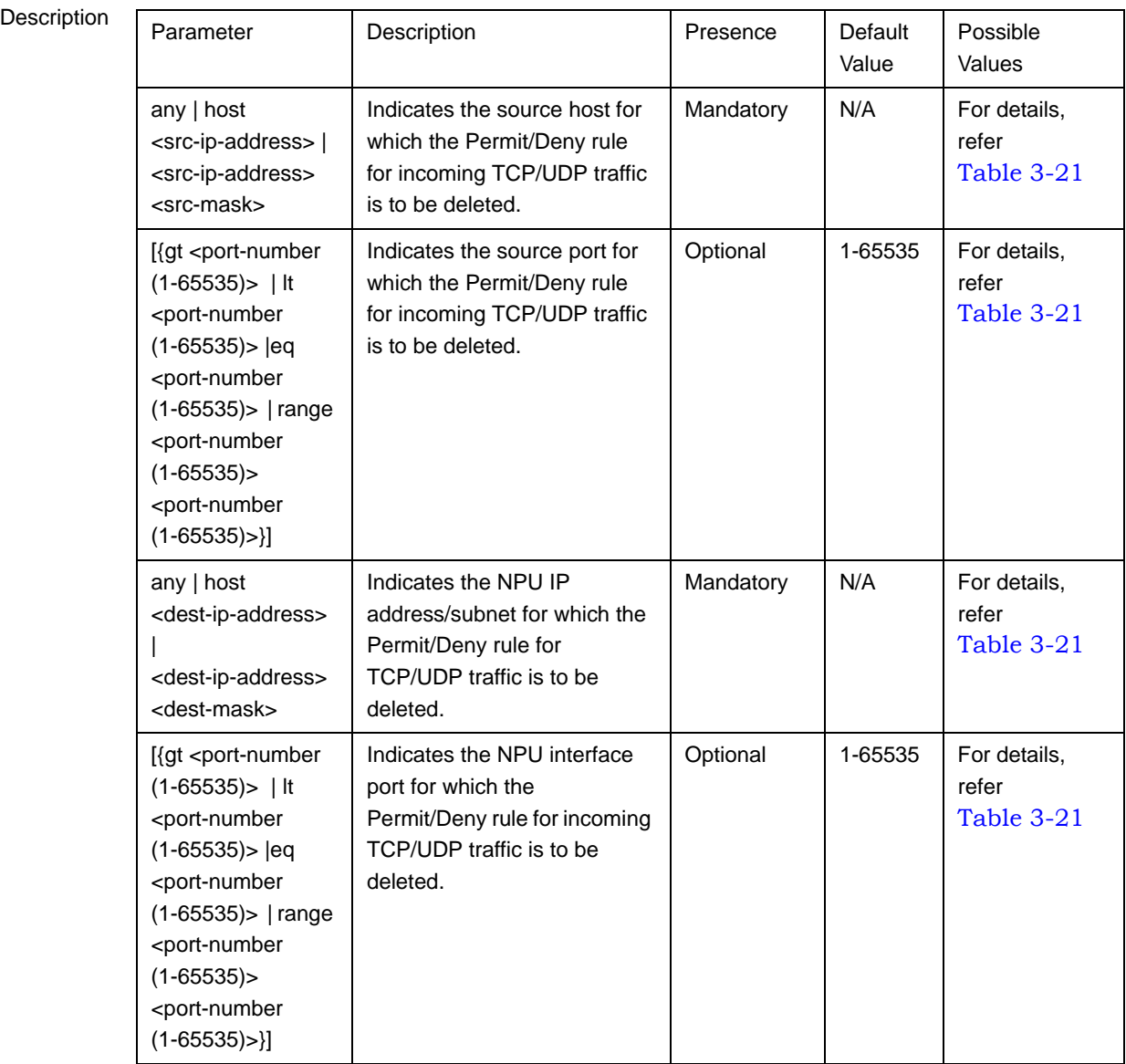

Command

Extended ACL configuration mode

Modes

## **3.4.10.1.3.3 Configuring Permit/Deny Rules for ICMP Traffic**

After you have created an ACL, you can configure Permit/Deny rules for ICMP traffic from/to specific a source and destination IP address/subnet.

#### **IMPORTANT**

You cannot configure Permit or Deny rules for an ACL that is associated with a Qos marking rule. You can either associate QoS marking rules or permit/deny rules with an ACL.

This section describes the commands to be used for:

- **E** ["Creating a Permit/Deny Rule for ICMP Traffic \(Extended Mode\)" on page 218](#page-117-0)
- ["Deleting a Permit/Deny Rule for ICMP Traffic \(Extended Mode\)" on page 220](#page-119-0)

### <span id="page-117-0"></span>*3.4.10.1.3.3.1Creating a Permit/Deny Rule for ICMP Traffic (Extended Mode)*

Run the following commands to specify the Permit/Deny rule for ICMP traffic from/to a specific source/destination IP address/subnet:

```
npu(config-ext-nacl)# permit icmp {any | host <src-ip-address> | 
<src-ip-address> <mask>} {any | host <dest-ip-address> | 
<dest-ip-address> <mask>}
```
**npu(config-ext-nacl)# deny icmp** {**any** | **host** <src-ip-address> | <src-ip-address> <mask>} {**any** | **host** <dest-ip-address> | <dest-ip-address> <mask>}

In the above commands, it is mandatory to specify the source IP address for which the Permit/Deny rule is to be created. If you do not specify the destination IP address/subnet mask, by default, traffic to all destination IP addresses is permitted/denied.

The following table lists the parameters and their descriptions in these commands:

<span id="page-118-0"></span>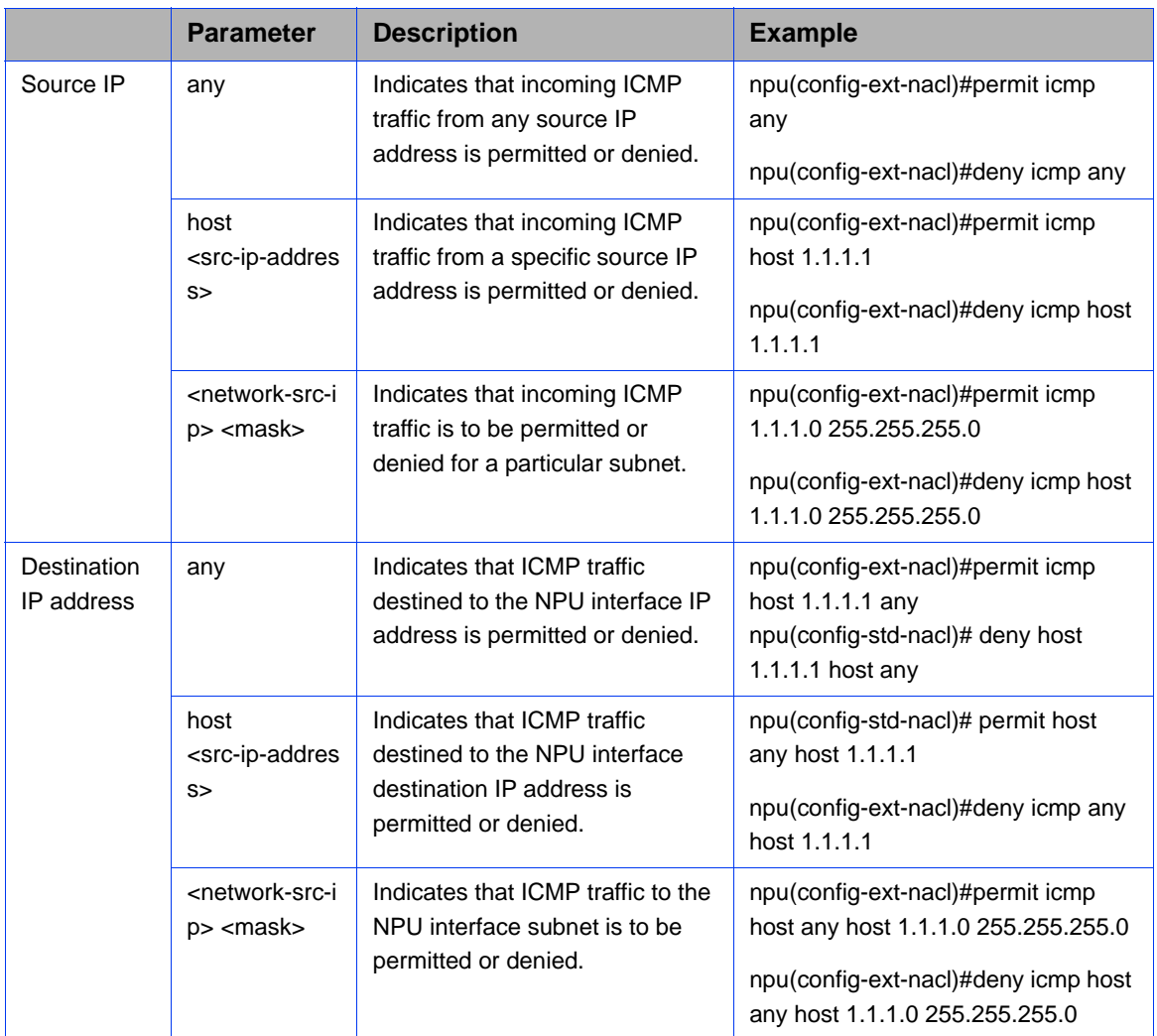

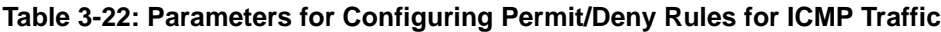

Command Syntax

**npu(config-ext-nacl)# permit icmp** { **any** | **host** <src-ip-address> | <src-ip-address> <mask> } { **any** | **host** <dest-ip-address> | <dest-ip-address> <mask> }

**npu(config-ext-nacl)# deny icmp** { **any** | **host** <src-ip-address> | <src-ip-address> <mask> } { **any** | **host** <dest-ip-address> | <dest-ip-address> <mask> }

Privilege Level

10

**Syntax** 

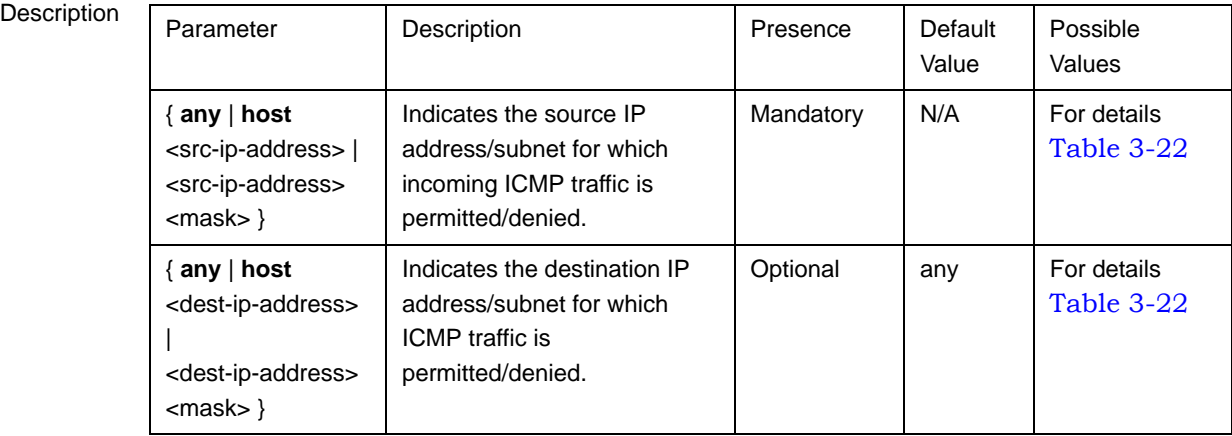

Command Modes Global command mode

### <span id="page-119-0"></span>*3.4.10.1.3.3.2Deleting a Permit/Deny Rule for ICMP Traffic (Extended Mode)*

Run the following commands to delete a Permit/Deny rule for ICMP traffic from/to a specific IP address/subnet:

```
npu(config-ext-nacl)# no permit icmp {any | host <src-ip-address> | 
<src-ip-address> <mask>} {any | host <dest-ip-address> | 
<dest-ip-address> <mask>}
```

```
npu(config-ext-nacl)# no deny icmp {any | host <src-ip-address> | 
<src-ip-address> <mask>} {any | host <dest-ip-address> | 
<dest-ip-address> <mask>}
```

```
Command
Syntax
               npu(config-ext-nacl)# no permit icmp { any | host <src-ip-address> | <src-ip-address> <mask> } 
               { any | host <dest-ip-address> | <dest-ip-address> <mask> }
               npu(config-ext-nacl)# no deny icmp { any | host <src-ip-address> | <src-ip-address> <mask> } { 
               any | host <dest-ip-address> | <dest-ip-address> <mask> }
```
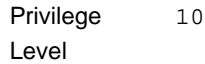

Syntax

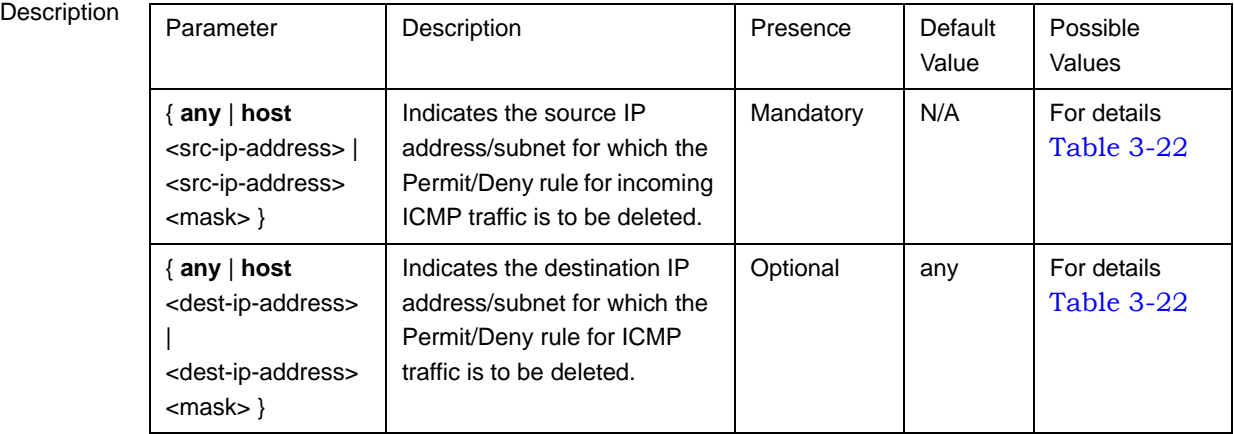

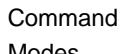

Extended ACL configuration mode

Modes

# **3.4.10.1.4 Terminating the ACL Configuration Mode**

To terminate the standard ACL configuration mode and return to the global configuration mode, run the following command:

#### **npu(config-std-nacl)# exit**

To exit the extended ACL configuration mode and return to the global configuration mode, run the following command:

```
npu(config-ext-nacl)# exit
```
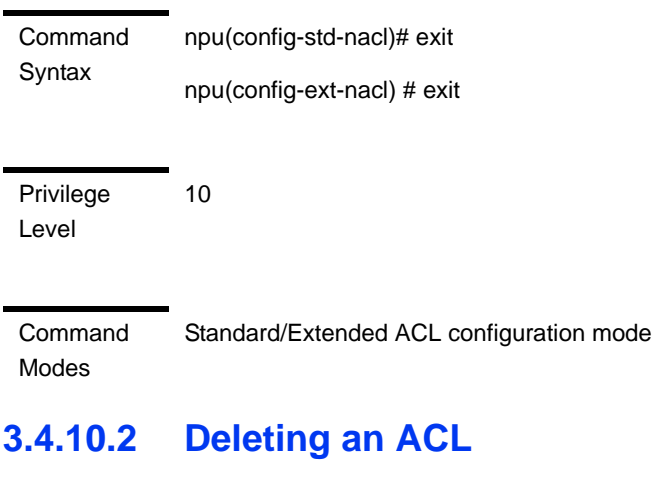

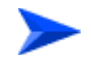

**To delete an ACL:**

- **1** Check if the ACL is attached to the interface. For more information about this command, refer [Section 3.4.10.4.](#page-125-0)
- **2** Enable the interface configuration mode and de-attach the ACL. For details, refer [Section 3.4.10.3](#page-122-0).
- **3** Terminate the interface configuration mode to return to the global configuration mode (refer [Section 3.4.10.3.4](#page-124-0)).
- **4** Run the following command to delete the ACL:

```
npu(config)# no ip access-list {standard <access-list-number 
(1-99)> | extended <access-list-number (100-199)>}
```
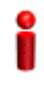

## **IMPORTANT**

An error may occur if:

- The ACL you are trying to delete is INACTIVE.
- $\blacksquare$  The ACL number you have specified does not exist.

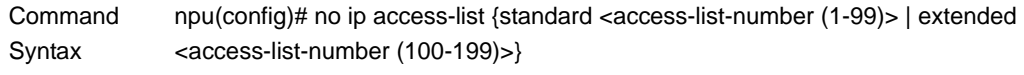

Privilege Level

10

Syntax

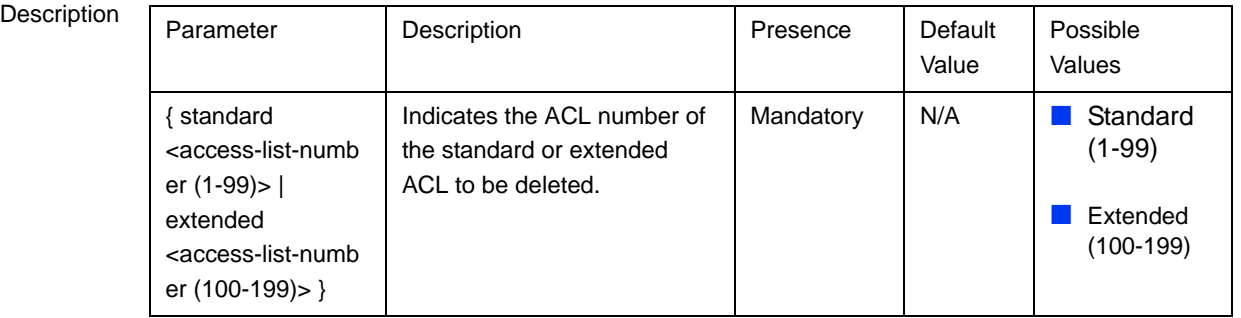

Command Modes Global configuration mode

#### **IMPORTANT**

The default pre-configured and automatically created ACLs cannot be deleted and should not be modified.

# <span id="page-122-0"></span>**3.4.10.3 Attaching/De-attaching ACLs to/from an Interface**

You can attach or de-attach an ACL to/from the following virtual interfaces.

- **NPU**
- **All the AU interfaces**

When an ACL is attached to an interface, it is in the ACTIVE state; it is in the INACTIVE state when it is de-attached from an interface.

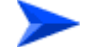

#### **To attach/de-attach an ACL:**

- **1** Enable the interface configuration mode (refer [Section 3.4.10.3.1\)](#page-122-1).
- **2** You can now execute either of the following tasks:
	- **»** Attach an ACL to an interface (refer [Section 3.4.10.3.2](#page-123-0)).
	- **»** De-attach an ACL from an interface (refer [Section 3.4.10.3.3\)](#page-123-1).
- **3** Terminate the interface configuration mode (refer [Section 3.4.10.3.4](#page-124-0)).

#### <span id="page-122-1"></span>**3.4.10.3.1 Enabling the Interface Configuration Mode**

ACLs are applied on traffic received from the DATA, MGMT or CSCD ports, and destined towards the following virtual interfaces:

- **Number** AUs
- **NPU**

Run the following command to enable the interface configuration mode for the NPU:

**npu(config)# interface npu-host**

Run the following command to enable the interface configuration mode for all AUs:

**npu(config)# interface all-au**

After you have enabled the interface configuration mode, you can:

- Attach an ACL to an interface ([Section 3.4.10.3.2\)](#page-123-0)
- De-attach an ACL from an interface [\(Section 3.4.10.3.3](#page-123-1))

## <span id="page-123-0"></span>**3.4.10.3.2 Attaching an ACL to an Interface**

After you have enabled the interface configuration mode, run the following command to attach an ACL with an interface:

```
npu(config-if)# ip access-group {<access-list-number (1-199)> | 
<access-list-name>}
```
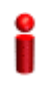

#### **IMPORTANT**

An error may occur if the ACL number/name that you have specified does not exist or is already attached to this interface.

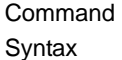

npu(config-if)# ip access-group {<access-list-number (1-199)> | <access-list-name>}

Privilege Level

10

Syntax

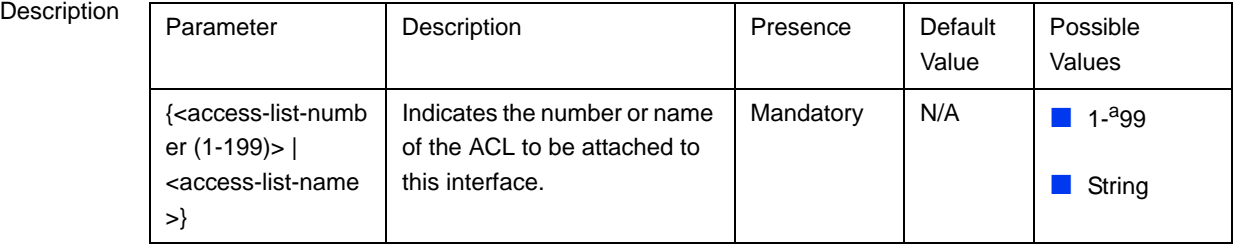

Command Interface configuration mode

Modes

## <span id="page-123-1"></span>**3.4.10.3.3 Deattaching an ACL from an Interface**

Run the following command to de-attach an ACL from an interface:

```
npu(config-if)# no ip access-group {<access-list-number (1-199)> | 
<access-list-name>}
```
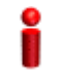

#### **IMPORTANT**

An error may occur if the ACL number/name that you have specified does not exist or is already attached to this interface.

Command Syntax npu(config-if)# no ip access-group {<access-list-number (1-199)> | <access-list-name>}

Privilege Level

10

Syntax

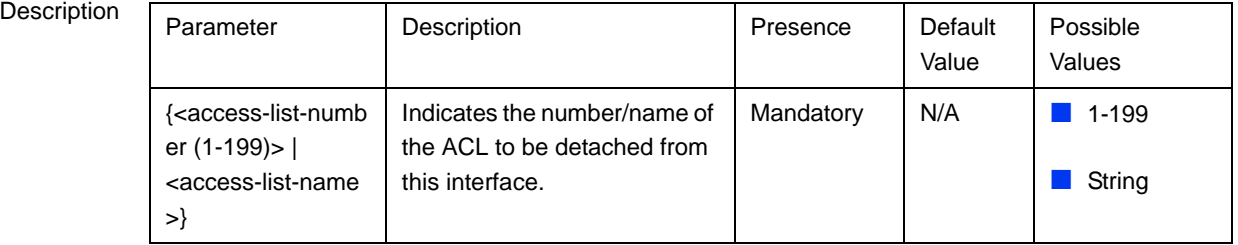

Command

Interface configuration mode

Modes

# <span id="page-124-0"></span>**3.4.10.3.4 Terminating the Interface Configuration Mode**

To exit the interface configuration mode and return to the global configuration mode, run the following command:

#### **npu(config-if)# exit**

Command Syntax npu(config-if)# exit Privilege Level 10 Command Interface configuration mode

Modes

# <span id="page-125-0"></span>**3.4.10.4 Displaying ACL Configuration Information**

Run the following command to display the configuration information for a specific ACL:

```
npu# show access-lists [{<access-list-number (1-199)> | 
<access-list-name}]
```
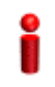

#### **IMPORTANT**

An error may occur if the ACL number/name you have specified does not exist.

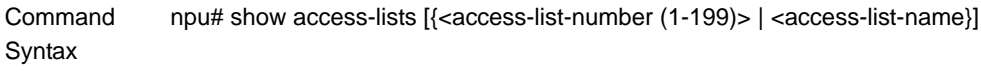

Privilege Level

1

## Syntax

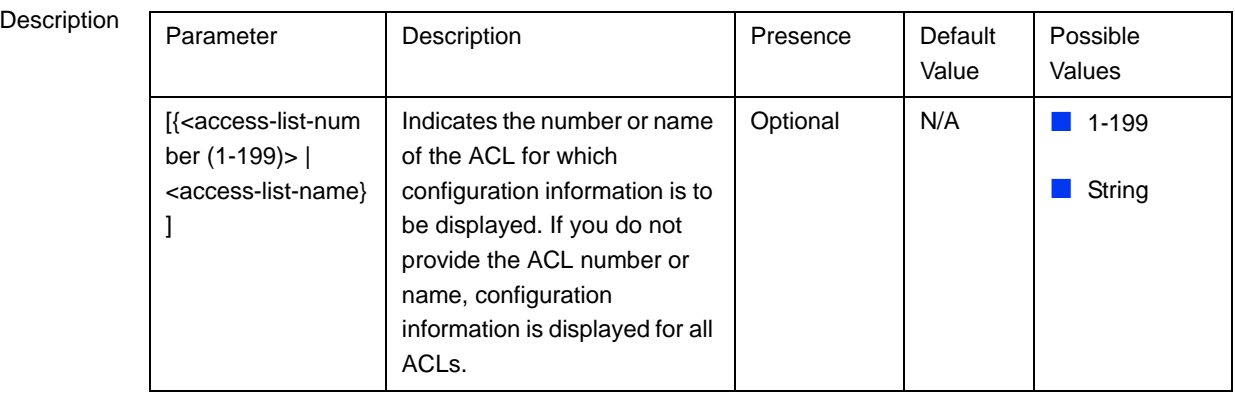

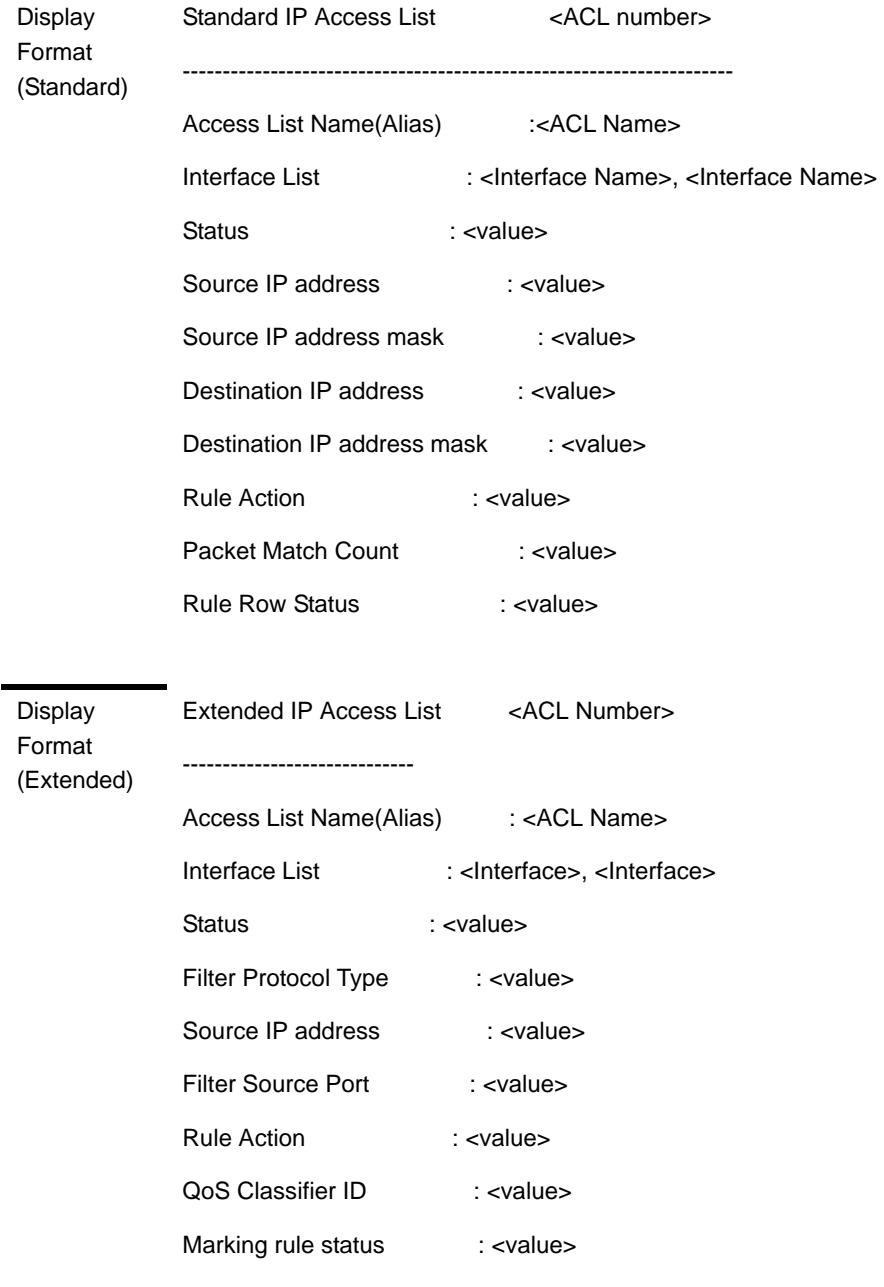

Command Modes

Global command mode

# 3.4.11 Managing the BTS Load Balancing Parameters

The Load Balancing feature provides a WiMAX operator with the capability to build resilient ASN infrastructure using ASN-GW redundancy. Every BS is

provisioned with a list of redundant ASN-GWs (pool). The BS applies round-robin mechanism in order to pick an Authenticator for each MS that performs initial network entry. This should eventually distribute the load between Anchor ASN-GWs. Geographical site backup can be achieved by using different priority of ASN-GW pools (Authenticator "metric").

At the unit (NPU) level, up to two pools (with different priorities), each with up to 10 ASN-GWs, can be defined. Each BS defined in the unit will "inherit" these pools. It should be noted that the ASN-GW defined in the BS as the default authenticator (see "Managing Authentication Relay Parameters" on page 592) will be automatically included in Pool1 (although it will not be shown as one of the ASN-GWs in the pool).

This section includes:

- ["Adding an ASN-GW to a BTS Load Balancing Pool"](#page-127-0) ([Section 3.4.11.1](#page-127-0)).
- ["Removing an ASN-GW from a BTS Load Balancing Pool"](#page-128-0) [\(Section 3.4.11.2](#page-128-0)).
- ["Displaying Configuration Information for BTS Load Balancing Pools"](#page-129-0) ([Section 3.4.11.3\)](#page-129-0).

# <span id="page-127-0"></span>**3.4.11.1 Adding an ASN-GW to a BTS Load Balancing Pool**

Run the following command to add an ASN-GW to Pool 1 (highest priority pool):

**npu(config)# loadbalancePool1IP** <ip-address>

Run the following command to add an ASN-GW to Pool 2 (lowest priority pool):

**npu(config)# loadbalancePool2IP** <ip-address>

Each pool can contain up to 10 IP addresses. Each IP address must be unique in both Pool1 and Pool2.

Note that Pool2 cannot be populated if Pool1 is empty.

Command **Syntax** npu(config)# loadbalancePool1IP <ip-address> npu(config)# loadbalancePool2IP <ip-address>

Privilege Level 10

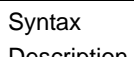

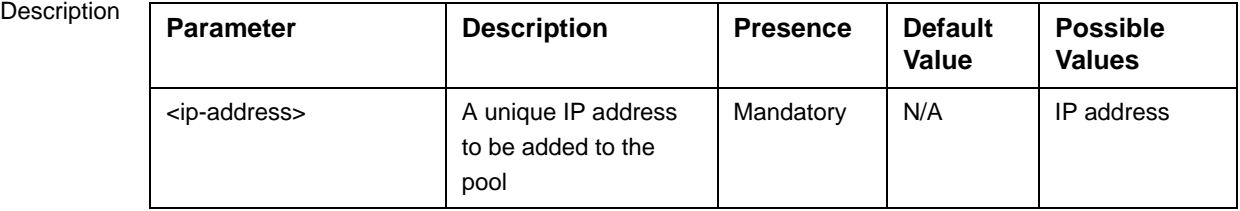

Command Modes Global configuration mode

# <span id="page-128-0"></span>**3.4.11.2 Removing an ASN-GW from a BTS Load Balancing Pool**

Run the following command to remove an ASN-GW from Pool 1:

#### **npu(config)# no loadbalancePool1IP** <ip-address>

Run the following command to remove an ASN-GW from Pool 2:

#### **npu(config)# no loadbalancePool2IP** <ip-address>

Specify an ip-address to remove it from the pool.

Command **Syntax** npu(config)# no loadbalancePool1IP <ip-address> npu(config)# no loadbalancePool2IP <ip-address>

Privilege Level 10

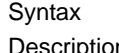

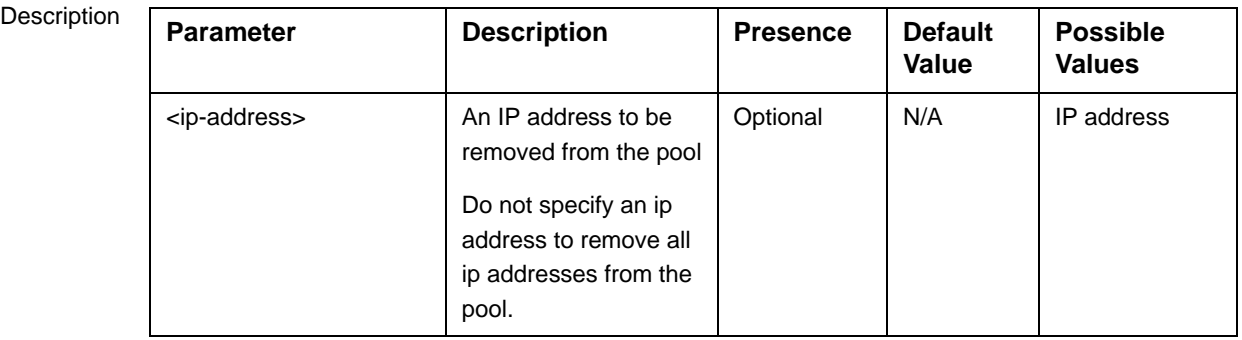

Command Modes Global configuration mode

# <span id="page-129-0"></span>**3.4.11.3 Displaying Configuration Information for BTS Load Balancing Pools**

To display configuration information of a Load Balancing Pool, run the following command:

For pool 1: **npu# show loadbalancePool1IP** 

For pool 2: **npu# show loadbalancePool2IP**

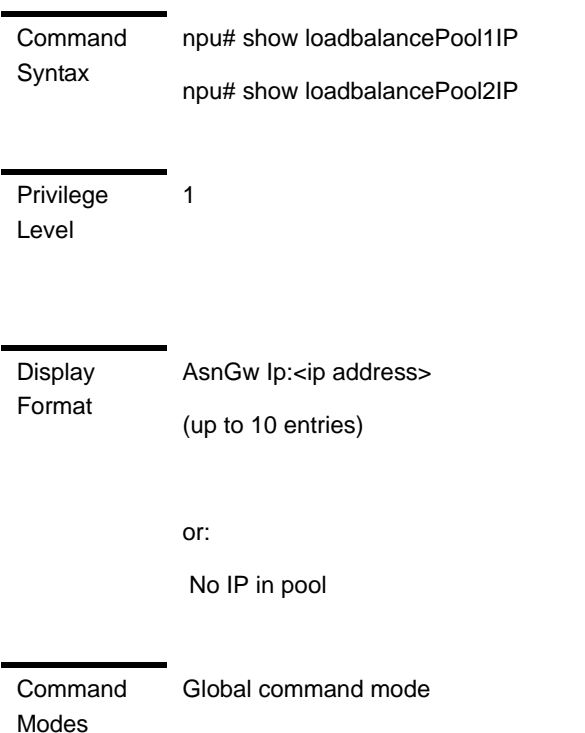

# 3.4.12 Configuring the ASN-GW Functionality

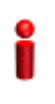

## **IMPORTANT**

Execute the procedures described in this section only if you are operating the NPU in the ASN-GW mode. Skip this section if you are operating the NPU in the Transparent mode.

The ASN-GW functionality indicates that the NPU executes the following functions:

- Network Decision Point (NWDP): Includes the following non-bearer plane functions:
	- **»** Implementation of EAP Authenticator and AAA client
	- **»** Termination of RADIUS protocol against the selected CSN AAA server (home or visited AAA server) for MS authentication and per-MS policy profile retrieval
	- **»** Storage of the MS policy profile for as long as the MS is authenticated/authorized and remains in the ASN controlled by the specific ASN-GW
	- **»** Generation of authentication key material
	- **»** QoS service flow authorization entity
	- **»** AAA accounting client
- Network Enforcement Point (NWEP) functions: Includes the following bearer plane functions:
	- **»** Classification of downlink data into generic routing encapsulation (GRE) tunnels
	- **»** Packet header suppression functionality
	- **»** DHCP functionality
	- **»** Handover functionality

The ASN-GW functionality is disabled if you are operating the NPU in the Transparent mode. If you are operating the NPU in the ASN-GW mode, you can choose to operate the NPU in either of the following modes:

- With HA support, that is, MIP services are implemented (not supported in the current release)
- **Without HA support, that is, MIP services are not implemented.**

## **IMPORTANT**

The ASN-GW mode with HA support is not implemented because MIP services are not supported in the current release.

The following table lists the tasks for configuring the ASN-GW functionality.

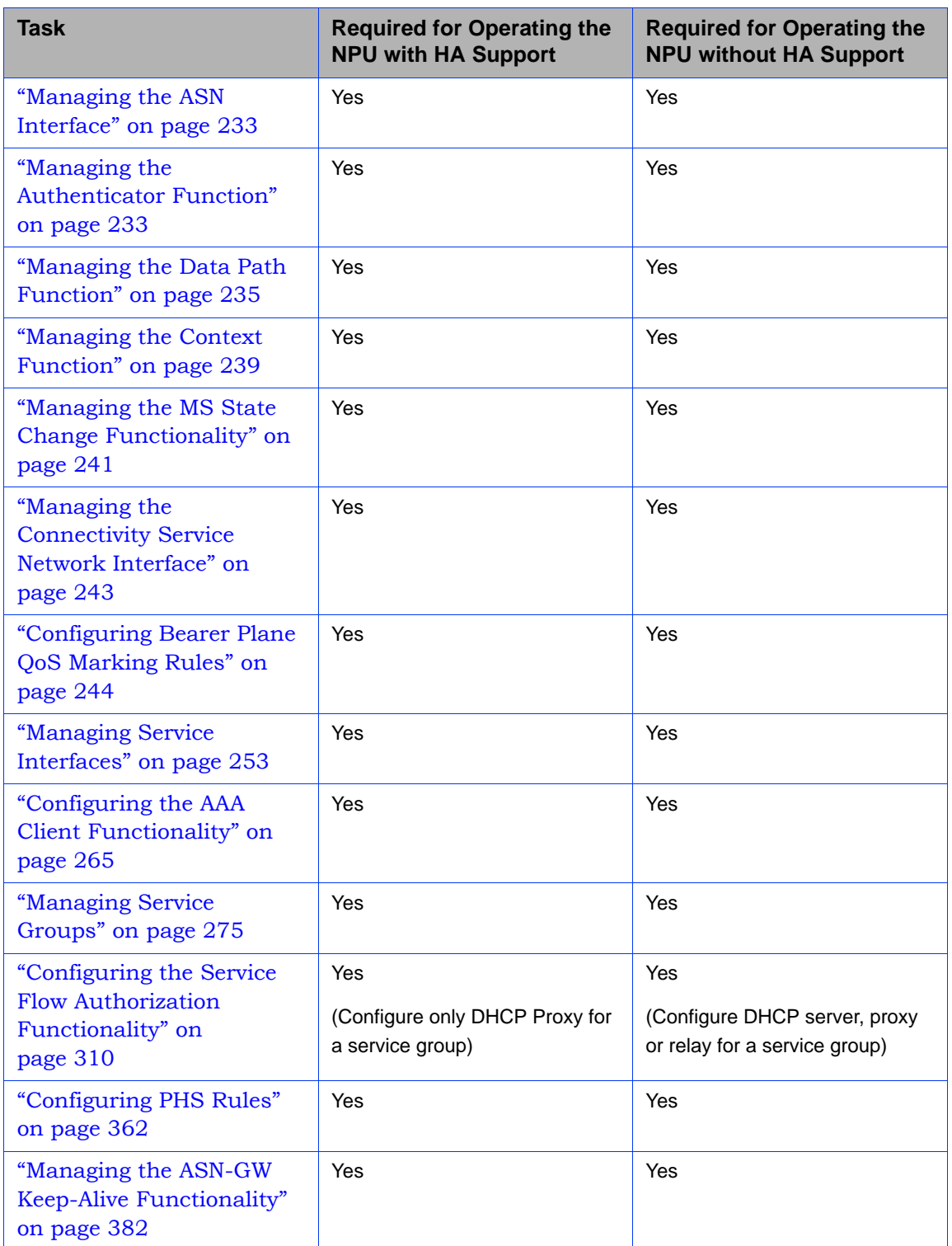

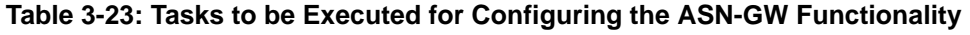

# <span id="page-132-0"></span>**3.4.12.1 Managing the ASN Interface**

The ASN interface is the NPU interface that is exposed towards the BS or another ASN gateway.

For the current release, the bearer interface IP address is used as the value of the ip-intf parameter.

ASN Interface parameters can be configured only by the vendor.

To display the parameters of the IP interface (R4/R6) of the ASN interface, run the following command:

**npu# show asnif**

Command Syntax npu# show asnif Privilege Level 1 Display Format % Asn-gateway ASNIF config Alias bearer ASNIF IPAddr <value> ASNIF Mtu <value>

Command Modes Global command mode

# <span id="page-132-1"></span>**3.4.12.2 Managing the Authenticator Function**

The Authenticator function of the NPU manages MS authentication for accessing WiMAX network resources. It also maintains context information for each MS that has accessed or is trying to access the network. For this, it handles all key derivations and distribution. In addition, it uses AAA client functions to send RADIUS messages on the R3 interface.

Authenticator function parameters can be configured only by the vendor.

To display configuration information for the Authenticator function, run the following command:

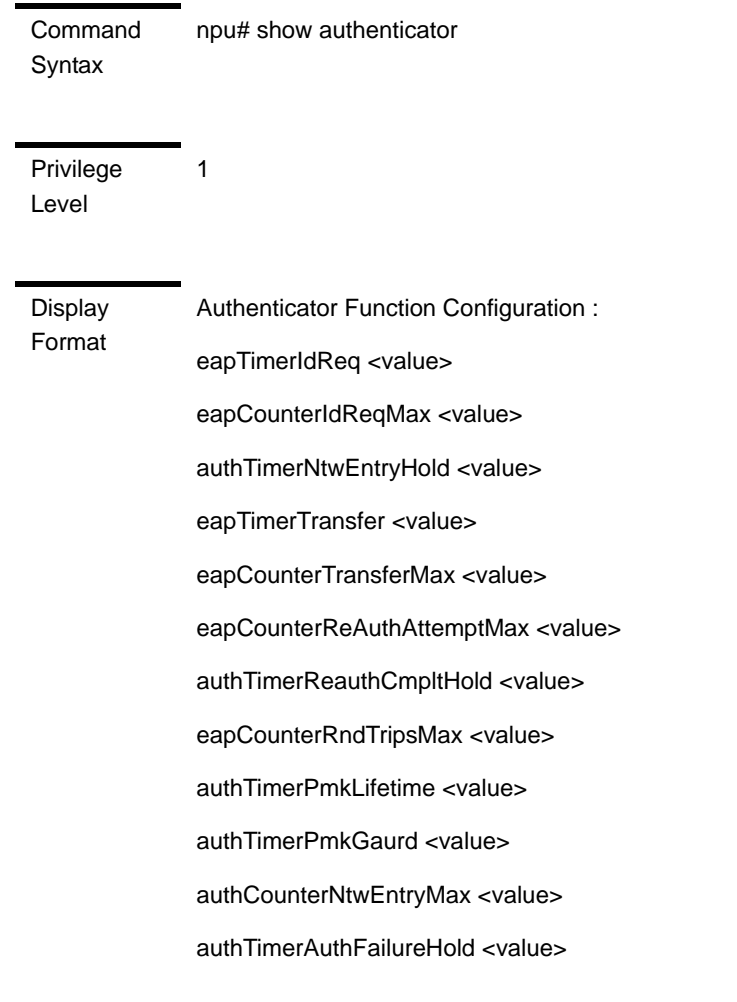

#### **npu# show authenticator**

Command Modes Global command mode

The following table provides some details on these parameters:

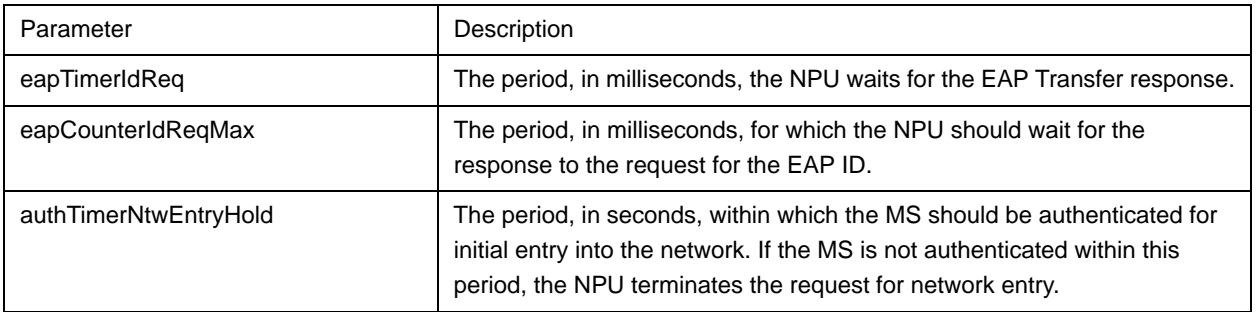

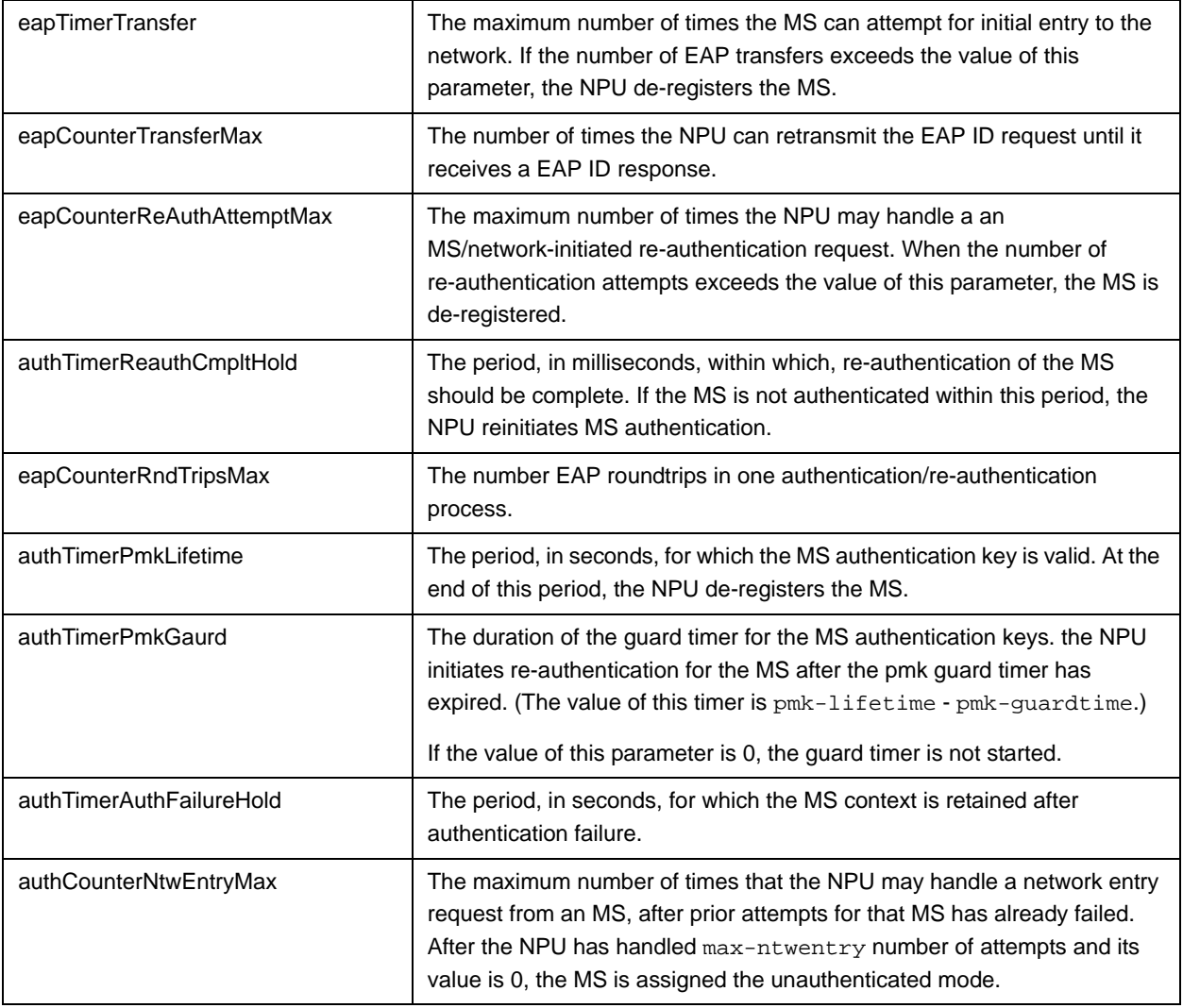

# <span id="page-134-0"></span>**3.4.12.3 Managing the Data Path Function**

The Data Path function controls the creation, maintenance, and deletion of data paths within the NPU. You can specify the throughput-threshold parameter that is used to define the upper limit for the throughput that can be provided by the ASN-GW. Other data path function parameters are configurable only by the vendor.

This section describes the commands to be used for:

- ["Configuring the Parameter for the Data Path Function" on page 236](#page-135-0)
- **E** ["Restoring the Default Parameter for the Data Path Function" on page 236](#page-135-1)

■ "Displaying Configuration Information for the Data Path Function" on [page 237](#page-136-0)

## <span id="page-135-0"></span>**3.4.12.3.1 Configuring the Parameter for the Data Path Function**

To configure the parameter for the data path function, run the following command:

**npu(config)# datapath throughput-threshold** <integer(1-500)>

#### **IMPORTANT**

An error may occur if you provide an invalid value for the throughput-threshold parameter. Refer to the syntax description for more information about the appropriate values configuring this parameter. The throughput-threshold parameter must be specified (the value is optional): The command npu(config)# datapath will return an Incomplete Command error.

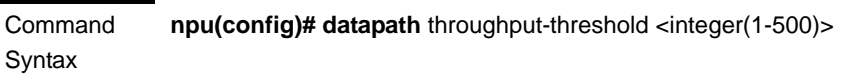

Privilege Level

10

Syntax

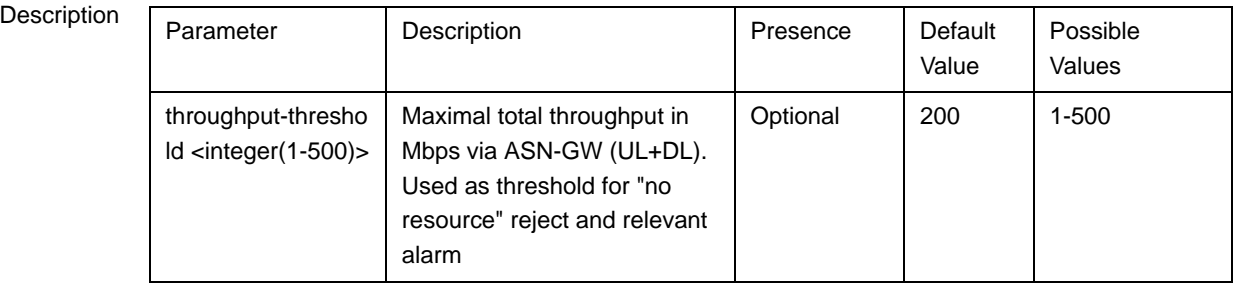

Command Modes Global configuration mode

# <span id="page-135-1"></span>**3.4.12.3.2 Restoring the Default Parameter for the Data Path Function**

To restore the default configuration for the data path function, run the following command:

#### **npu(config)# no datapath [throughput-threshold]**

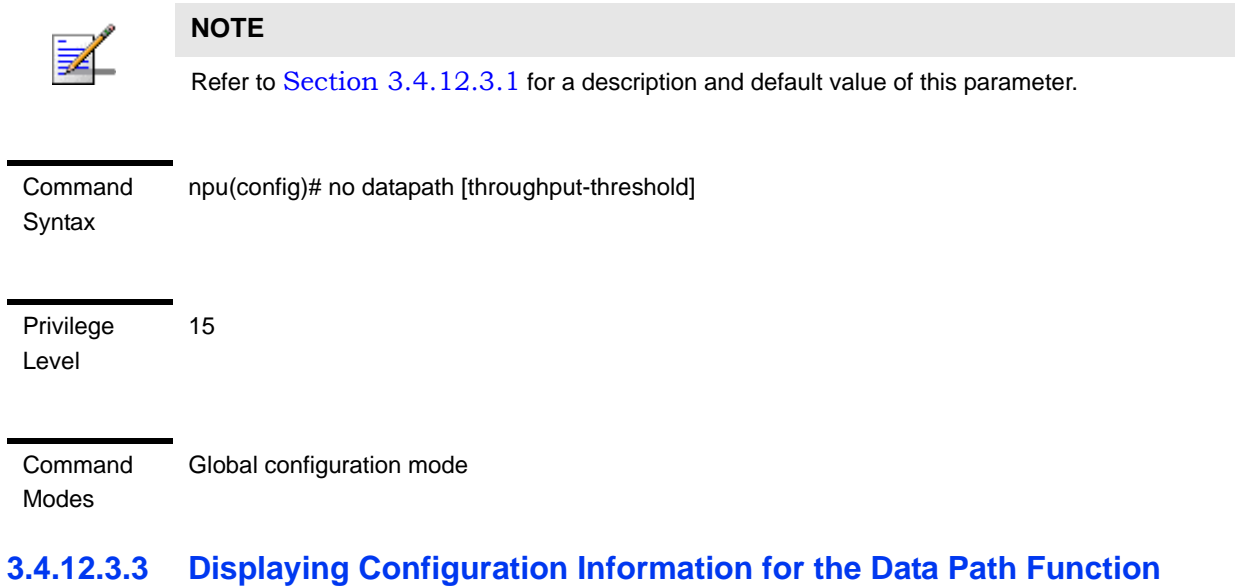

<span id="page-136-0"></span>To display configuration information for the Data Path function, run the following command:

**npu# show datapath**

Command Syntax npu# show datapath

1

Privilege Level

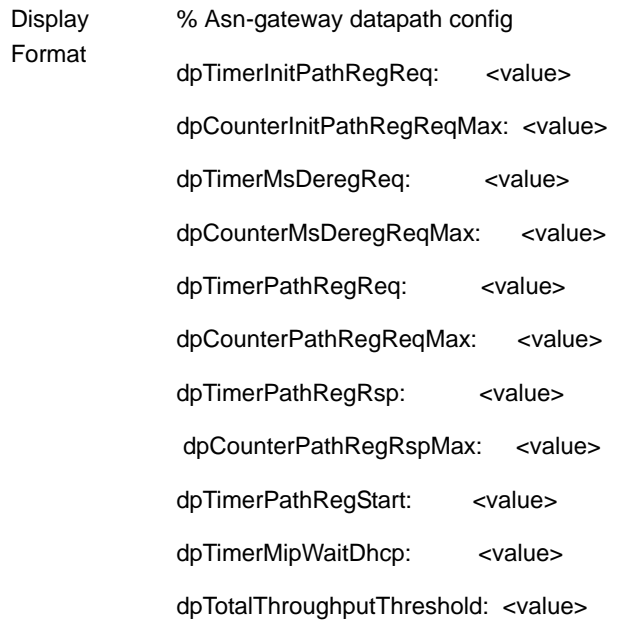

#### Command Modes Global command mode

The following table provides some details on the read-only parameters that can be configured only by the vendor:

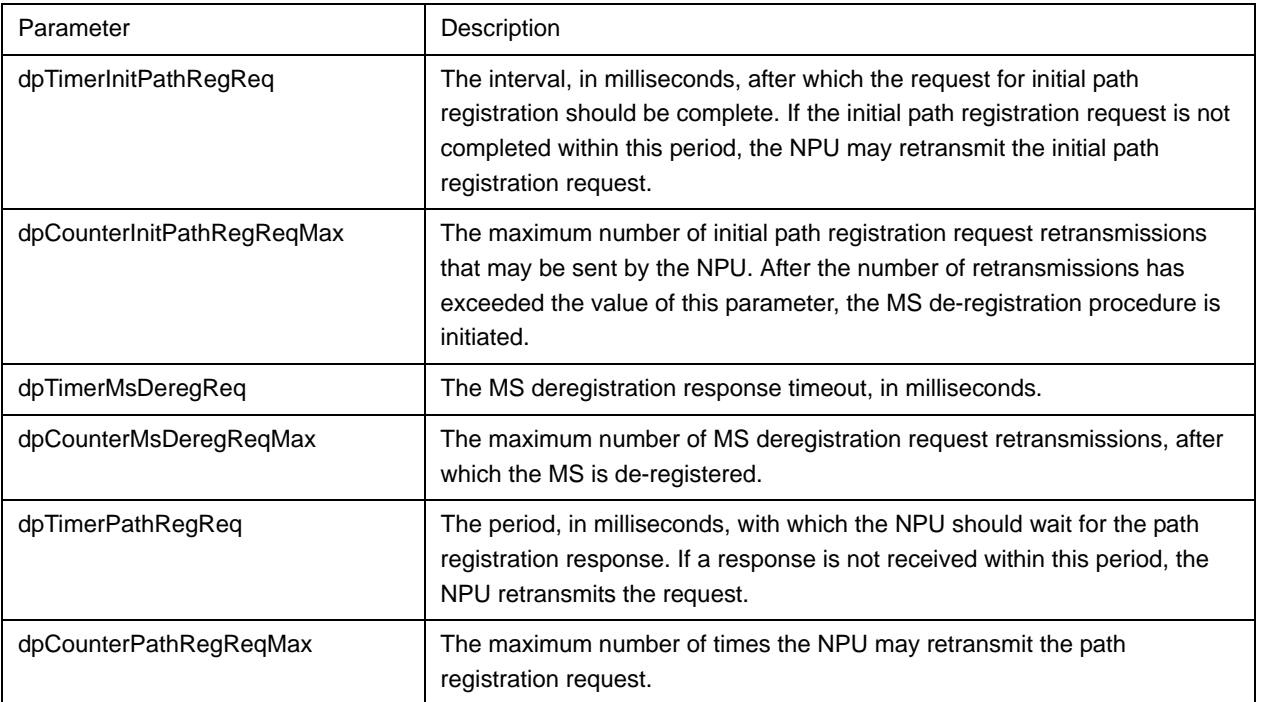

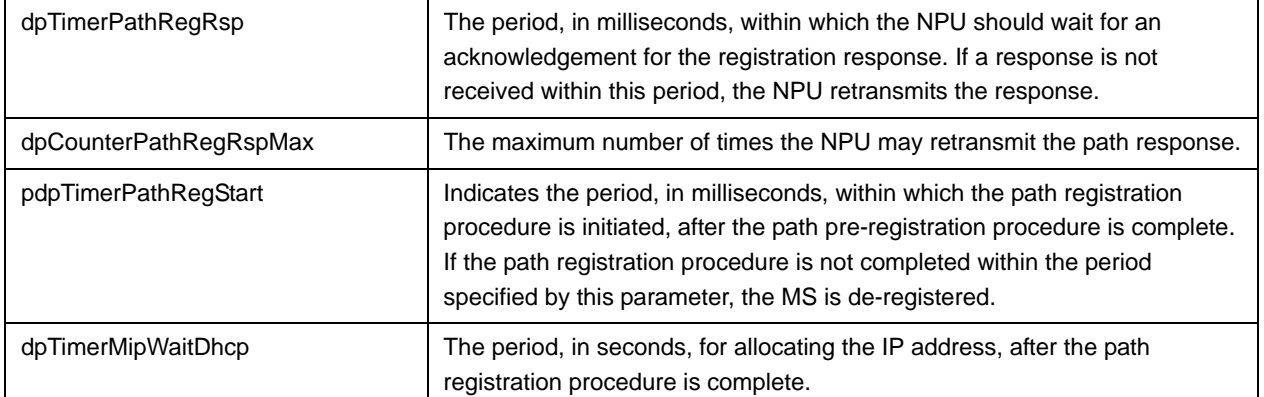

# <span id="page-138-0"></span>**3.4.12.4 Managing the Context Function**

The context function manages the contexts of various authenticated MSs, including parameters pertaining to context creation and reports. You can specify the ms-capacity-threshold parameter that is used to define the upper limit for the number of MSs that can be served by the ASN-GW. Other context function parameters are configurable only by the vendor.

This section describes the commands to be used for:

- ["Configuring the Parameter for the Context Function" on page 239](#page-138-1)
- **E** "Restoring the Default Configuration Parameter for the Context Function" on [page 240](#page-139-0)
- ["Displaying Configuration Information for the Context Function" on page 240](#page-139-1)

## <span id="page-138-1"></span>**3.4.12.4.1 Configuring the Parameter for the Context Function**

To configure the parameter for the context function, run the following command:

**npu(config)# contextfn ms-capacity-threshold** <integer (1-3000)>

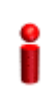

#### **IMPORTANT**

An error may occur if you provide an invalid value for the ms-capacity-threshold parameter. Refer to the syntax description for more information about the appropriate values configuring this parameter. The ms-capacity-threshold parameter must be specified (the value is optional): The command npu(config)# contextfn will return an Incomplete Command error.

Command Syntax npu(config)# contextfn ms-capacity-threshold <integer (1-3000)>

Privilege Level 10

### Syntax

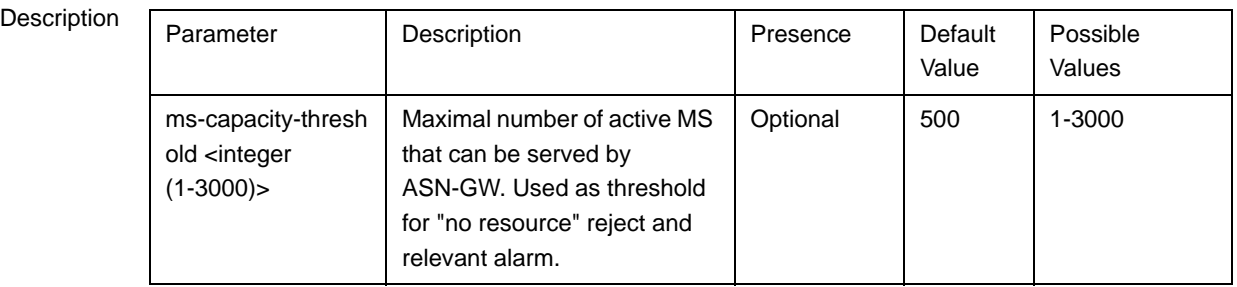

Command

Global configuration mode

Modes

# <span id="page-139-0"></span>**3.4.12.4.2 Restoring the Default Configuration Parameter for the Context Function**

To restore the default configuration for the context function, run the following command:

**npu(config)# no contextfn** [ms-capacity-threshold]

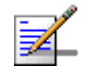

## **NOTE**

15

Refer to [Section 3.4.12.4.1](#page-138-1) for a description and default value of this parameters.

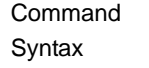

npu(config)# no contextfn [ms-capacity-threshold]

Privilege Level

Command Modes Global configuration mode

# <span id="page-139-1"></span>**3.4.12.4.3 Displaying Configuration Information for the Context Function**

To display configuration information for the context function, run the following command:

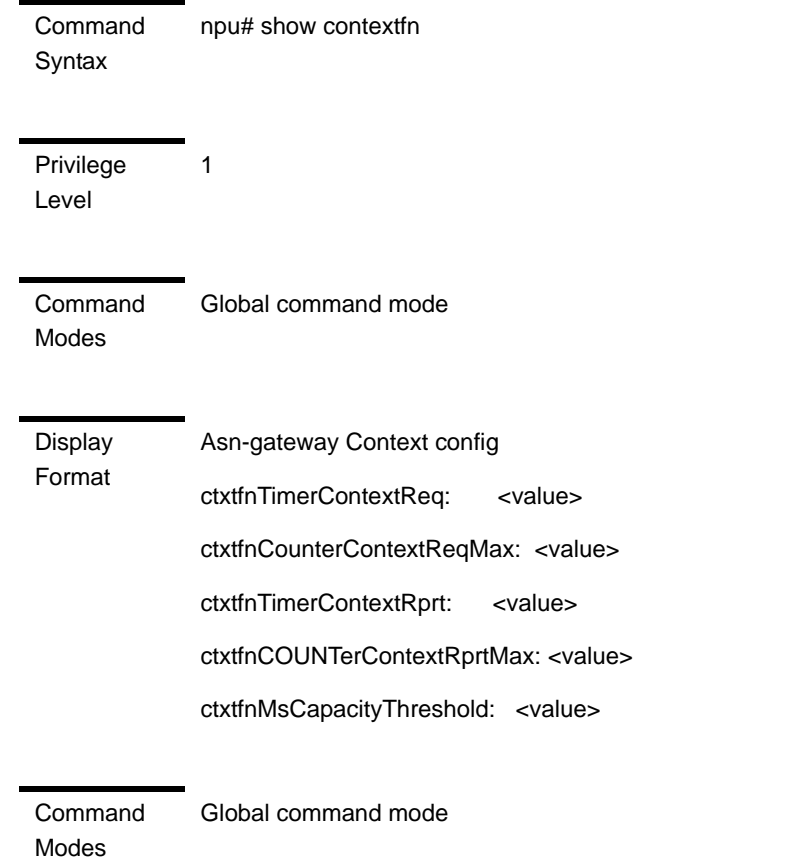

**npu# show contextfn**

The following table provides some details on the read-only parameters that are configurable only by the vendor:

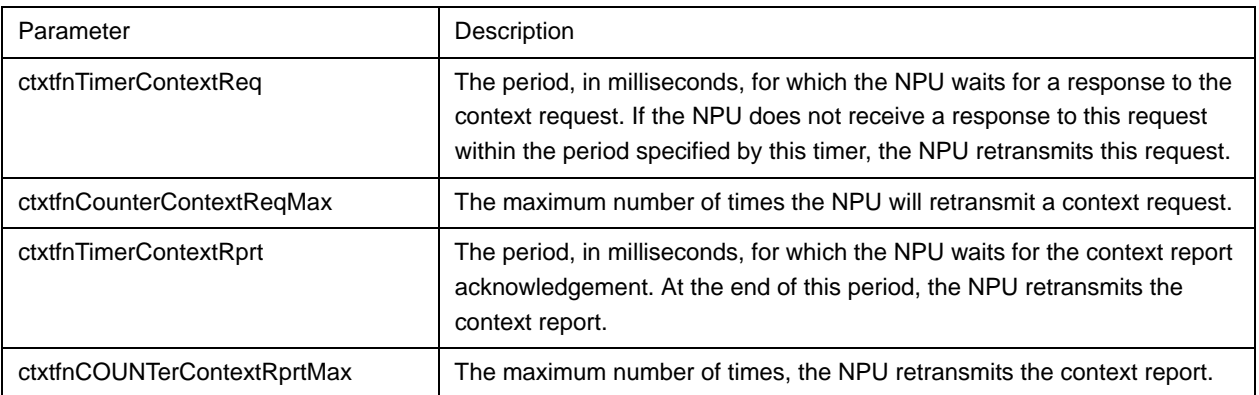

# <span id="page-140-0"></span>**3.4.12.5 Managing the MS State Change Functionality**

The MS state change functionality manages MS states within an MS context.

MS State Change parameters can be configured only by the vendor.

To display configuration information for the MS state change functionality, run the following command:

**npu# show msscfn**

Command Syntax npu# show msscfn

1

Privilege Level

Format

Display MS State Change Function Configuration :

msscfnTimerMsscRsp <value>

msscfnCounterMsscRspMax <value>

msscfnTimerSbcHold <value>

msscfnTimerRegHold <value>

msscfnTimerMsscDrctvReq <value>

msscfnCounterMsscDrctvReqMax <value>

Command Modes Global command mode

The following table provides some details on these parameters:

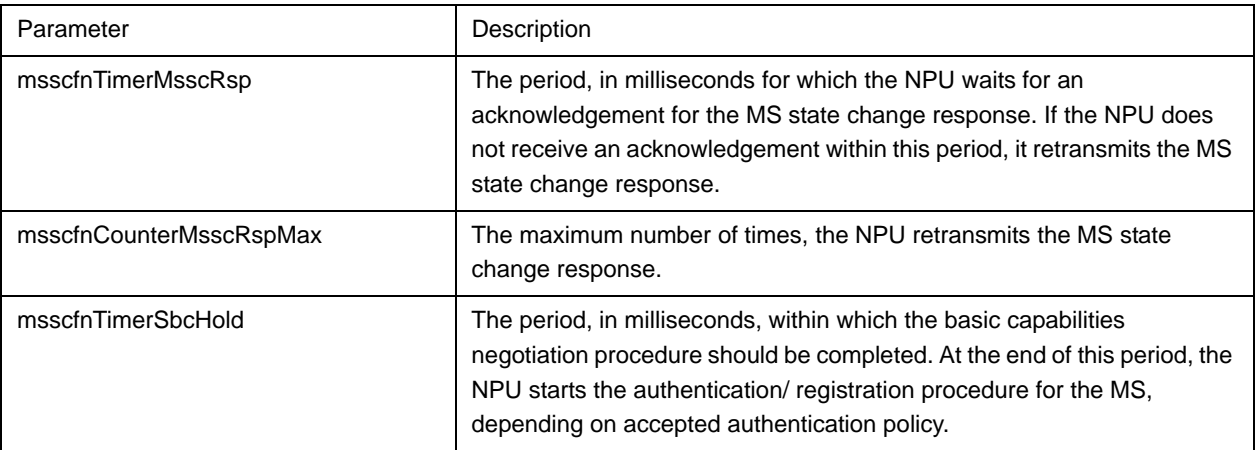

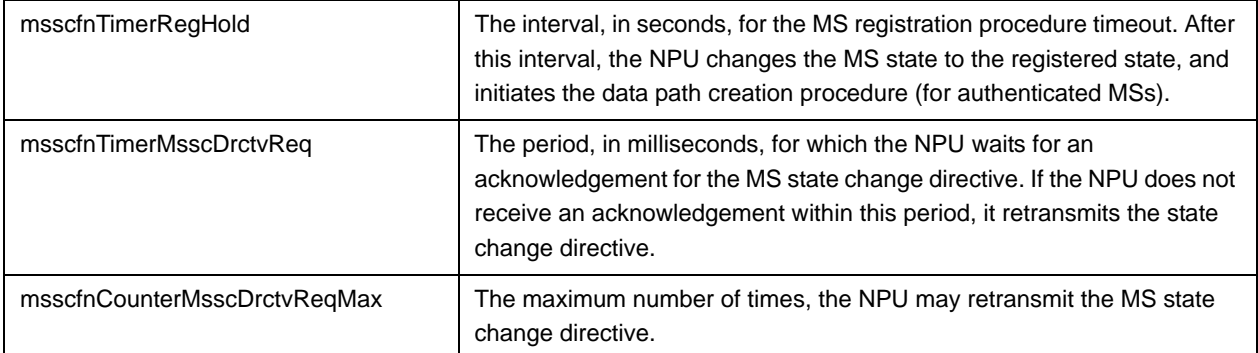

# <span id="page-142-0"></span>**3.4.12.6 Managing the Connectivity Service Network Interface**

The Connectivity Service Network (CSN) interface provides IP connectivity services for a set of subscribers. The gateway uses the CSN interface for R3 control traffic and R3 data traffic towards the core network. You can configure the parameters for the IP interface to be used as the network interface for R3 control traffic.

CSN parameters can be configured only by the vendor.

To display configuration information for the CSN interface, run the following command:

**npu# show csnif**

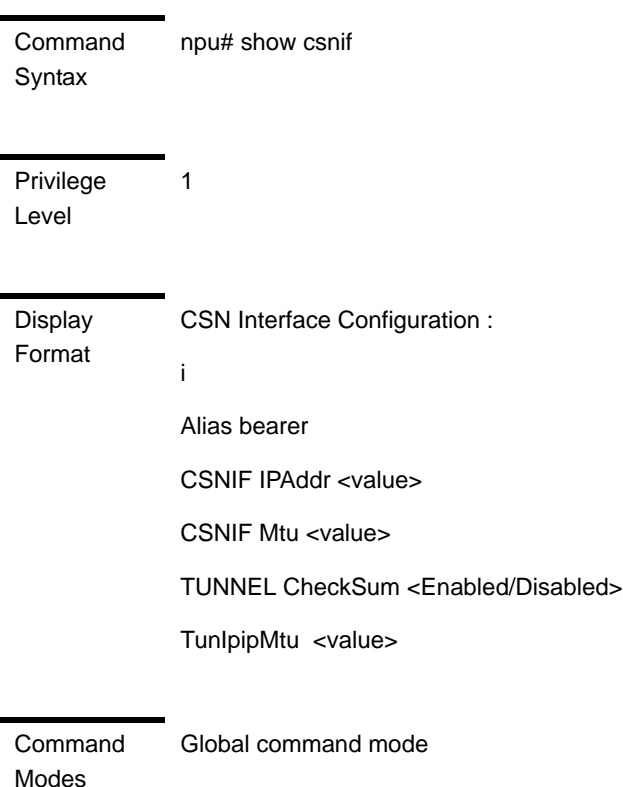

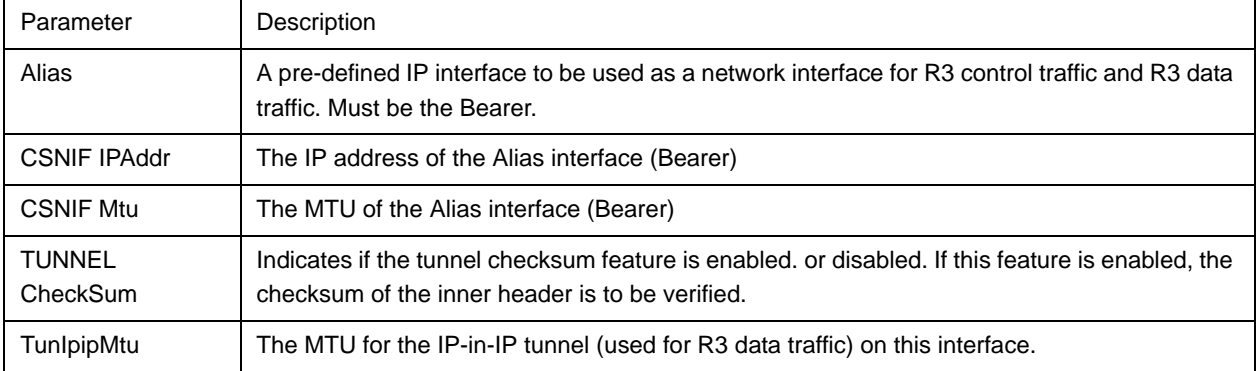

The following table provides some details on these parameters:

# <span id="page-143-0"></span>**3.4.12.7 Configuring Bearer Plane QoS Marking Rules**

The Bearer Plane QoS Marking Rules enables defining QoS marking rules for the bearer plane' traffic, based on parameters such as traffic priority, the type of service, media, and interface (R3 or R6). For each marking rule, you can define the output parameters (outer-DSCP and VLAN-priority values) to be applied on service flows using best-match logic. For example, if we have the following two marking rules for BE traffic (Traffic Type set to BE):

A. Interface Type set to Internal (R6) interface, All other parameters set to ANY.

B. All other parameters (including interface type) are set to ANY.

Than Rule A will apply to all BE traffic transmitted on the internal (R6) interface. Rule B will apply to all other BE traffic, meaning traffic transmitted on the external (R3) interface.

Up to a maximum of 20 Bearer Plane QoS Marking Rules can be defined.

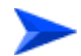

## **To configure one or more QoS bearer plane marking rules:**

- **1** Enable the bearer plane QoS marking rules configuration mode (refer to [Section 3.4.12.7.1\)](#page-144-0)
- **2** You can now execute any of the following tasks:
	- **»** Configure the output parameters for bearer plane QoS marking rules (refer to [Section 3.4.12.7.2\)](#page-147-0)
	- **»** Restore the default parameters for bearer plane QoS marking rules (refer to Section 3.4.12.7.3)
**3** Terminate the bearer plane QoS marking rules configuration mode (refer to Section 3.4.12.7.4)

In addition, you can, at any time, display configuration information (refer to Section 3.4.12.7.6) or delete an existing bearer plane QoS marking rule (refer to Section 3.4.12.7.5).

# <span id="page-144-0"></span>**3.4.12.7.1 Enabling the Bearer Plane QoS Marking Rule Configuration Mode\Creating a Bearer Plane QoS Marking Rule**

To configure the parameters for the bearer plane QoS marking rules, first enable the bearer plane QoS marking rule configuration mode. Run the following command to enable the bearer plane QoS marking rules configuration mode. You can also use this command to create and enable the configuration mode for a new bearer plane QoS marking rule.

```
npu(config)# bearerqos <qos-alias> [<intf-type((1<R3> - 0<R6>)| 
255<ANY>)> <srvc-type(0<UGS> | 1<RTVR> | 2<NRTVR> | 3<BE> | 
4<ERTVR> | 255<ANY>)> <trfc-priority((0-7)|255)> <media-type> ]
```
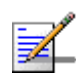

## **NOTE**

You can display configuration information for the bearer plane QoS marking rules. For details, refer to Section 3.4.12.7.6.

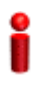

### **IMPORTANT**

An error may occur if you provide an invalid value for any of these parameters. Refer the syntax description for more information about the appropriate values and format for configuring these parameters.

If you use this command to create a new QoS marking rule, the configuration mode for this rule is automatically enabled, after which you can execute any of the following tasks:

- Configure the output parameters for bearer plane QoS marking rules (refer to [Section 3.4.12.7.2\)](#page-147-0)
- Restore the default parameters for bearer plane QoS marking rules (refer to Section 3.4.12.7.3)

After executing the above tasks, you can terminate the bearer plane QoS marking rules configuration mode (refer to Section 3.4.12.7.4) and return to the global configuration mode.

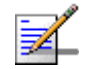

# **NOTE**

10

The granularity of the QoS definition to be applied to packets transmitted on the bearer plane depends upon the number of parameters that you specify. If any parameter is to be excluded from the definition, specify the value 255 for that parameter.

Command Syntax

**npu(config)# bearerqos** <**qos-alias**> [<**intf-type**((1<R3> - 0<R6>)| 255<ANY>)> <**srvc-type**(0<UGS> | 1<RTVR> | 2<NRTVR> | 3<BE> | 4<ERTVR> | 255<ANY>)> <**trfc-priority**((0-7)|255)> <**media-type**>]

Privilege Level

Syntax

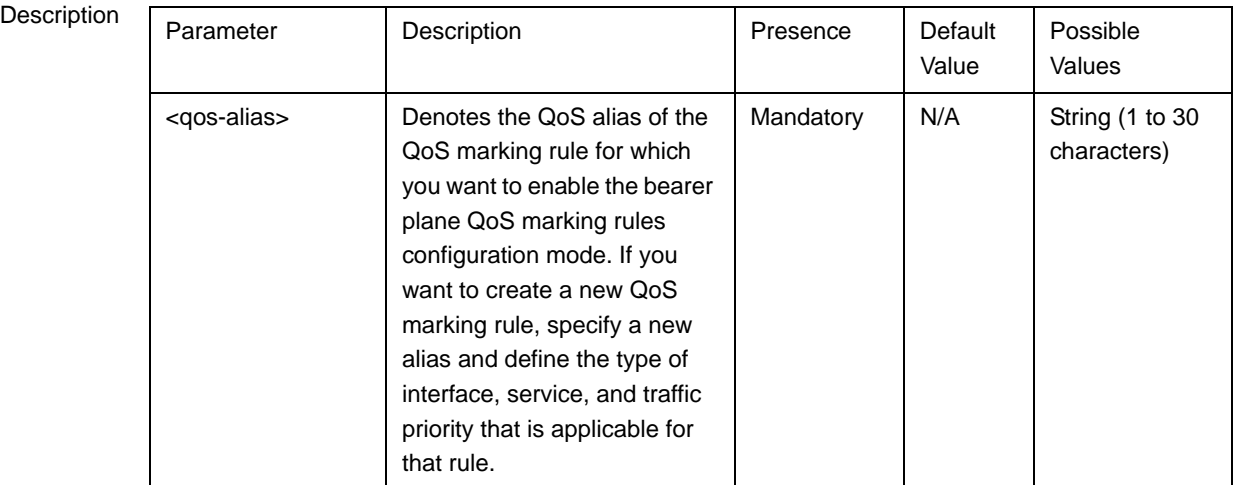

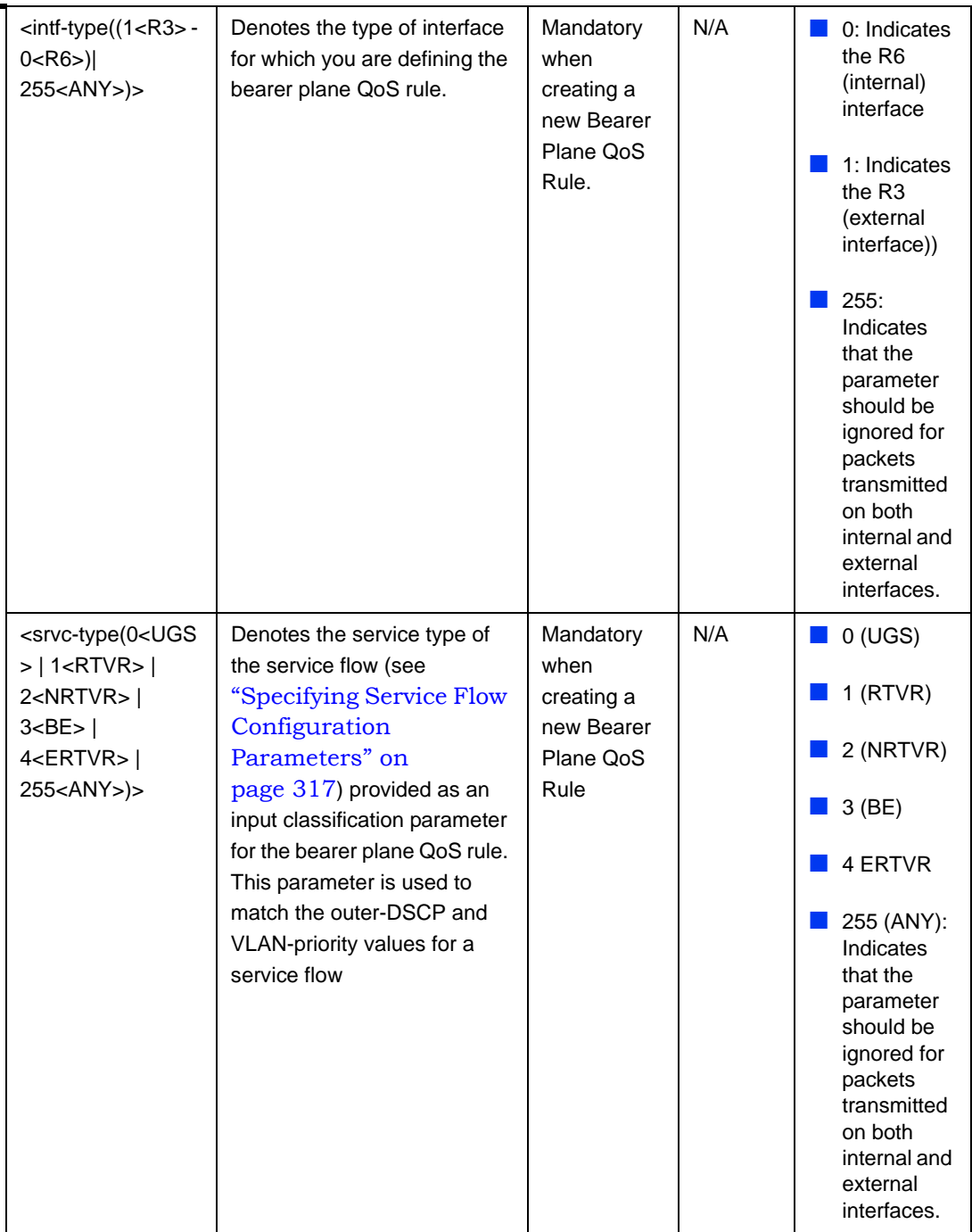

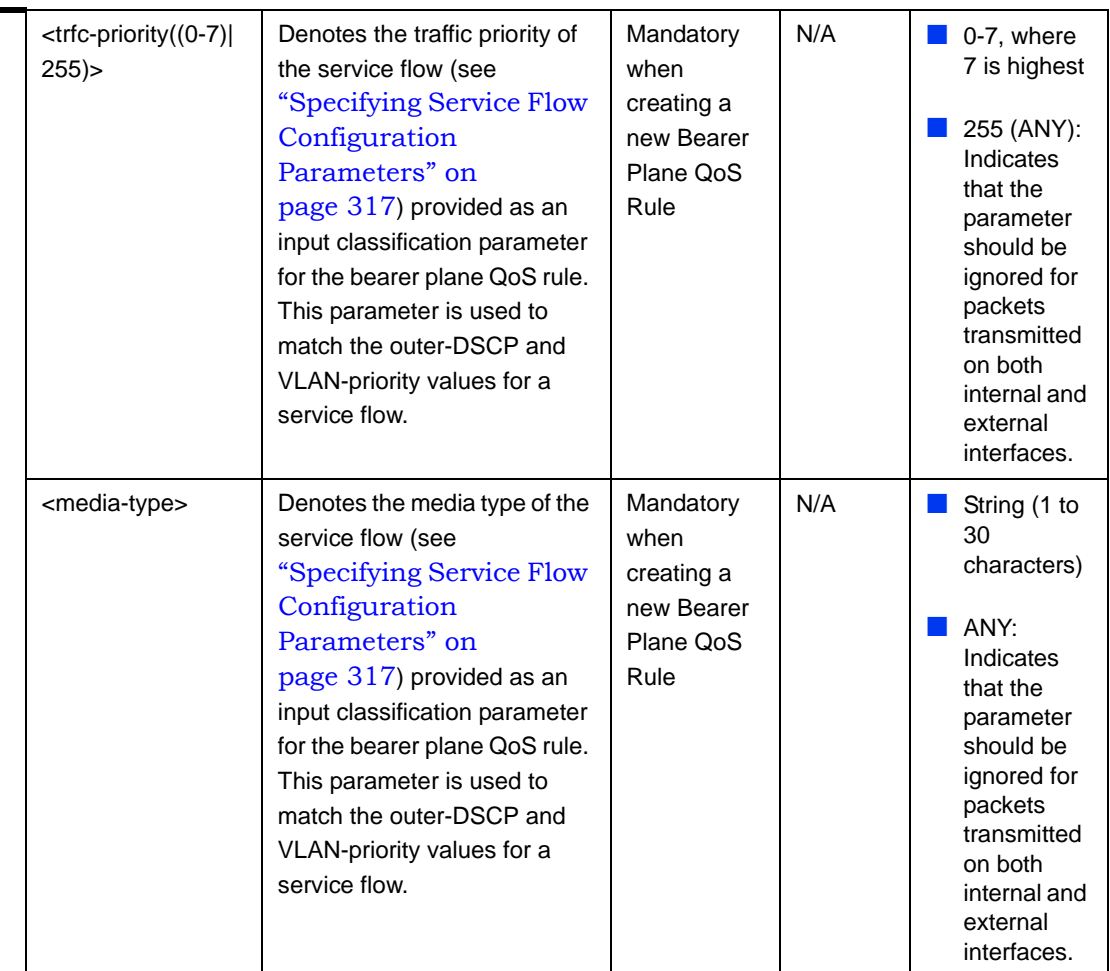

Command Modes Global configuration mode

# <span id="page-147-0"></span>**3.4.12.7.2 Configuring the Output Parameters for Bearer Plane QoS Marking Rules**

After enabling the bearer plane QoS marking rules configuration mode you can configure the output parameters that should be applied on packets (that are created using the parameters specified in [Section 3.4.12.7.1](#page-144-0)). Output parameters are a combination of the Outer-DSCP and VLAN priority values. These are populated in the outer DSCP and VLAN priority fields in the IP and Ethernet headers of these packets.

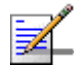

#### **NOTE**

Note that for traffic associated with a VLAN Service Interface only the VLAN Priority marking is applicable.

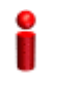

#### **IMPORTANT**

Enable the bearer plane QoS marking rule that you are configuring. By default, all bearer plane QoS marking rules are disabled.

Run the following command to configure the output parameters for this bearer plane QoS marking rule:

**npu(config-bqos)# config** [**outer-dscp** <integer(0-63>] [**vlan-priority**  <integer(0-7>] [**qos enable**]

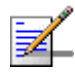

# **NOTE**

You can display configuration information for the bearer plane QoS marking rules. For details, refer to Section 3.4.12.7.6.

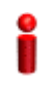

#### **IMPORTANT**

An error may occur if you provide an invalid value for any of these parameters. Refer the syntax description for more information about the appropriate values and format for configuring these parameters.

At least one parameter must be specified (the value is optional): The command npu(config-bqos)# config will return an Incomplete Command error.

Command Syntax **npu(config-bqos)# config [outer-dscp** <integer(0-63>] [vlan-priority <integer(0-7>] [qos enable]

Privilege Level

10

# Syntax

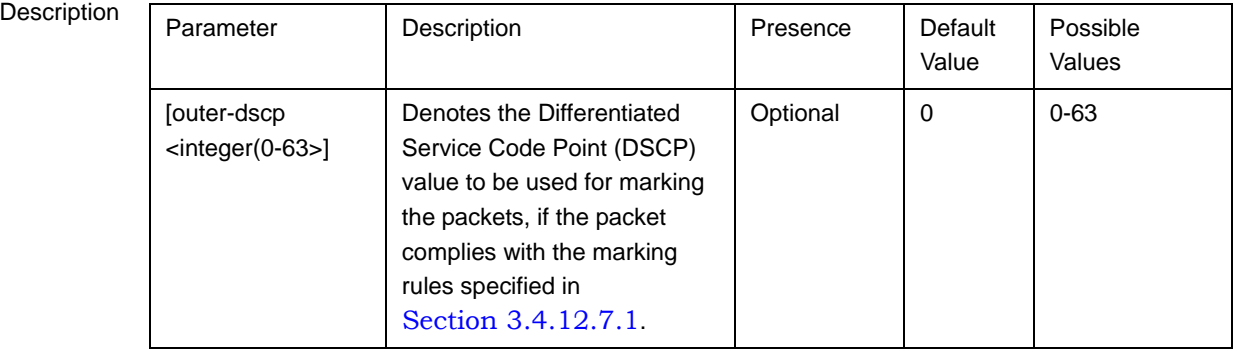